# **ndCONF Agent Development Studio User Guide**

**for Linux installations**

**NuDesign Technologies Inc.**

**2020**

# **Table of Contents**

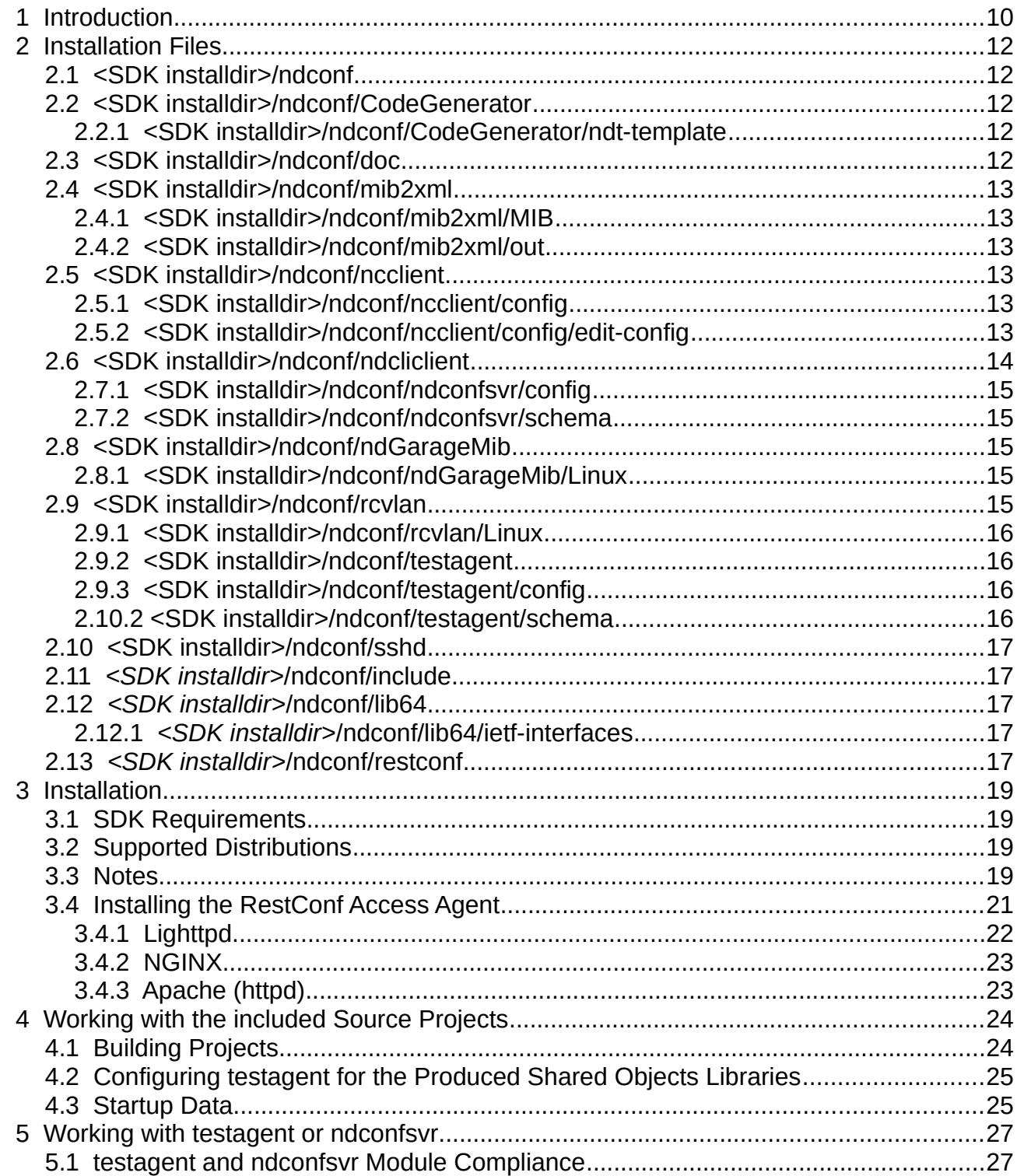

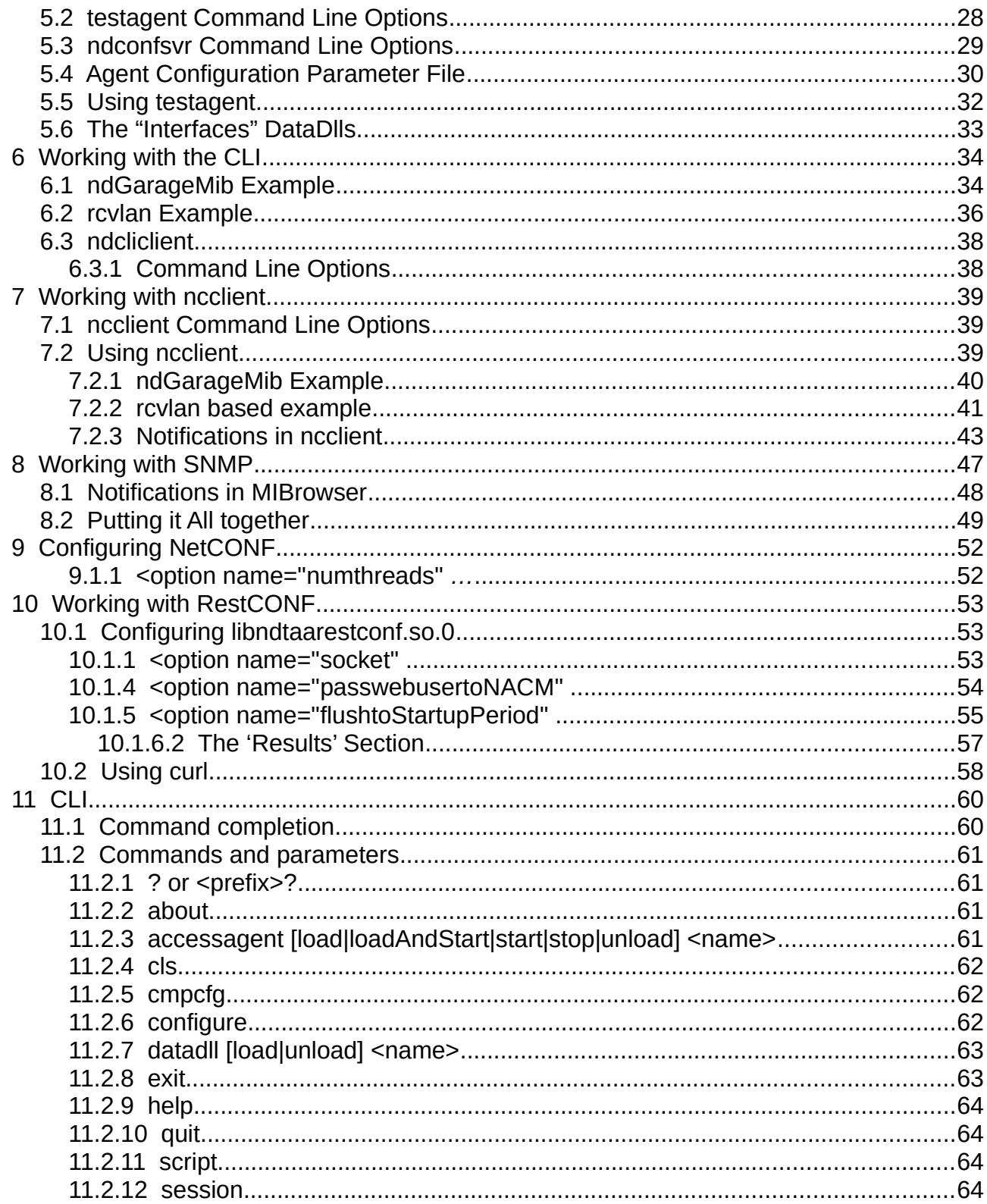

This manual and associated NuDesign Software are provided on an "As Is" basis. By using them, you are consenting to the Terms of the "NuDesign Software<br>License Agreement" associated with the Product or Product Evaluation,

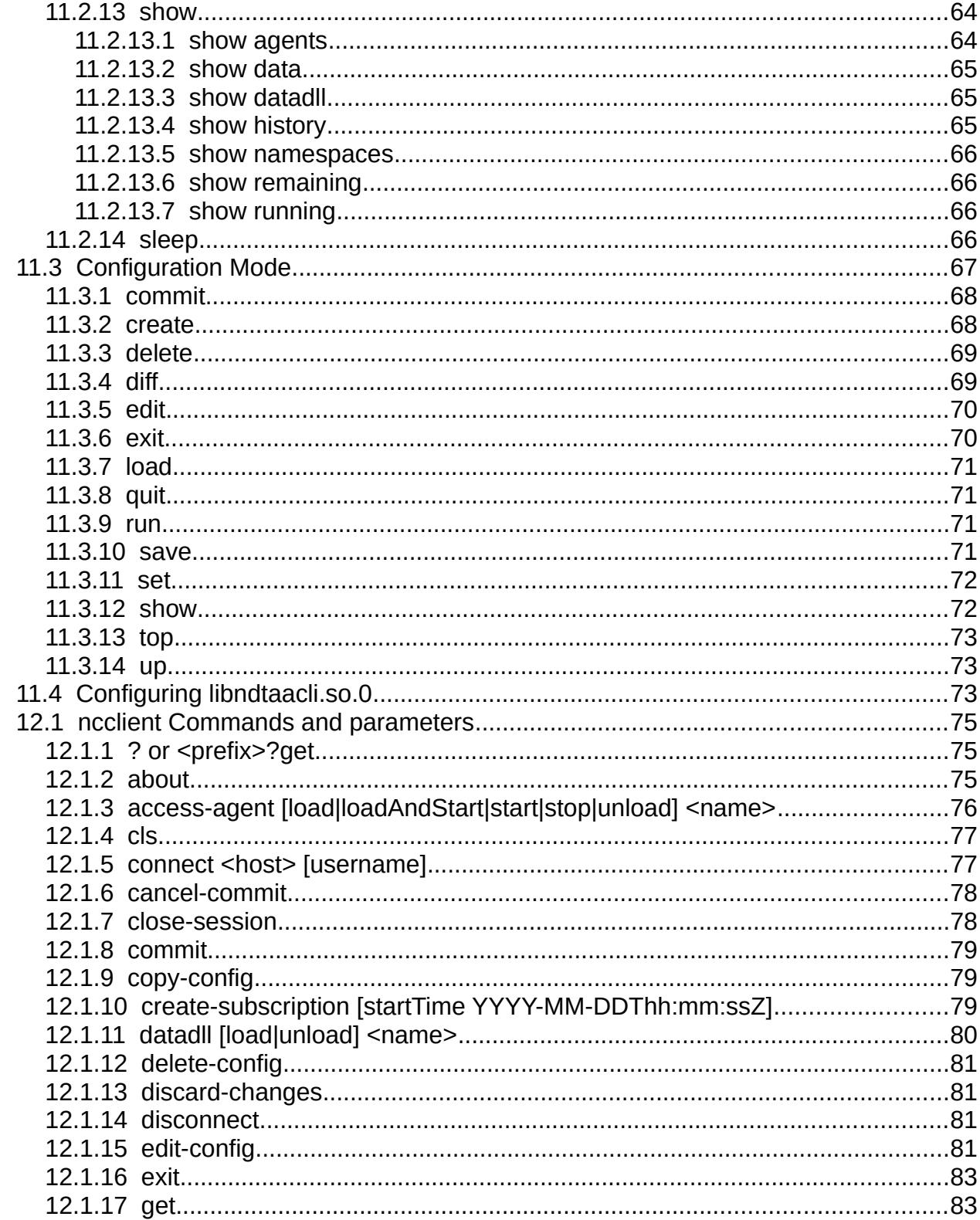

This manual and associated NuDesign Software are provided on an "As Is" basis. By using them, you are consenting to the Terms of the "NuDesign Software<br>License Agreement" associated with the Product or Product Evaluation,

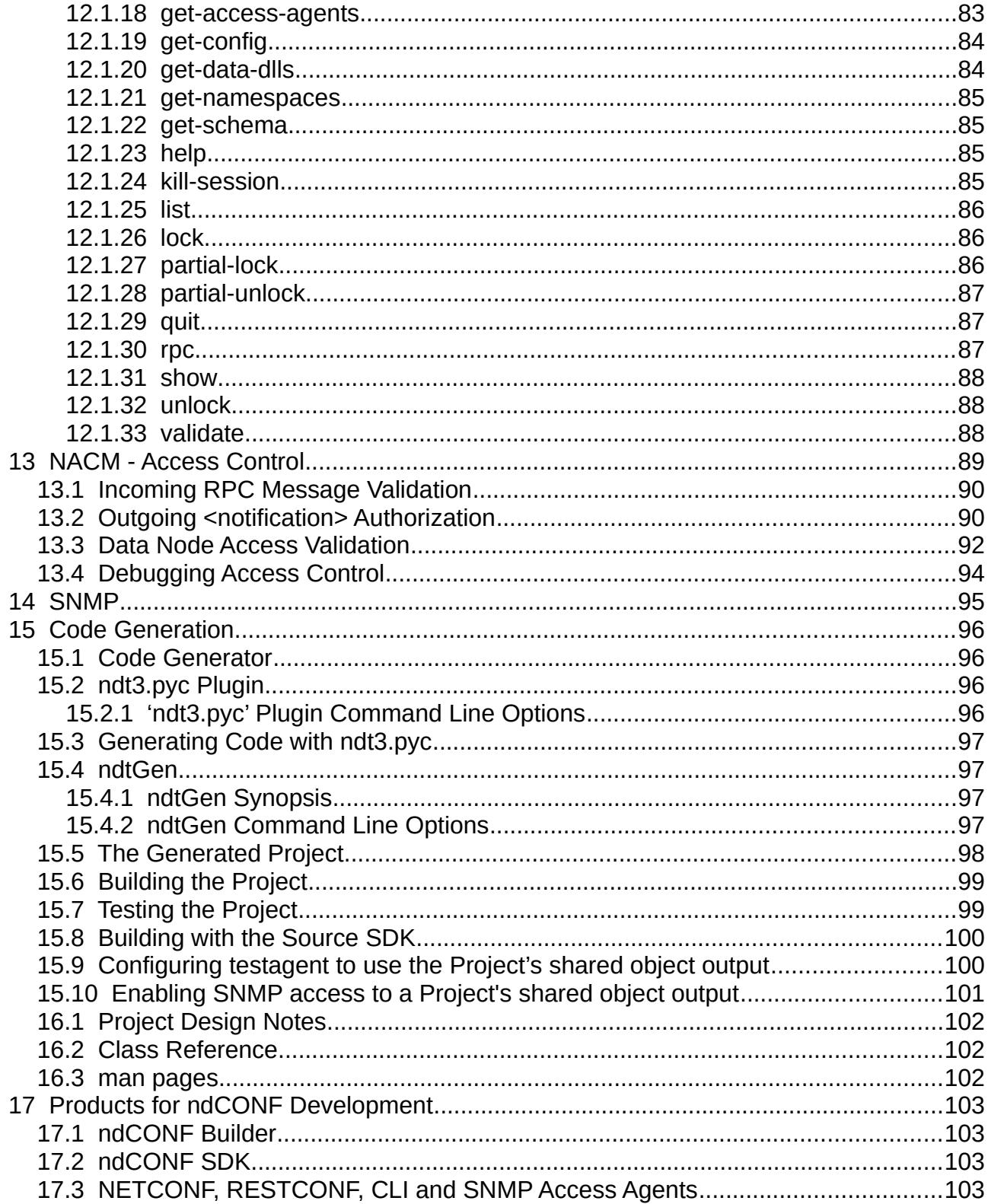

This manual and associated NuDesign Software are provided on an "As Is" basis. By using them, you are consenting to the Terms of the "NuDesign Software<br>License Agreement" associated with the Product or Product Evaluation,

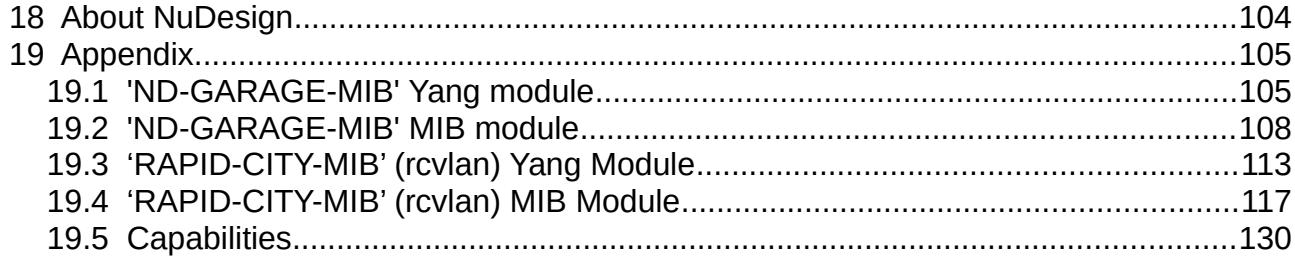

# **DOCUMENT HISTORY**

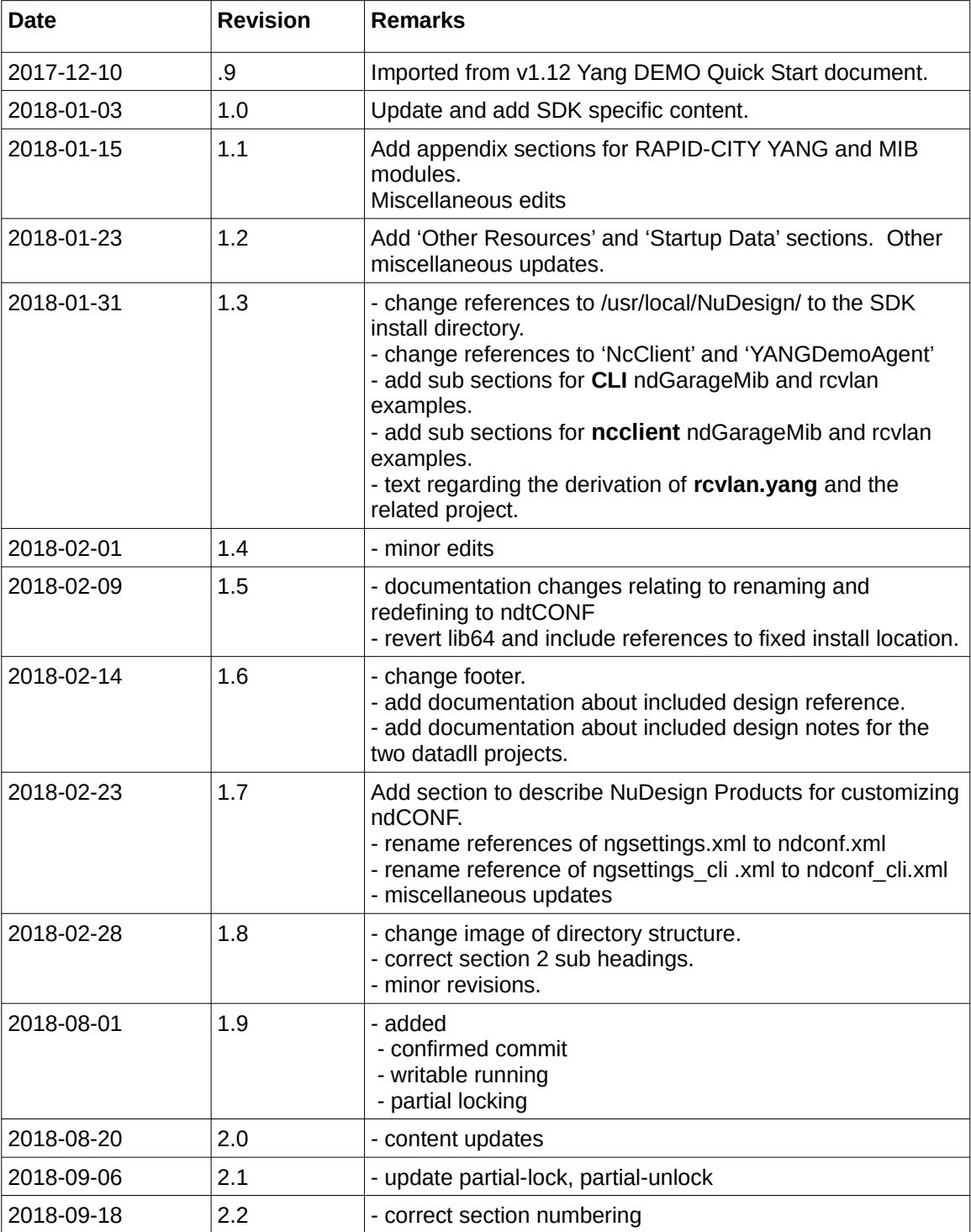

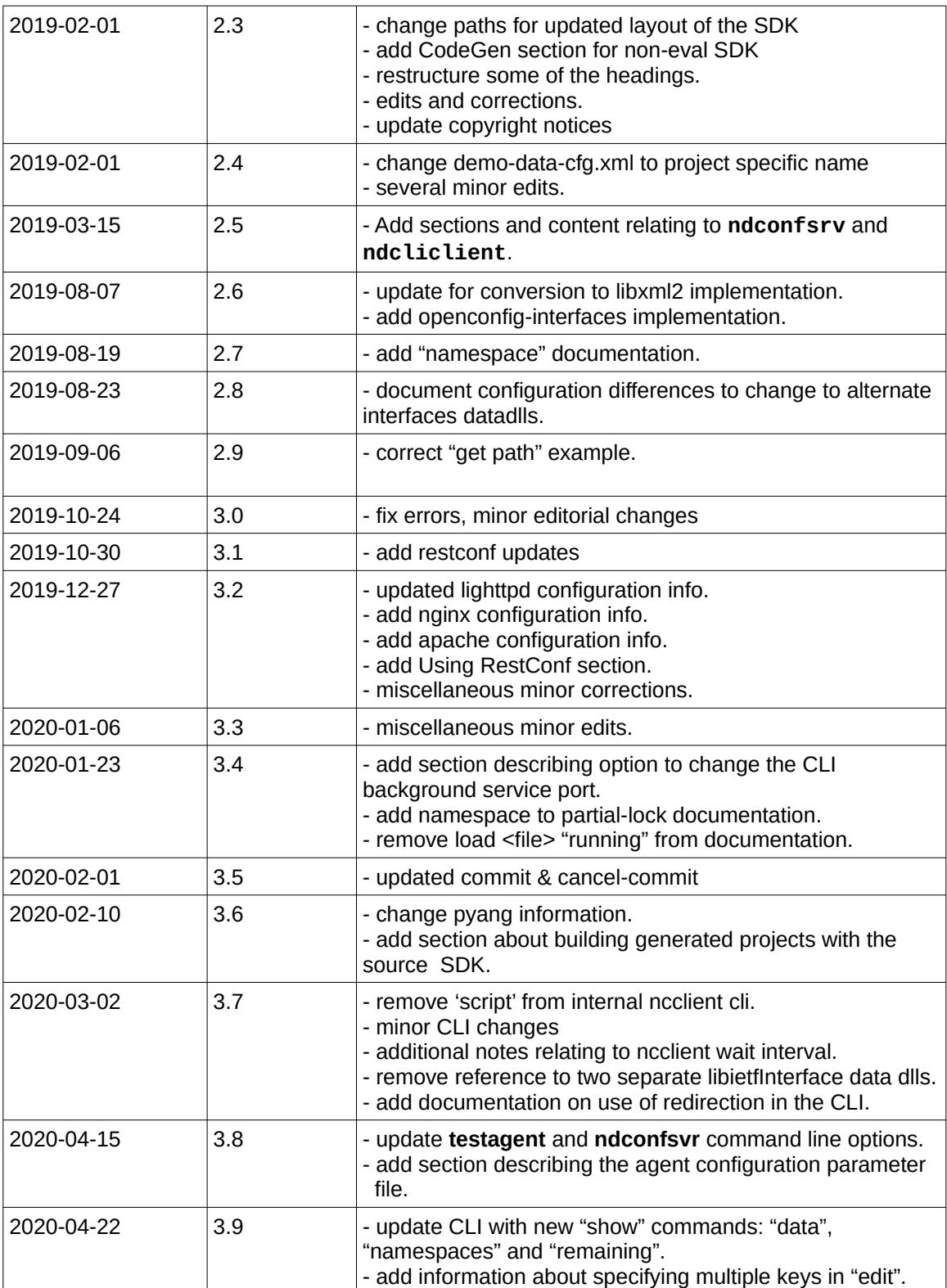

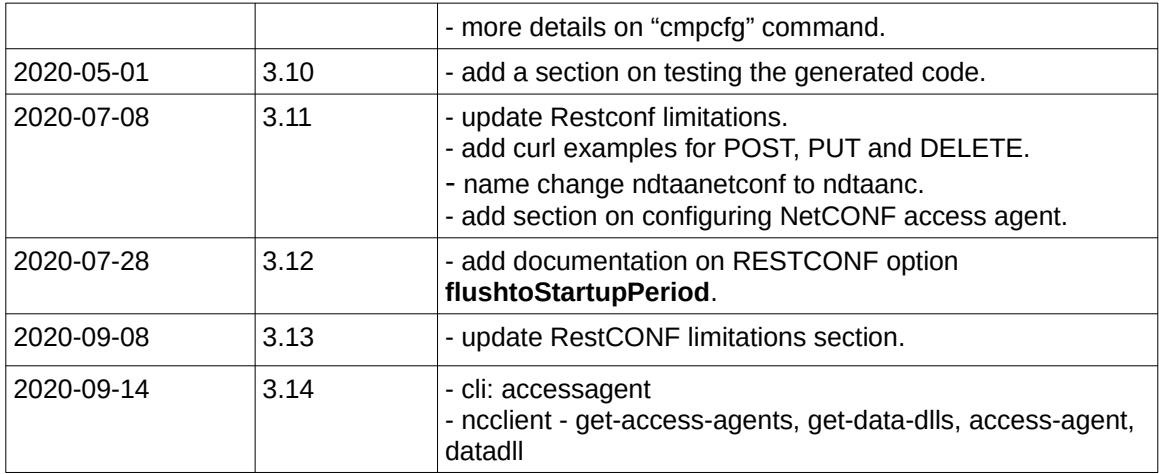

# <span id="page-9-0"></span> *1 Introduction*

This document describes the NuDesign ndCONF Agent Development Studio product, a complete management agent development environment containing an extensible **YANG Datastore Server**, **NETCONF / YANG Datastore SDK** with include and library files, API documentation for the YANG Datastore object providers and for the NetCONF, SNMP, RESTCONF and CLI protocol **Access Agents**. It also includes **source code** sample projects for demonstrating dynamically loadable Datastore data extensions, created using our generator tools.

 The product's basic **CLI Access** agent is for operational and configuration aspects of the system. Multiple, dynamically loadable data extensions **are** supported by the **testagent** and **ndconfsvr[1](#page-9-1)** . The evaluation version is available for download from the NuDesign site at [www.ndt-inc.com](http://www.ndt-inc.com/), as a Linux executable, installation package.

The evaluation version includes: a time limited **testagent** and **ndconfsvr[2](#page-9-2),** an implementation for the standard YANG-module ietf-interfaces, an implementation for the standard YANG-module openconfig $interfaces$  plus two NDT code generated C++ source code projects<sup>[3](#page-9-3)</sup>. The first one is for a data model defined from the "ND-GARAGE-MIB" YANG module and the other one is defined in the "**rcvlan**" YANG module. Both YANG documents were created from MIB modules, using NuDesign's Visual MIBuilder. These are the ND-GARAGE-MIB and (a) simplified RAPID-CITY-MIB (rcvlan) SNMP MIB Modules. In the case of the **rcvlan** example, the default MIB derived code has been modified to demonstrate how to transform the code into a more CLI centric data model. All modules are listed in the document Appendix.

Access to the ndCONF Agent is provided via an "Access Agent" component (AA). An 'AA' is a Dynamic-Link Library loaded by the **testagent** at startup. Each "handles" a specific protocol (i.e. NetConf/SNMP/CLI/RestConf...). Protocol operations that manipulate data (read/write) are handled commonly by the data store in the **testagent.** In other words, all access to data is common, irrespective of the protocol used to access it. The evaluation version includes three additional Access Agents (beside basic CLI AA), one each for NETCONF, RESTCONF and SNMP.

The **testagent** is a console application; the CLI AA provides command line handling for it.

**Note:** before you start the **testagent**, you need to stop any SNMP agent you may have running on your computer, as there may be a **UDP** port conflict with the **testagent**, to provide SNMP access. Typically **SNMP** operates on **UDP** port 161, which usually requires root privilege to open, so **testagent** should also be run "as root".

**ncclient** is a simple NetConf client console application; it may be used to access the **testagent** using the NETCONF protocol over **SSH**. NuDesign's **Visual MIBrowser Pro** is the SNMP client used within this document to present SNMP operations, though any SNMP manager could be used. You can download the evaluation version of Visual MIBrowser Pro at NuDesign web site at<https://www.ndt-inc.com/ndt/eval-download/>

**Also Note**: in the diagram that follows, two data models are depicted as integrated with the **testagent**. These are provided for by '**libndGarageMib.so**' and '**libietfInterfaces.so.0**'. Two others are provided. The first, **rcvlan**, is discussed later in the document. The other, **libietdYangLibrary**, provides the ietf-yang-library module implementation.

**Lastly**, the **evaluation** version of the product expires **30 days** after installation. It also does not include any of the code generation facility available in the licensed version.

<span id="page-9-1"></span><sup>1</sup> **ndconfsvr** is a version of the **testagent** that behaves the same as **testagent**, but can be placed into the background. When in the background, **ndcliclient** is used to access the **CLI**. The documentation generally pertains to both, except for this particular aspect.

<span id="page-9-3"></span><span id="page-9-2"></span><sup>2</sup> **testagent** and **ndconfsvr** are time limited only on the evaluation version of the product. 3 See ndCONF Builder

This manual and associated NuDesign Software are provided on an "As Is" basis. By using them, you are consenting to the Terms of the "NuDesign Software License Agreement" associated with the Product or Product Evaluation, that you licensed from NuDesign. This manual may not be copied.

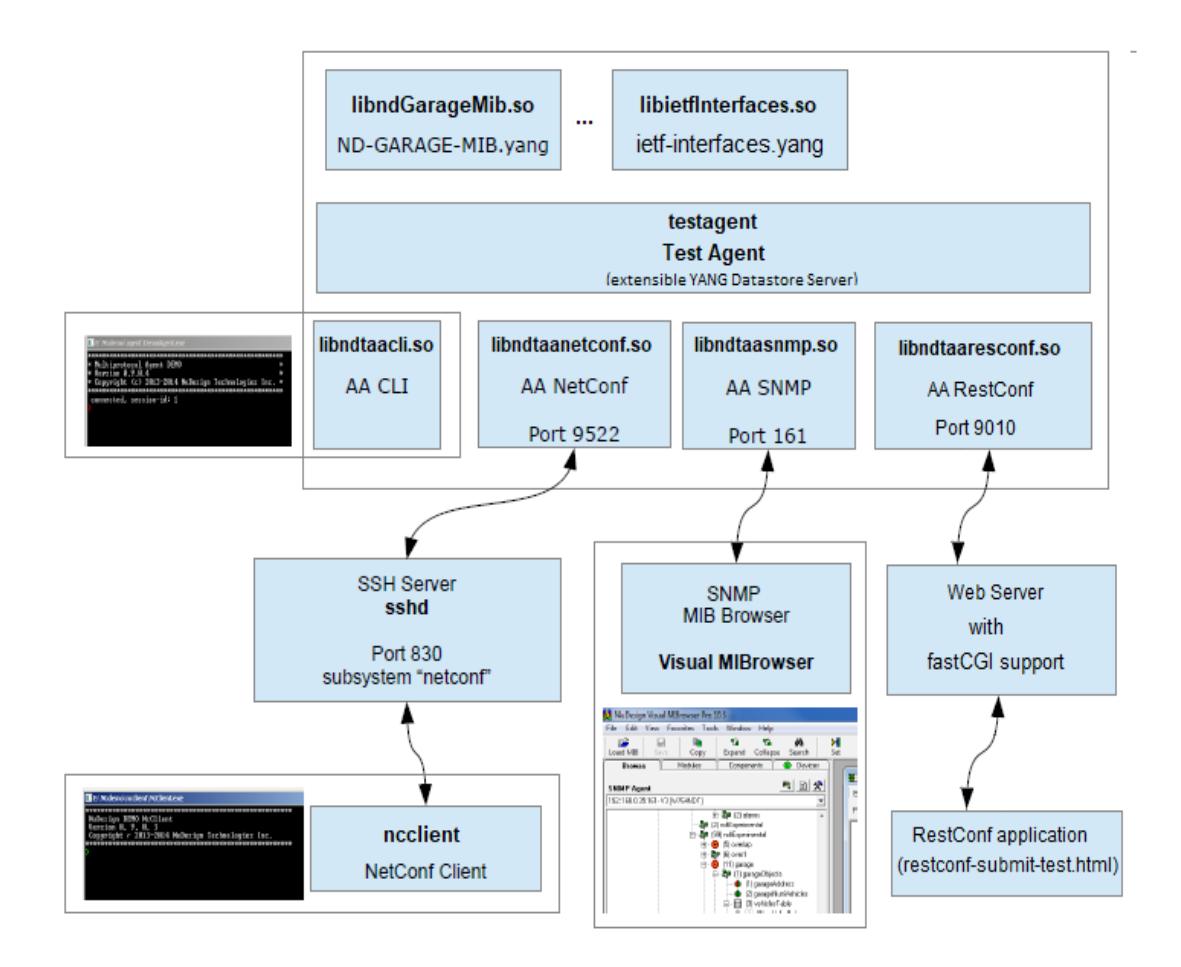

This manual and associated NuDesign Software are provided on an "As Is" basis. By using them, you are consenting to the Terms of the "NuDesign Software License Agreement" associated with the Product or Product Evaluation, that you licensed from NuDesign. This manual may not be copied.

# <span id="page-11-4"></span> *2 Installation Files*

By default, the installer will place '**ndconf**' under the directory '**/opt/ndConf-x.xx**' (and '**/opt/ndConfEval-x.xx**' for the evaluation version). **x.xx** is the version number being installed. As a convention, that location is identified below by **'<SDK installdir>'[4](#page-11-5)** .

#### <span id="page-11-3"></span> **2.1 <SDK installdir>/ndconf**

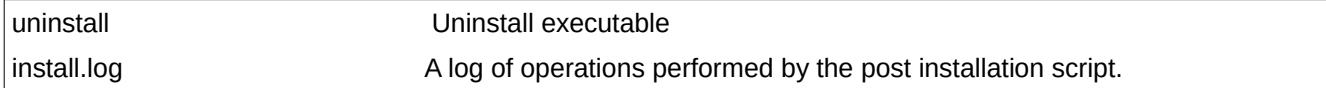

#### <span id="page-11-2"></span> **2.2 <SDK installdir>/ndconf/CodeGenerator**

The directories below this point contain files relating to code generation.

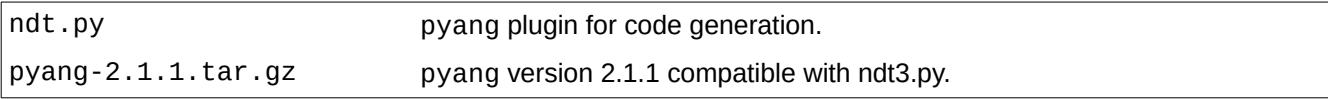

#### <span id="page-11-1"></span> *2.2.1 <SDK installdir>/ndconf/CodeGenerator/ndt-template*

The directories below this point contain platform specific code generation template files.

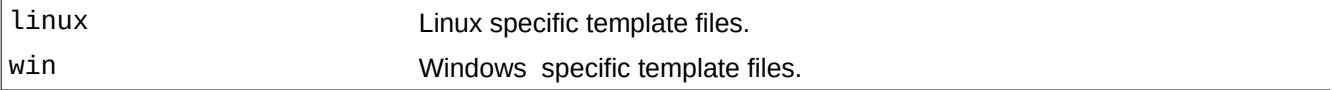

#### <span id="page-11-0"></span> **2.3 <SDK installdir>/ndconf/doc**

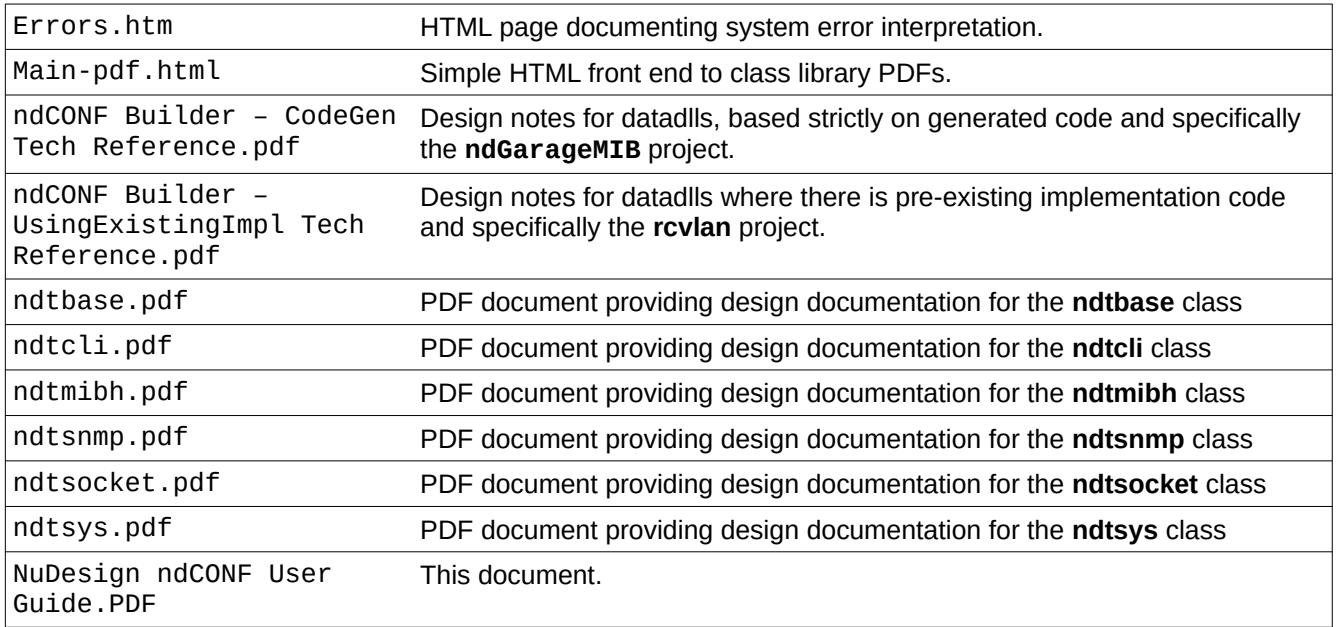

<span id="page-11-5"></span>4 The **CodeGenerator** directory and files below exist only in the release version of the SDK.

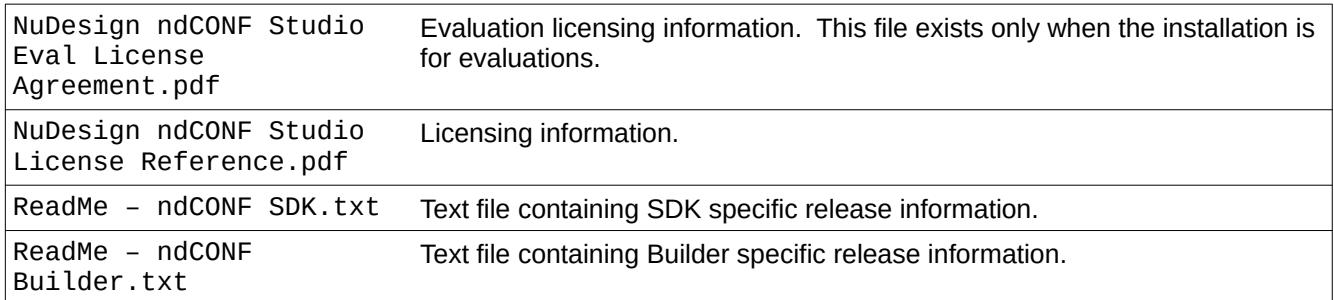

#### <span id="page-12-5"></span> **2.4 <SDK installdir>/ndconf/mib2xml**

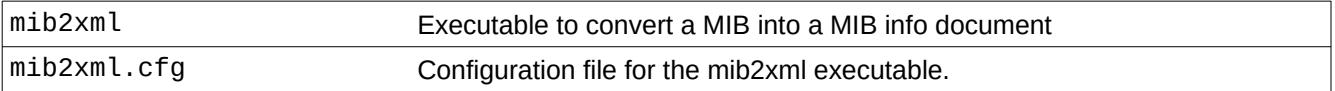

#### <span id="page-12-4"></span> *2.4.1 <SDK installdir>/ndconf/mib2xml/MIB*

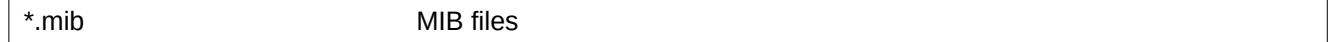

#### <span id="page-12-3"></span> *2.4.2 <SDK installdir>/ndconf/mib2xml/out*

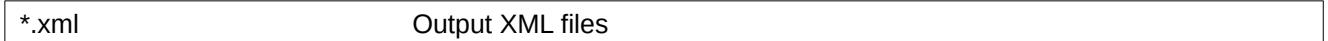

#### <span id="page-12-2"></span> **2.5 <SDK installdir>/ndconf/ncclient**

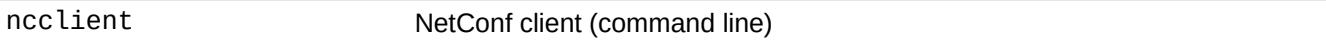

#### <span id="page-12-1"></span> *2.5.1 <SDK installdir>/ndconf/ncclient/config*

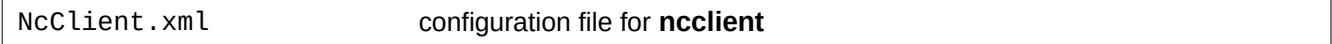

#### <span id="page-12-0"></span> *2.5.2 <SDK installdir>/ndconf/ncclient/config/edit-config*

Repository of files that contain portion of xml encoding of the edit-config rpc. For example

> edit-config candidate c1

This manual and associated NuDesign Software are provided on an "As Is" basis. By using them, you are consenting to the Terms of the "NuDesign Software License Agreement" associated with the Product or Product Evaluation, that you licensed from NuDesign. This manual may not be copied.

would generate the edit-config request for target=candidate, and the rest of the xml would be taken from file "c1.xml" that resides in ...\config\edit-config folder. Content of these files should contain <default-operation>, <test-option>, <error-option> and|or <config> elements for valid edit-config request.

This is an example of the edit-config generated:

```
<rpc message-id="3" xmlns="urn:ietf:params:xml:ns:netconf:base:1.0">
    <edit-config xmlns="urn:ietf:params:xml:ns:netconf:base:1.0">
       <target>
         <sub>c</sub> candidate /</sub>
       </target>
       <config> 
          <t:garage xmlns:t="urn:ietf:params:xml:ns:yang:smiv2:ND-GARAGE-MIB" > 
            <t:vehiclesEntry xmlns:nc="urn:ietf:params:xml:ns:netconf:base:1.0" nc:operation="create" > 
              <t:vehicleIndex>4</t:vehicleIndex> 
              <t:vehicleLicencePlate>777 SWE</t:vehicleLicencePlate> 
              <t:vehicleModel>Koenigsegg One:1</t:vehicleModel> 
            </t:vehiclesEntry> 
         \lt/t:garage>
       </config>
    </edit-config>
</rpc>
```
Note that the red portion is directly copied from file "c1.xml".

#### *<SDK installdir>/ndconf/ncclient/config/rpc*

**ncclient** implements the 'rpc' command. E.g.

```
> rpc f1
```
This command would search for file "f1.xml" in "rpc" folder, and if found, read it and pass the content of this file to **testagent** for processing. An example of the content:

```
<rpc message-id="101" xmlns="urn:ietf:params:xml:ns:netconf:base:1.0">
   <get>
       <filter type="subtree">
           <garage></garage>
       </filter>
   </get>
</rpc>
```
#### <span id="page-13-0"></span> **2.6 <SDK installdir>/ndconf/ndcliclient**

ndcliclient A remote cli client for ndconfsrv.<sup>[5](#page-13-1)</sup>

#### **2.7 <SDK installdir>/ndconf/ndconfsvr**

ndconfsvr The NDT YANG Datastore Agent Server<sup>[6](#page-13-2)[7](#page-13-3)</sup>

<span id="page-13-1"></span><sup>5</sup> The directory and file only exists on release versions of the SDK.

<span id="page-13-2"></span><sup>6</sup> The directory and file only exists on release versions of the SDK.

<span id="page-13-3"></span><sup>7</sup> A valid license file must be present in /etc to use the release version of this application.

This manual and associated NuDesign Software are provided on an "As Is" basis. By using them, you are consenting to the Terms of the "NuDesign Software License Agreement" associated with the Product or Product Evaluation, that you licensed from NuDesign. This manual may not be copied.

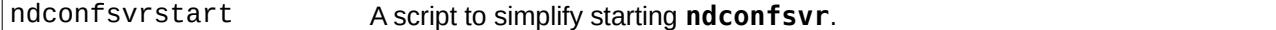

#### <span id="page-14-4"></span> *2.7.1 <SDK installdir>/ndconf/ndconfsvr/config*

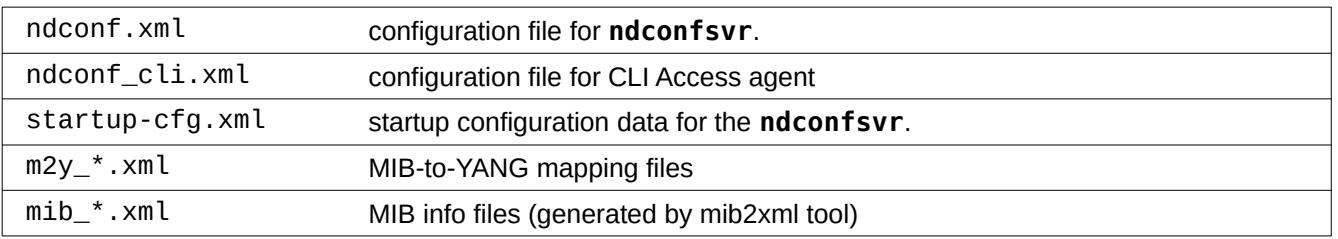

#### <span id="page-14-3"></span> *2.7.2 <SDK installdir>/ndconf/ndconfsvr/schema*

Repository of YANG modules on which the included projects are dependent. The get-schema rpc method also looks here for YANG files.

#### <span id="page-14-2"></span> **2.8 <SDK installdir>/ndconf/ndGarageMib**

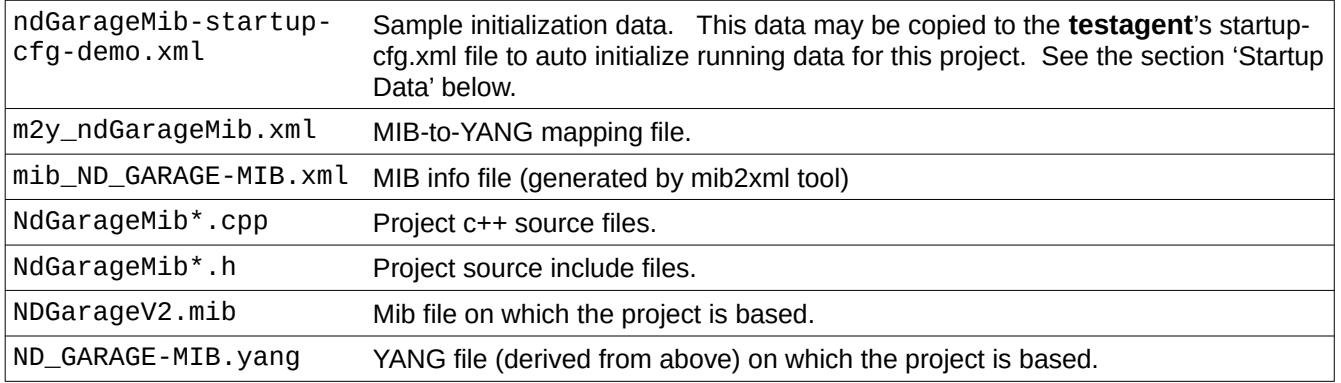

#### <span id="page-14-1"></span> *2.8.1 <SDK installdir>/ndconf/ndGarageMib/Linux*

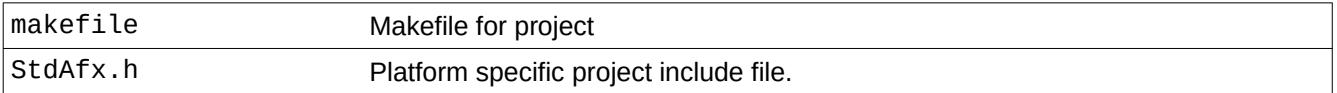

#### <span id="page-14-0"></span> **2.9 <SDK installdir>/ndconf/rcvlan**

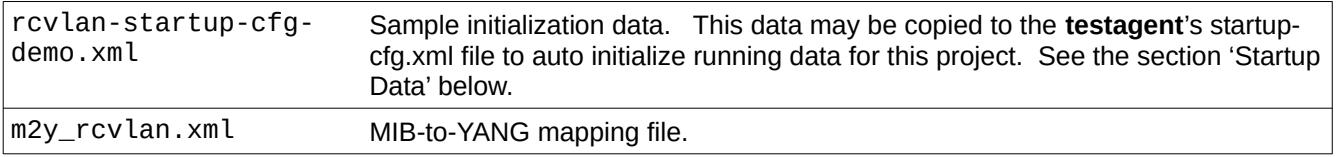

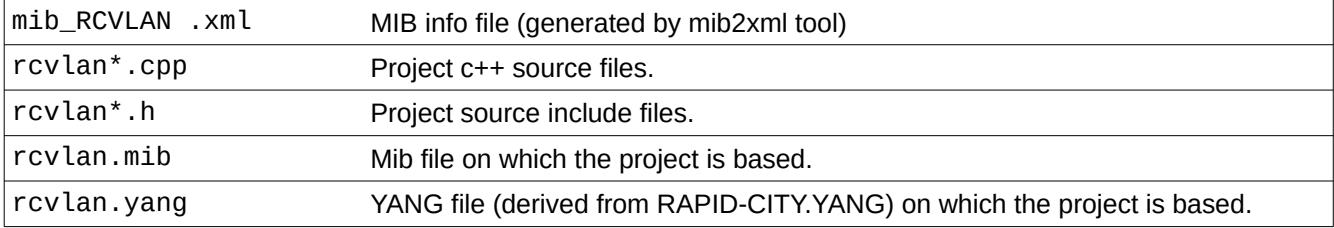

#### <span id="page-15-3"></span> *2.9.1 <SDK installdir>/ndconf/rcvlan/Linux*

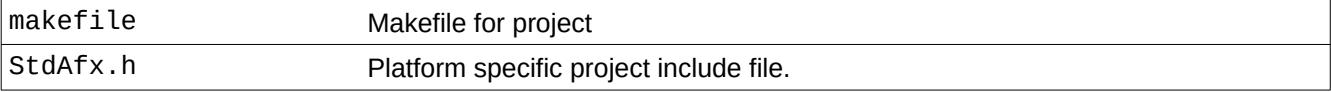

#### <span id="page-15-2"></span> *2.9.2 <SDK installdir>/ndconf/testagent*

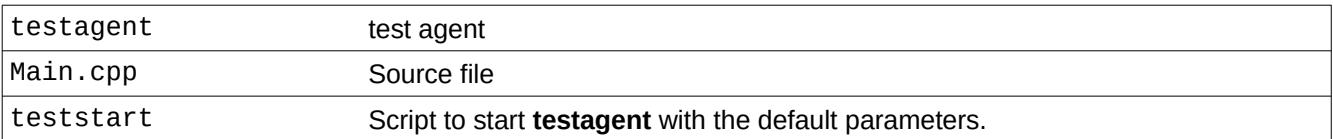

#### <span id="page-15-1"></span> *2.9.3 <SDK installdir>/ndconf/testagent/config*

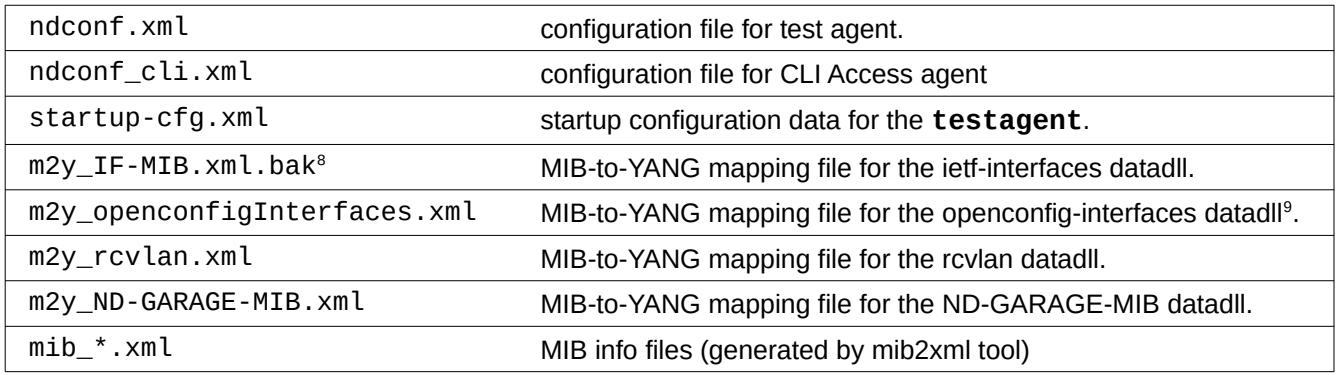

#### <span id="page-15-0"></span> *2.10.2 <SDK installdir>/ndconf/testagent/schema*

Repository of YANG modules on which the included projects are dependent. The get-schema rpc method also

<span id="page-15-4"></span><sup>8</sup> When using the ietfInterfaces configuration, you need to rename this file to remove the ",.bak" and add ".bak" to the "m2y\_openconfigInterfaces.xml". This will allow the ietfInterfaces.so<br>data dll to respond to SNMP re

<span id="page-15-5"></span><sup>9</sup> Only one of the m2y modules for openconfig-interfaces and ietf-interfaces should exist in this directory at one time, otherwise overlap in SNMP definitions will occur, leading to<br>unexpected results. By default, the openc

This manual and associated NuDesign Software are provided on an "As Is" basis. By using them, you are consenting to the Terms of the "NuDesign Software License Agreement" associated with the Product or Product Evaluation, that you licensed from NuDesign. This manual may not be copied. .

looks here for YANG files.

#### <span id="page-16-4"></span> **2.10 <SDK installdir>/ndconf/sshd**

ndncsub Pipe process executable.

#### <span id="page-16-3"></span> **2.11** *<SDK installdir>***/ndconf/include**

This directory contains a hierarchy of include files for building the included projects.

**Note:** The **makefile** for each project expects the includes be in this directory. If the includes are moved for any reason, then the **makefile** for each project will need to be **modified**.

#### <span id="page-16-2"></span> **2.12** *<SDK installdir>***/ndconf/lib64**

This directory contains 64 bit shared object library files for building and executing the included programs.

**Note:** All SDK executables are built expecting the libraries to be in this directory. This installation sets up this library load path on most distributions, however sometimes other installers may disrupt the load path later or you may wish to move the libraries for some reason, then you may need to restore the load path to these libraries. This can be accomplished a number of ways on Linux, Including the following:

- copy, move or soft link them to one of the conventional library repositories, such as **/usr/lib** or **/usr/lib64**.
- Use **ldconfig**. i.e. sudo /sbin/ldconfig <the installation directory>/lib64
- export **LD\_LIBRARY\_PATH** with a value that includes a path to the new location of the **lib64** directory. This may be done from the command line, or in the user's **.bashrc**.

#### <span id="page-16-1"></span> *2.12.1 <SDK installdir>/ndconf/lib64/ietf-interfaces*

This directory contains the 64 bit shared object library file for the ietf-interfaces configuration **datadll**, libietfInterfaces.so.0

#### <span id="page-16-0"></span> **2.13** *<SDK installdir>***/ndconf/restconf**

This directory contains a couple example html files for accessing RestCONF and the jquery library directory.

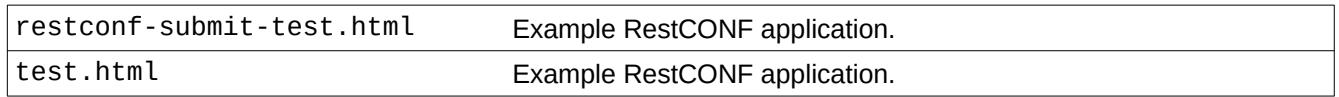

jquery **Directory of jquery files.** 

This manual and associated NuDesign Software are provided on an "As Is" basis. By using them, you are consenting to the Terms of the "NuDesign Software License Agreement" associated with the Product or Product Evaluation, that you licensed from NuDesign. This manual may not be copied.

### <span id="page-18-3"></span> *3 Installation*

#### <span id="page-18-2"></span> **3.1 SDK Requirements**

This SDK has a number of requirements for use. These are:

- a GNU C/C++ development environment, version 5.3 or greater, to build the projects.
- Open SSH server
- libssh2
- libxml2 + development includes files
- Openssl
- A FastCGI compliant web server (for RESTCONF)

These should all be available from your Linux distribution.

#### <span id="page-18-1"></span> **3.2 Supported Distributions**

This Linux version of YANG Datastore Generator SDK has been verified to build the projects and operate on a variety of recent generation 64 bit Linux distributions, including:

- Fedora 23 30
- Debian 9.3 10.0
- Ubuntu 18.04 19.04
- <span id="page-18-0"></span>• OpenSUSE 42.3, Leap 15.0

#### **3.3 Notes**

**Note 1**: Some of these notes may be Fedora 23-30 specific.

**Note 2**: most of the following steps require **root** level privilege.

**Note 3**: the server needs to be run as **root** (or **sudo**) to access privileged ports: (SNMP uses UDP port 161 by default, which is privileged on most Linux distributions.)

- 1. **chmod +x** the install **.bin** file you downloaded to make sure it is still executable after downloading. You will need to have root privileges to execute the **.bin** file to install the SDK. Select a default or your preferred location to install the SDK.
- 2. Make sure **sshd** is installed on your distribution. How to do this varies with the distribution. Once you have, you need to stop it to modify the configuration. You can use the following (as root):

# systemctl stop sshd

3. Add entries for '**ndncsub**' to **/etc/ssh/sshd\_config** directly below appropriate lines (commented or

not)

```
Port 830
Subsystem netconf <SDK install directory>/ndconf/sshd/ndncsub
```
4. Ensure **sshd** starts at startup (it may be disabled by default, depending on distribution)

**note**: **systemctl** may not be available on all distributions, if not you can likely skip this step)

# systemctl enable sshd

5. Enable **sshd** to use port 830 (for netconf). This is probably not necessary on many distributions, but is required on SELinux distributions, such as Fedora & RedHat.

# semanage port -a -t ssh\_port\_t -p tcp 830

6. Make sure sshd is restarted with the new configuration items. How depends on the distribution.

# systemctl restart sshd

or

```
# service sshd restart
```
or

# /etc/init.d/ssh restart

If all else fails, kill and start '**sshd -D**' manually.

Do a '**netstat -a -t**' to ensure port 830 is open.

- 7. If the firewall is running, open firewall ports for remote access (may not be necessary on all distributions)
	- A) Install "Firewall configuration tool" (optional)
	- B) Open "Firewall configuration tool" (optional)
	- C) add port to firewall exceptions (make it "permanent", if you want it to power up with these)

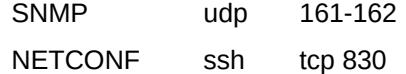

Alternatively, for testing, you can disable the firewall. This can be done (on Fedora) with

# systemctl stop firewalld

To have it not start again on startup, you can do:

# systemctl disable firewalld

Now you should be ready to run the **testagent** and the NETConf Client, **ncclient**.

8. To run the **testagent** using **teststart**. (See the **man** pages for **testagent** and **teststart**.) Change the directory to **<SDK installdir>/ndconf/testagent**, then type

./teststart

This starts **testagent** with the default parameters to run it from this directory.

9) run the demo **netconf** client. (See the man pages for **ncclient** noting in particular the library requirements.) Change the directory to **<SDK installdir>/ndconf/ncclient**, then type:

./ncclient

#### <span id="page-20-0"></span> **3.4 Installing the RestConf Access Agent**

The **RestCONF** implementation in **libndtaarestconf.so** uses a **fastCGI** interface to any Web server that supports it. The first step then is to identify a compliant webserver. This document provides configuration details for using three common Linux distributed webservers that support fastcgi: **lighttpd**, **NGINX** and **Apache.**

Provided in the SDK are two test HTML files, "restconf-submit-test.html"<sup>[10](#page-20-1)</sup> and "test.html". They both provide a similar interface; the first implements functionality via **javascript** and the later, also via **javascript**, but uses the **jquery** libraries, to do so. If you intend to try the latter, in addition to copying the test HTML files to the web server file space, you will also have to install the jquery library files from the SDK.

A second step may be required, which is to install libfcgi.so.0 on your system. The file sometimes is installed when you install an fcgi compliant webserver.on your system, sometimes not. The library will likely be in one of the system library directories if it is installed. Below is a list of package names and a command line sequence that should install libfcgi.so.0 on a number of common distributions, if it isn't.

- Fedora, fcgi, sudo dnf install fcgi
- Debian, libfcgi-bin, sudo apt-get install libfcgi-bin
- Ubuntu, libfcgi-bin, sudo apt-get install libfcgi-bin
- openSUSE, FastCGI sudo zypper install FastCGI

<span id="page-20-1"></span><sup>10 &</sup>quot;restconf-submit-test.html" may also be used from the file system directly.

This manual and associated NuDesign Software are provided on an "As Is" basis. By using them, you are consenting to the Terms of the "NuDesign Software License Agreement" associated with the Product or Product Evaluation, that you licensed from NuDesign. This manual may not be copied.

#### <span id="page-21-0"></span> *3.4.1 Lighttpd*

The **lighttpd** configuration file is usually located under */etc/lighttpd* and is named**lighttpd.conf**.

To enable fastCGI there needs to be a directive that looks like:

server.modules += ( "mod\_fastcgi" )

This line needs to exist to enable fastcgi processing.

There may be a section in your configuration file already pertaining to **fastCGI.** (There may also be a separate file for fastcgi configuration, if that's the case, then there's a line something like:

include "conf.d/fastcgi.conf"

If you find a line like this, go to that specific file. The rest of the documentation that follows should be the same.

Now look for a line that looks like

fastcgi.server = (

To this, add the section below…

```
 "/.well-known/" =>
    (( "host" => "127.0.0.1",
 "port" => 9010,
         "check-local" => "disable",
    )),
    "/restconf/" =>
    (( "host" => "127.0.0.1",
 "port" => 9010,
        "check-local" => "disable",
      ))
```
The entire section without any other fastcgi clients should look as follows:

```
fastcgi.server = (
    "/.well-known/" =>
     (( "host" => "127.0.0.1",
        "port" => 9010,
         "check-local" => "disable",
      )),
      "/restconf/" =>
    (( "host" => "127.0.0.1",
 "port" => 9010,
         "check-local" => "disable",
      ))
   \lambda
```
This causes lighttpd to pass all URLs starting with "**/.well-known/**" or "**/restconf/**" to the restconf server at 127.0.0.1:9010, for processing. The last line (**check-local**) suppresses lighttpd from checking that the URL exists before handing a request off to the fastCGI processor in the master agent.

Typically, the root directory for web pages on **lighttpd** is '**/var/www/lighttpd'**. Copy the two html files and the jquery libraries under this directory.

.

)

This manual and associated NuDesign Software are provided on an "As Is" basis. By using them, you are consenting to the Terms of the "NuDesign Software License Agreement" associated with the Product or Product Evaluation, that you licensed from NuDesign. This manual may not be copied.

#### <span id="page-22-1"></span> *3.4.2 NGINX*

The **NGINX** configuration file is usually located under */etc/nginx* and is named **nginx.conf**.

NGINX typically enables fastCGI, so all that needs to be done is provide configuration components to have NGINX redirect requests to the restconf module. To do this, within the "**server**" block in **nginx.conf**, define the following:

```
location /restconf/ {
   fastcgi_pass 127.0.0.1:9010;
   include fastcgi_params;
}
location /.well-known/ {
   fastcgi_pass 127.0.0.1:9010;
             fastcgi_params;
}
```
This causes NGINX to pass all URLs starting with "**/.well-known/**" or "**/restconf/**" to the resconf server at 127.0.0.1:9010 for processing.

Typically, the root directory for web pages using NGINX is '**/usr/share/nginx/html**'. Copy the two html files and the jquery libraries under this directory.

#### <span id="page-22-0"></span> *3.4.3 Apache (httpd)*

The distribution may (usually) or may not included the fastcgi modules, **mod\_proxy** and **mod\_proxy\_fcgi**, when **apache** is installed. If you cannot find them under (typically) **/etc/httpd/modules**, then you'll first need to install these modules.

The **httpd** configuration file is usually located under */etc/httpd/conf* and is named **httpd.conf**.

To the end of the configuration module, add the following:

```
ProxyPass "/restconf/" "fcgi://127.0.0.1:9010/" enablereuse=on 
ProxyPass "/.well-known/" "fcgi://127.0.0.1:9010/"
```
Typically, the root directory for web pages using **httpd** is '**/var/www/html**'. Copy the two html files and the jquery libraries under this directory.

In addition to this, SELinux systems may have to enable **httpd** to access other network processes. This can be done with the following command:

```
# setsebool httpd_can_network_connect 1 -P
```
# <span id="page-23-1"></span> **4 Working with the included Source Projects**

This install contains three C++ projects. The first two projects were generated with NuDesign's ndCONF Builder product<sup>[11](#page-23-2)</sup>. The latter is a simple console, data server application, implementing NetCONF, RESTCONF, SNMP and CLI from the resources provided by this installation

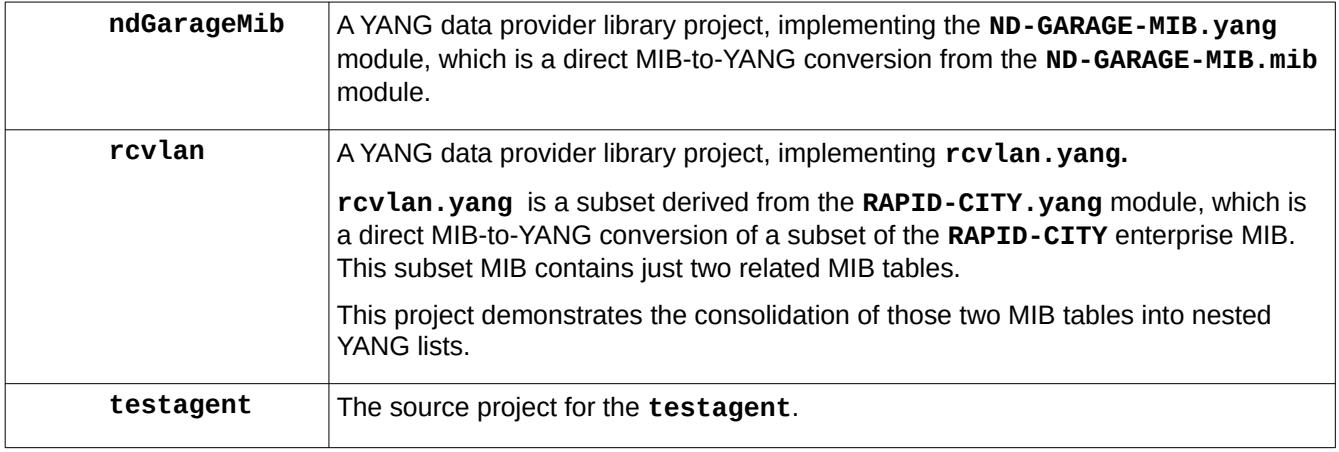

Each is located in the SDK directory of the same name.

#### <span id="page-23-0"></span> **4.1 Building Projects**

To build these projects, change directory to the **Linux** sub-directory in each project and typing make.

There are a number of targets and build options for these projects. Targets are provided on the make command line. Options may be provided via the environment or on the make command line. These are:

**clean** This target indicates that the project should be "cleaned". This deletes all object files and libraries or the executable, depending on the project.

**MODE** This variable selects whether the build is a '**debug**' or '**release**' build. The default value is '**debug**'. To create a release version of the project you would set the value to '**release**'. E.g.

- # make clean
	- # make MODE=release

The first line "cleans" the project and the second builds a release version of the project.

**NUDESIGNDIR** This variable specifies where the SDK include and library files are located. The default is **<SDK installdir>/ndconf** . If the files under this directory have been move to another directory, then this variable will need to specified in the **makefile**.

<span id="page-23-2"></span><sup>11</sup> For the purposes of your evaluation, you may contact us about generating a project for you, from your YANG document.

This manual and associated NuDesign Software are provided on an "As Is" basis. By using them, you are consenting to the Terms of the "NuDesign Software License Agreement" associated with the Product or Product Evaluation, that you licensed from NuDesign. This manual may not be copied.

# <span id="page-24-1"></span> **4.2 Configuring testagent for the Produced Shared Objects Libraries**

Two of the source projects produce a "data dll". These are the

#### **1. ndGarageMib**

**2. rcvlan**

projects. Both of these produce a "shared object" run-time loadable library. On Linux, the name of the library file will be '**lib**' + project name + "**.so**" and will be located in the **Linux** sub-directory of the project. E.g. **libndGarageMib.so**.

To have the **testagent** use them, you need to make a configuration change to the **testagent**. This change is made in the **ndconf.xml**. This file is located in the **testagent** "**config**" directory. By default this directory is "**./testagent/config**", though this can be modified by the **testagent** command line options.

Once you find the **ndconf.xml**, open the file in a text editor. Locate the **<datadlls>** section of the file. Within this section are individual **<datadll></datadll>** entries. In the default file, there will be an existing entry in this section for the '**garage**' (interfaces) datadll, which looks as follows:

<datadll name="if" dll="libndGarage.so.0" ></datadll>

There are two or three fields in a **<datadll> </datadll>** specification. These provide specific configuration information about a particular **datadll**. These fields are as follows.

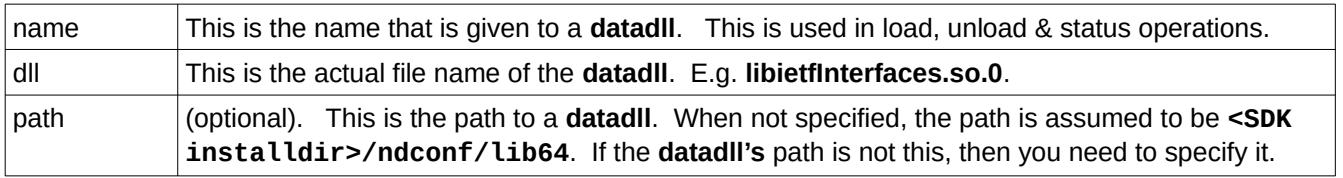

E.g.

<span id="page-24-0"></span><datadll name="garage" dll="libndGarageMib.so" path="../ndGarageMib/Linux" ></datadll>

#### **4.3 Startup Data**

The file, **startup-cfg.xml**, may be used to provide initial configuration data to the **testagent**, on startup. Each source project includes a file named '**<project name>-startup-cfg-demo.xml**' that contains some sample initialization data.

Once the **testagent** has been configured to load either or both of the **datadll** projects, you can use the contents of these files to provide initial data for that datadll.

E.g. Adding initialization data for **ndGarageMib** to **startup-cfg.xml**.

From the default **startup-cfg.xml**, at the bottom is the close tag **</config>**. Depicted as follows.

</nacm> </config>

Insert the entire content from ndGarageMib's **ndGarageMib-startup-cfg-demo.xml**, between the tags (shown above) , as depicted below:

This manual and associated NuDesign Software are provided on an "As Is" basis. By using them, you are consenting to the Terms of the "NuDesign Software License Agreement" associated with the Product or Product Evaluation, that you licensed from NuDesign. This manual may not be copied. .

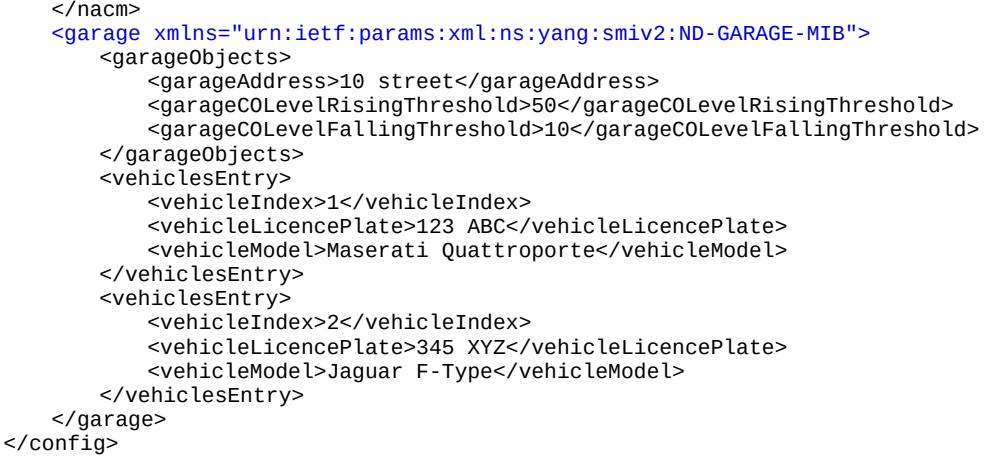

This manual and associated NuDesign Software are provided on an "As Is" basis. By using them, you are consenting to the Terms of the "NuDesign Software License Agreement" associated with the Product or Product Evaluation, that you licensed from NuDesign. This manual may not be copied.

### <span id="page-26-1"></span> *5* **Working** *with testagent or ndconfsvr*

In the following sections, you may use **testagent** or **ndconfsvr** interchangeably, except as noted.

#### <span id="page-26-0"></span> **5.1 testagent and ndconfsvr Module Compliance**

**testagent** and **ndconfsvr** implements the standard YANG modules:

ietf-inet-types ietf-yang-types SNMPv2-TC ietf-netconf ietf-netconf-monitoring ietf-netconf-acm ietf-writable-running ietf-confirmed-commit ietf-partial-lock

**ietfInterfaces** data dll implements module:

ietf-interfaces

**openconfig-Interfaces** data dll implements module:

#### oc-interfaces

**ndtaasnmp** implements YANG modules:

- SNMP<sub>v2</sub>-MIB
- ietf-snmp

with the following submodules:

ietf-snmp-common ietf-snmp-engine ietf-snmp-target ietf-snmp-notification ietf-snmp-proxy ietf-snmp-community ietf-snmp-usm ietf-snmp-vacm

#### **ndtaarestconf** implements YANG modules:

ietf-restconf ietf-restconf-monitoring

This manual and associated NuDesign Software are provided on an "As Is" basis. By using them, you are consenting to the Terms of the "NuDesign Software License Agreement" associated with the Product or Product Evaluation, that you licensed from NuDesign. This manual may not be copied.

#### <span id="page-27-0"></span> **5.2 testagent Command Line Options**

testagent [-f cfgFile][-c configDir][-s schemaDir][-v vrootDir][-r startupDir] [-b bakDir][-l logDir] [-w] [-a]

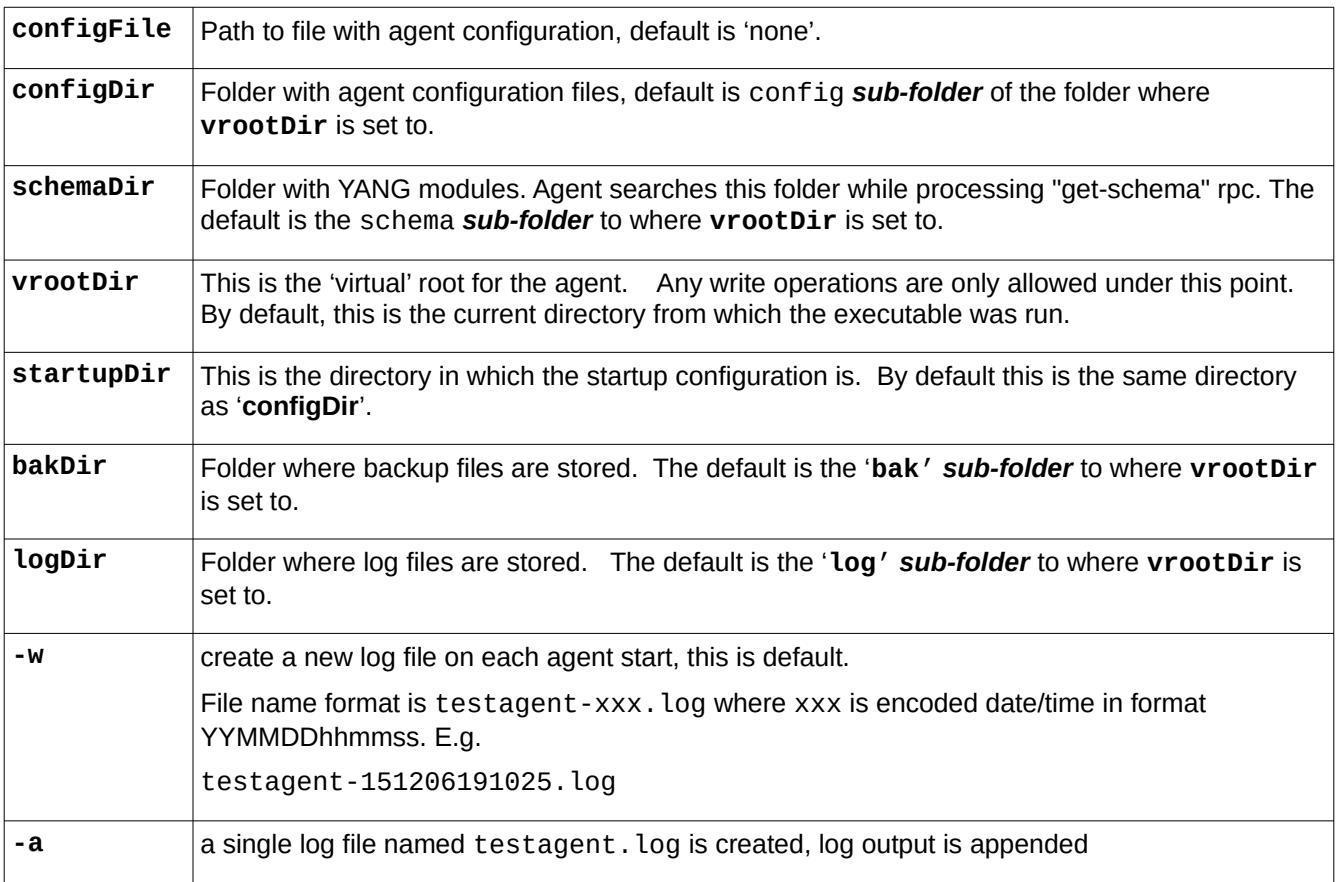

This manual and associated NuDesign Software are provided on an "As Is" basis. By using them, you are consenting to the Terms of the "NuDesign Software License Agreement" associated with the Product or Product Evaluation, that you licensed from NuDesign. This manual may not be copied.

#### <span id="page-28-0"></span> **5.3 ndconfsvr Command Line Options**

ndconfsvr [-f cfgFile][-c configDir] [-s schemaDir][-v vrootDir][-r startupDir][-b bakDir] [-l logDir] [-w] [-a] [-d] [-t]

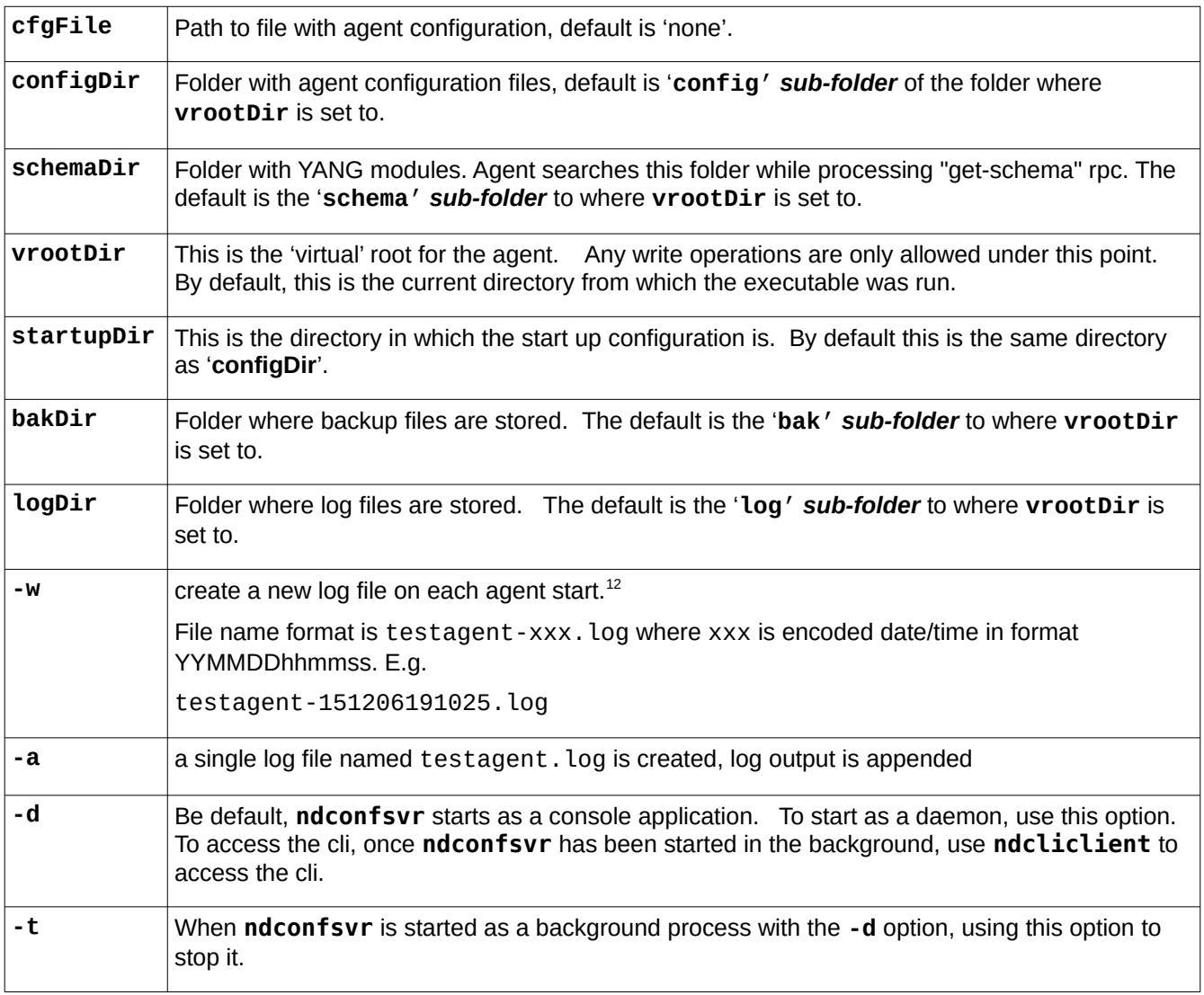

<span id="page-28-1"></span><sup>12</sup> If neither -w nor -a is specified, no logging is produced.

This manual and associated NuDesign Software are provided on an "As Is" basis. By using them, you are consenting to the Terms of the "NuDesign Software License Agreement" associated with the Product or Product Evaluation, that you licensed from NuDesign. This manual may not be copied. .

#### <span id="page-29-0"></span> **5.4 Agent Configuration Parameter File**

The following sections describes the format of the agent configuration parameter file. This is the file indicated by the '-f' command line options for **testagent** and **ndconfsvr**. This file offers additional operational parameters than does the command line. As an example, below is the contents of the cfgparams. xml file provided in the SDK's 'config' directory.

```
<?xml version="1.0"?>
<ndt> <cfgparams>
     <param name="dirConfig" value="/Dev/nugen/config" />
     <param name="dirSchema" value="/Dev/nugen/schema" />
     <param name="dirVRoot" value="/Dev/nugen" />
     <param name="dirStartupCfg" value="config" />
     <param name="dirLog" value="log" />
     <param name="dirBak" value="bak" />
     <param name="logFileAccessMode" value="w" />
     <param name="logLevel" value="1" />
     <param name="maxLogSize" value="100" />
     <param name="maxLogFiles" value="-1" />
     <param name="maxBackups" value="-1" />
     <param name="fileNdConfCfg" value="ndconf.xml" />
     <param name="fileNdConfErr" value="ndconf-err.xml" />
     <param name="fileStartupCfg" value="startup-cfg.xml" />
     <param name="fileFactoryCfg" value="factory-cfg.xml" />
   </cfgparams>
</ndt>
```
The file's parameters are defined as follows. Note: each of these elements is optional. If not specified, the agent's defaults relating to the parameter will apply as indicated in the previous two sections.

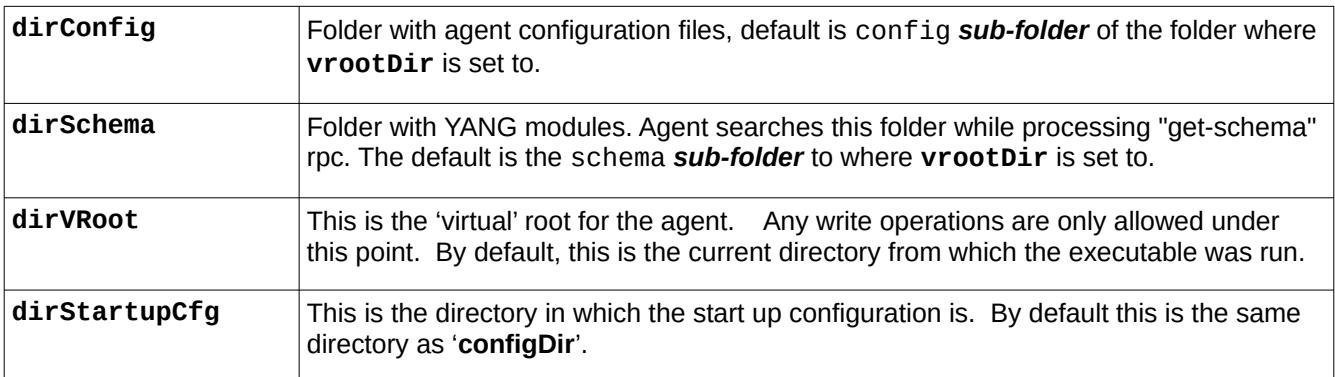

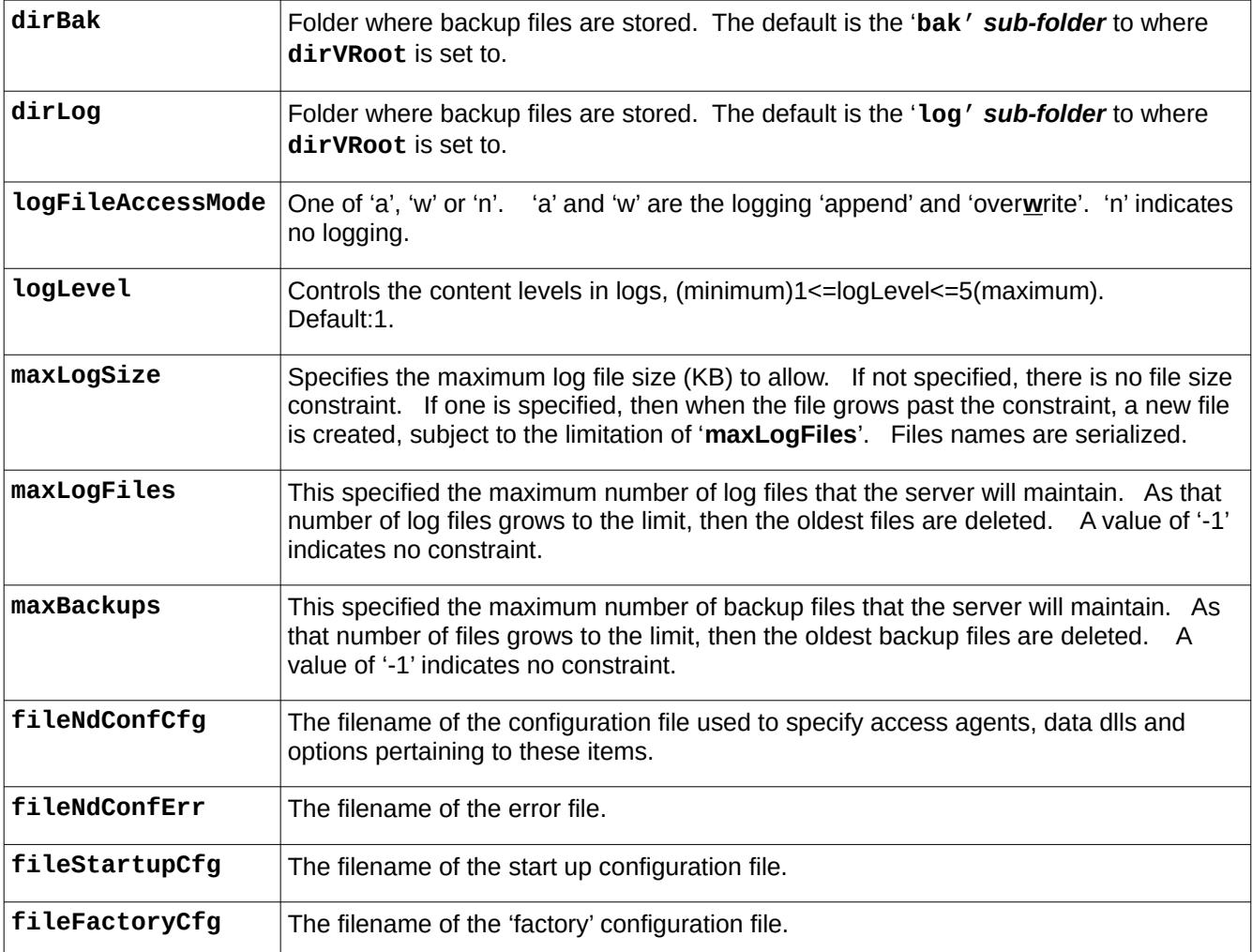

This manual and associated NuDesign Software are provided on an "As Is" basis. By using them, you are consenting to the Terms of the "NuDesign Software License Agreement" associated with the Product or Product Evaluation, that you licensed from NuDesign. This manual may not be copied.

#### <span id="page-31-0"></span> **5.5 Using testagent**

To start **testagent**, type **testagent** and any appropriate parameters, in a terminal window. E.g.

> ./testagent -c ./config -s ./schema -l . -a

(See the previous pages for more information about command line parameters.)

On startup **testagent** executes the following steps:

- read settings (from./config/ndconf.xml), here is an excerpt (openconfig-interfaces configuration depicted):

```
<agents>
   <agent name="cli" dll="libndtaacli.so.0"></agent>
   <agent name="nc" dll="libndtaanc.so.0" ></agent>
   <agent name="snmp" dll="libndtaasnmp.so.0"></agent>
   <agent name="rc" dll="libndtaarestconf.so.0"></agent>
</agents>
<datadlls>
   <datadll name="yanglib" dll="libietfYangLibrary.so.0" ></datadll>
   <datadll name="if" path="<install dir>/lib64/ietf-interfaces" dll="libietfInterfaces.so" ></datadll>
   <datadll name="ocExtension" dll="libopenconfigExtensions.so" ></datadll>
   <datadll name="ocYangTypes" dll="libopenconfigYangTypes.so" ></datadll>
   <datadll name="ocTypes" dll="libopenconfigTypes.so" ></datadll>
   <datadll name="ocInterfaces" dll="libopenconfigInterfaces.so" ></datadll>
   <datadll name="garage" dll="libndGarageMib.so" ></datadll>
   <datadll name="rcvlan" dll="librcvlan.so" ></datadll>
</datadlls>
```
- load Access Agents (listed in section <agents>)

- load data dlls (listed in section <datadlls>, I.e., initialize and register modules implemented in each dll

- load **startup-cfg.xml** into RUNNING configuration data store

```
- copy RUNNING to CANDIDATE
```
- initialize Access agents (at this point running configuration contains parameters required by AA to be initialized properly)

- refresh state data (get initial state of objects that are not part of configuration, e.g. counters)

- record start time
- start Access agents
- if the **libndtaacli.so** is successfully loaded, control is passed to it:

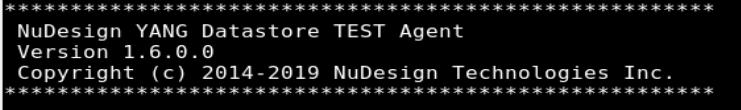

This manual and associated NuDesign Software are provided on an "As Is" basis. By using them, you are consenting to the Terms of the "NuDesign Software License Agreement" associated with the Product or Product Evaluation, that you licensed from NuDesign. This manual may not be copied.

otherwise it displays:

Type 'q' for exit ...

In other words, other Access agents may be running without **libndtaacli.so**, until 'q' is pressed.

**testagent** creates verbose log files. The name of the log file is "<executable-name>.log", e.g. "testagent .log". By default, log files are created in subdirectory "./log".

Lastly, output for commands that output to the console may be redirected with the '>' character and specifying a filename. By default the file is located in the directory local to the server.

E.g.

```
configure[Enter]
Candidate configuration is now locked.
[edit ]
# show running > running.txt
[edit ]
#
```
redirects the output of "show running" to the file "running.txt"

#### <span id="page-32-0"></span> **5.6 The "Interfaces" DataDlls.**

The SDK comes with two different "Interfaces" implementations. Both provide "live" operational network interface data. One is based on the **openconfig-interfaces.yang** document and implemented in **libopenconfigInterfaces.so.0**. The other is based on the **ietf-interfaces.yang** document and implemented in **libietfInterfaces.so.0**.

Only one of these "datadlls" may handle interacting with the SNMP access agent at a time. To control which, there are two different mapping files. By default, the mapping file "m2y\_IF-MIB.xml", in the **config** directory is in place and thus **libietfInterfaces.so.0** handles SNMP interactions.

To change the configuration to have **libopenconfigInterfaces.so.0** instrument SNMP interactions, rename the following files in the **config** directory where the executable is. First rename "m2y\_IF-MIB.xml" to "m2y\_IF-MIB.xml.bak" then rename "m2y\_openconfigInterfaces.xml.bak" to "m2y\_openconfigInterfaces.xml" and restart the server.

Having the '.bak' extension prevents the mapping file from being loaded at startup.

This manual and associated NuDesign Software are provided on an "As Is" basis. By using them, you are consenting to the Terms of the "NuDesign Software License Agreement" associated with the Product or Product Evaluation, that you licensed from NuDesign. This manual may not be copied.

## <span id="page-33-1"></span> *6 Working with the CLI*

As noted, **ndconfsvr** starts as a console application, in which case, the following directly applies. When it is started as a background process, you may access the **CLI** from the **ndcliclient** application. Once you do, the following **CLI** interactions still apply.

The CLI emulates "Junos" and is started in operational mode, indicated by the "> " prompt. To get a list of available Commands type "?" (question mark).

```
>?
Possible completions:
  about
  cls
  cmpcfg
  configure
  datadll
  exit
  help
  quit
  script
  session 
  show
  sleep
>
```
Execute the "configure" command to enter configuration mode, indicated by the " $[edit ]$ " line above the prompt, which changes to " $#$ ")

```
> configure[Enter]
Candidate configuration is now locked.
[edit ]
#
```
In configuration mode user can modify data in the "candidate" datastore (which is locked by the CLI during execution of the "configure" command). Once the "candidate" is configured, to apply the changes to the "running" configuration, the user must execute the "commit " command.

#### <span id="page-33-0"></span> **6.1 ndGarageMib Example**

 $13$ Here is an example of how to create a row in the vehiclesTable:

```
[edit ]<br># show garage[Enter]
                                                    \leftarrow-- display current config
// candidate //
     garageObjects
       garageAddress 10 Street
       garageCOLevelRisingThreshold 50
       garageCOLevelFallingThreshold 10
     vehiclesEntry
       vehicleIndex 1
       vehicleLicencePlate 123 ABC
        vehicleModel Maserati Quattroporte
     vehiclesEntry
```
<span id="page-33-2"></span>13 This example assumes the you have followed the instruction in section 4.3 relating to startup data,

This manual and associated NuDesign Software are provided on an "As Is" basis. By using them, you are consenting to the Terms of the "NuDesign Software License Agreement" associated with the Product or Product Evaluation, that you licensed from NuDesign. This manual may not be copied.

```
 vehicleIndex 2
       vehicleLicencePlate 345 XYZ
       vehicleModel Jaguar F-Type
[edit ]
# create garage vehiclesEntry 3[Enter] <--- create new entry 
   ok
[edit ]<br># show garage[Enter]
                                              \leftarrow--- display current config
// candidate //
     garageObjects
       garageAddress 10 Street
       garageCOLevelRisingThreshold 50
       garageCOLevelFallingThreshold 10
     vehiclesEntry
       vehicleIndex 1
       vehicleLicencePlate 123 ABC
       vehicleModel Maserati Quattroporte
     vehiclesEntry
       vehicleIndex 2
       vehicleLicencePlate 345 XYZ
       vehicleModel Jaguar F-Type
     vehiclesEntry <--- new row created, note that vehicleLicencePlate
       vehicleIndex 3 <--- and vehicleModel is not created yet
[edit ]
# create garage vehiclesEntry 3 vehicleLicencePlate "555 QQQ"[Enter] <--- create vehicleLicencePlate
  ok
[edit ]
# create garage vehiclesEntry 3 vehicleModel "Audi TT"[Enter] <--- create vehicleModel
   ok
[edit ]<br># show garage[Enter]
                                            # show garage[Enter] <--- display current config 
// candidate //
     garageObjects
       garageAddress 10 Street
       garageCOLevelRisingThreshold 50
       garageCOLevelFallingThreshold 10
     vehiclesEntry
       vehicleIndex 1
       vehicleLicencePlate 123 ABC
       vehicleModel Maserati Quattroporte
     vehiclesEntry
       vehicleIndex 2
       vehicleLicencePlate 345 XYZ
       vehicleModel Jaguar F-Type
     vehiclesEntry
       vehicleIndex 3
       vehicleLicencePlate 555 QQQ
       vehicleModel Audi TT
[edit ]
# commit[Enter] <--- commit
   ok
[edit ]<br># show running garage[Enter]
                                            \leftarrow--- show running configuration
// running //
   garage
     garageObjects
       garageAddress 10 Street
       garageCOLevelRisingThreshold 50
       garageCOLevelFallingThreshold 10
     vehiclesEntry
       vehicleIndex 1
       vehicleLicencePlate 123 ABC
       vehicleModel Maserati Quattroporte
```
This manual and associated NuDesign Software are provided on an "As Is" basis. By using them, you are consenting to the Terms of the "NuDesign Software License Agreement" associated with the Product or Product Evaluation, that you licensed from NuDesign. This manual may not be copied.

```
 vehiclesEntry
       vehicleIndex 2
       vehicleLicencePlate 345 XYZ
       vehicleModel Jaguar F-Type
     vehiclesEntry
       vehicleIndex 3
       vehicleLicencePlate 555 QQQ
       vehicleModel Audi TT
[edit ]
#
```
#### <span id="page-35-0"></span> **6.2 rcvlan Example**

 $14$ Here is the example how to create vlan:

```
[edit ]
                                          \leftarrow--- display current config
# show vlanModule[Enter]<br>// candidate //
    vlan
      vlanId 1
      vlanName vlan#1
      stgId 0
      vlanType 1
      vlanPortMembers 43:04:00:40
      vlanProtocolId 1
      ip
        ifIndex 1
        addr 192.168.0.11
        netMask 255.255.0.0
        bcastAddrFormat 0
        reasmMaxSize 1234
        macOffset 0
        vrfId 15
[edit ]
# edit vlanModule[Enter] <--- navigate to vlanModule branch
  ok
[edit vlanModule]
# create vlan 2 vlanName vlan#2[Enter] <--- create vlan, id# = 2, with vlanName
  ok
[edit vlanModule]
# commit[Enter] <--- commit
  ok
[edit vlanModule]
# show vlan 2
// candidate //
  vlanId 2
  vlanName vlan #2
[edit vlanModule]
# edit vlan 2[Enter] <--- navigate to vlan 2
  ok
[edit vlanModule vlan "2"]
# set stgId 0[Enter] <--- set stgId
  ok
[edit vlanModule vlan "2"]
# set vlanType byPort[Enter] <--- set vlanType
  ok
[edit vlanModule vlan "2"]
# set vlanPortMembers 1/1/1-2/1/3[Enter] <--- set vlanPortMembers
  ok
[edit vlanModule vlan "2"]
```
<span id="page-35-1"></span>14 Assumes you've provided startup data for this module, similar to the above ndGarageMib example

This manual and associated NuDesign Software are provided on an "As Is" basis. By using them, you are consenting to the Terms of the "NuDesign Software License Agreement" associated with the Product or Product Evaluation, that you licensed from NuDesign. This manual may not be copied.
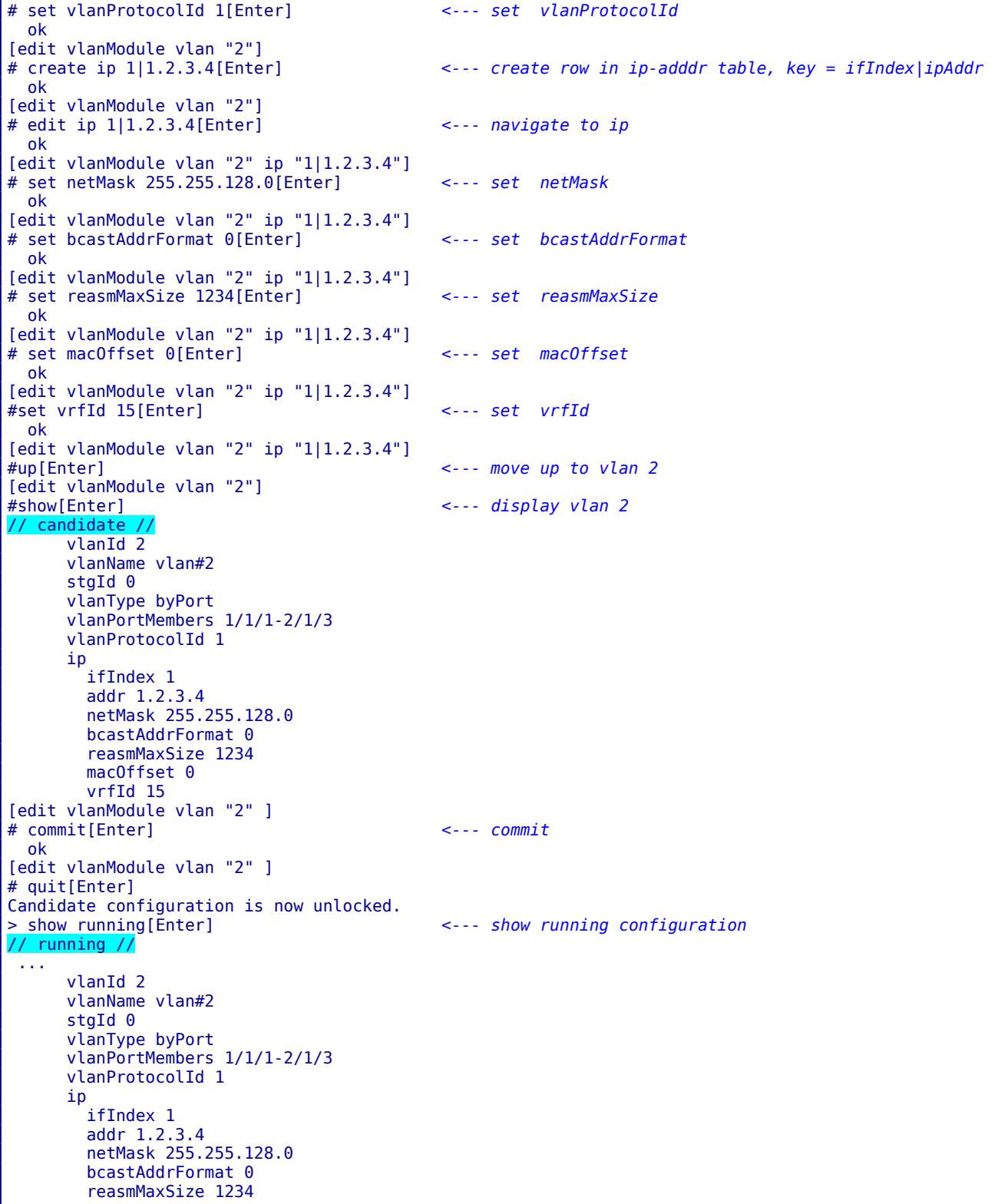

This manual and associated NuDesign Software are provided on an "As Is" basis. By using them, you are consenting to the Terms of the "NuDesign Software License Agreement" associated with the Product or Product Evaluation, that you licensed from NuDesign. This manual may not be copied.

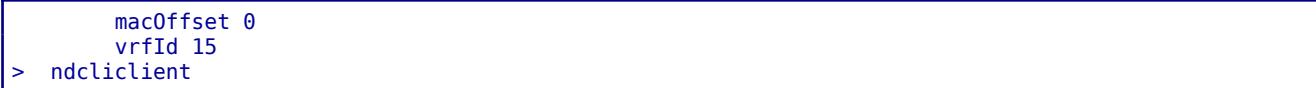

## **6.3 ndcliclient**

**ndcliclient** is the remote client for **ndconfsvr** when it is running in the background. The only distinction in the **CLI** provided between running this with **ndconfsvr** in the background and the foreground is that the "exit" and "quit" commands, when at the top level of the CLI, pertains to exiting **ndcliclient**, not causing the server to exit.

# *6.3.1 Command Line Options*

ndcliclient [-p port] [-t traceid]

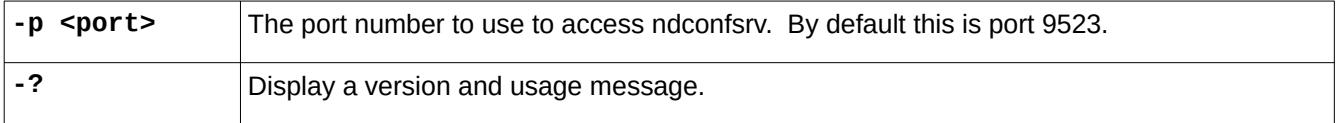

This manual and associated NuDesign Software are provided on an "As Is" basis. By using them, you are consenting to the Terms of the "NuDesign Software License Agreement" associated with the Product or Product Evaluation, that you licensed from NuDesign. This manual may not be copied.

# *7 Working with ncclient*

**ncclient** is a command line NetConf client. Command line handling is the same as in the CLI AA. The difference is that **ncclient** does not have a configuration mode. Rather, commands are an implementation of NetConf rpc commands, defined in the ietf-netconf Yang module. A few commands (E.g. edit-config) expect xml as an argument/payload, and it would be impractical to provide such input in a command line. So the argument for these commands is the name of the file that contains part of the xml string required.

# **7.1 ncclient Command Line Options**

*ncclient [-s <serverAddr>] [-u <username>] [-p password] [-c configDir] [-f filename] [-w waittime]*

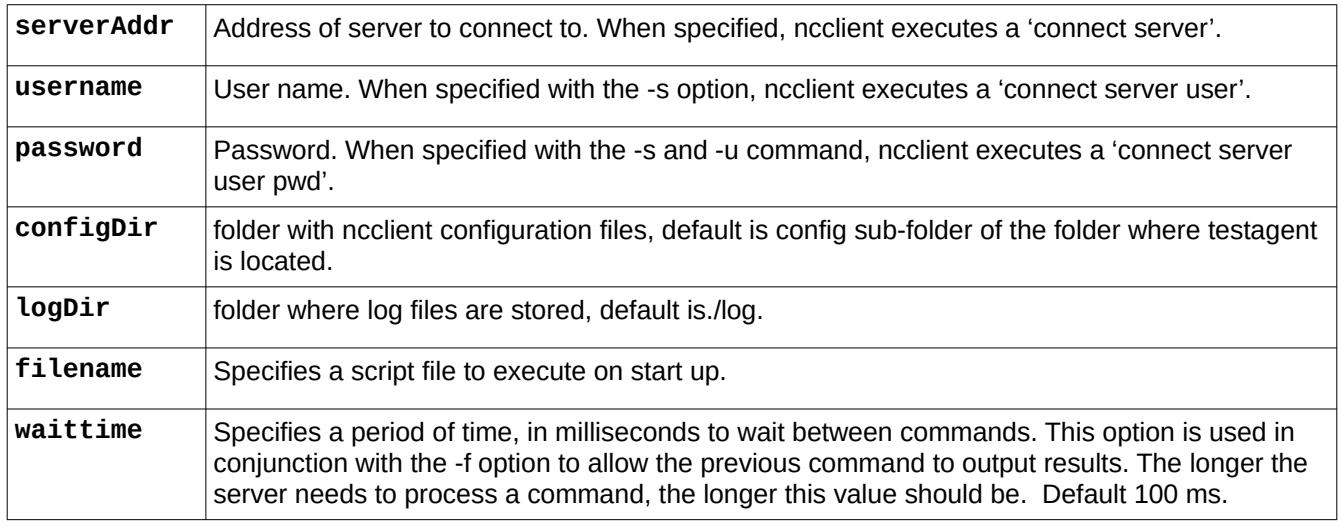

# **7.2 Using ncclient**

To start **ncclient**, from **<SDK installdir>/ndconf/ncclient**, type **./ncclient** in a terminal window.

The **ncclient** 'connect' command establishes communication with the **testagent**. If the "connect" succeeds, **ncclient** sends a "hello" message (shown in light blue below), and reads a "hello" from server:

```
> connect 127.0.0.1 <a valid user name here>[Enter]
Password: ********
Fingerprint: A0 E0 6A E9 E1 29 85 3E 77 37 AB 20 97 88 03 88 83 5B 78 ED
Authentication methods: publickey,password,keyboard-interactive
Sending NETCONF client <hello>
<?xml version="1.0" encoding="UTF-8"?>
<hello>
<capabilities>
<capability>urn:ietf:params:netconf:base:1.0</capability>
<capability>urn:ietf:params:netconf:base:1.1</capability>
</capabilities>
</hello>
11>11>Reading NETCONF server <hello>
```
This manual and associated NuDesign Software are provided on an "As Is" basis. By using them, you are consenting to the Terms of the "NuDesign Software License Agreement" associated with the Product or Product Evaluation, that you licensed from NuDesign. This manual may not be copied.

```
 capabilities
    capability urn:ietf:params:netconf:base:1.0
...
>
```
At this point, a session is created, and the user can issue netconf commands.

## *7.2.1 ndGarageMib Example*

Here is an example how to create a row in the vehiclesTable:

```
> get-config candidate xpath //ndg:garage[Enter] <--- get the candidate configuration
   data
     garage
...
       vehiclesEntry
         vehicleIndex 1
         vehicleLicencePlate 123 ABC
         vehicleModel Maserati Quattroporte
       vehiclesEntry
         vehicleIndex 2
         vehicleLicencePlate 345 XYZ
         vehicleModel Jaguar F-Type
       vehiclesEntry
         vehicleIndex 3
         vehicleLicencePlate 555 QQQ
vehicleModel Audi TT<br>> lock candidate[Enter]
                                                 > lock candidate[Enter] <--- lock configuration
ok<br>> list edit-config cl[Enter]
                                                 \leftarrow--- display content of file to be used as argument
   <default-operation>merge</default-operation>
   <test-option>set</test-option>
   <config>
     <t:garage xmlns:t="urn:ietf:params:xml:ns:yang:smiv2:ND-GARAGE-MIB" >
       <t:vehiclesEntry xmlns:nc="urn:ietf:params:xml:ns:netconf:base:1.0" nc:operation="create" >
         <t:vehicleIndex>4</t:vehicleIndex>
         <t:vehicleLicencePlate>777 SWE</t:vehicleLicencePlate>
         <t:vehicleModel>Koenigsegg One:1</t:vehicleModel>
       </t:vehiclesEntry>
     </t:garage>
   </config>
> edit-config candidate c1[Enter] <--- execute edit-config rpc
   ok
> lock running[Enter] <--- lock configuration
   ok
> commit[Enter] <--- commit changes to running configuraton
ok<br>> unlock running[Enter]
                                                 > unlock running[Enter] <--- unlock configuration
ok<br>> unlock candidate[Enter]
                                                 > unlock candidate[Enter] <--- unlock configuration
  ok
> get xpath //ndg:garage[Enter] <--- get running configuration
   data
     garage
...
       vehiclesEntry
         vehicleIndex 1
         vehicleLicencePlate 123 ABC
         vehicleModel Maserati Quattroporte
       vehiclesEntry
         vehicleIndex 2
```
This manual and associated NuDesign Software are provided on an "As Is" basis. By using them, you are consenting to the Terms of the "NuDesign Software License Agreement" associated with the Product or Product Evaluation, that you licensed from NuDesign. This manual may not be copied.

```
 vehicleLicencePlate 345 XYZ
        vehicleModel Jaguar F-Type
      vehiclesEntry
        vehicleIndex 3
        vehicleModel Audi TT
       vehicleLicencePlate 555 000
      vehiclesEntry <--- new entry
        vehicleIndex 4
        vehicleLicencePlate 777 SWE
        vehicleModel Koenigsegg One:1
>
```
## *7.2.2 rcvlan based example*

```
> get-config candidate xpath //rcv:vlan[Enter] <--- get vlan branch in candidate configuration
rpc-reply 
data
     vlan
        vlanId 1
       vlanName vlan#1
       stgId 0
        vlanType 1
        vlanPortMembers 43:04:00:40
        vlanProtocolId 1
        ip
          ifIndex 1
          addr 192.168.0.11
          netMask 255.255.0.0
          bcastAddrFormat 0
          reasmMaxSize 1234
          macOffset 0
          vrfId 15
     vlan
        vlanId 3
        vlanName vlan no3
        stgId 0
        vlanType byPort
        vlanPortMembers 1/1/1-2/1/2
        vlanProtocolId 1
        ip
          ifIndex 1
          addr 1.2.3.4
          netMask 255.255.128.0
          bcastAddrFormat 0
          reasmMaxSize 1234
          macOffset 0
vrfId 15<br>> lock candidate[Enter]
                                                     > lock candidate[Enter] <--- lock configuration
ok<br>> list edit-config createvlan[Enter]
                                                     > list edit-config createvlan[Enter] <--- display content of createvlan.xml 
   <test-option>set</test-option>
   <config>
     <t:vlanModule xmlns:t="urn:ietf:params:xml:ns:yang:smiv2:rcvlan" >
        <t:vlan xmlns:nc="urn:ietf:params:xml:ns:netconf:base:1.0" nc:operation="create" >
        <t:vlanId>2</t:vlanId>
        <t:vlanName>vlan#2</t:vlanName>
        <t:stgId>22</t:stgId>
        <t:vlanType>1</t:vlanType>
        <t:vlanPortMembers>13:04:11:20</t:vlanPortMembers>
```
This manual and associated NuDesign Software are provided on an "As Is" basis. By using them, you are consenting to the Terms of the "NuDesign Software License Agreement" associated with the Product or Product Evaluation, that you licensed from NuDesign. This manual may not be copied. .

```
 <t:vlanProtocolId>1</t:vlanProtocolId>
       <t:ip> <t:ifIndex>2</t:ifIndex>
          <t:addr>192.168.0.22</t:addr>
          <t:netMask >255.255.0.0</t:netMask>
          <t:bcastAddrFormat>0</t:bcastAddrFormat>
          <t:reasmMaxSize>1234</t:reasmMaxSize>
          <t:macOffset>0</t:macOffset>
          <t:vrfId>15</t:vrfId>
      \lt/t:ip>
     </t:vlan>
     </t:vlanModule>
   </config>
> edit-config candidate createvlan[Enter] <--- execute edit-config rpc
ok<br>> lock running[Enter]
                                                     > lock running[Enter] <--- lock configuration
ok<br>> commit[Enter]
                                                     > commit[Enter] <--- commit changes to running configuraton
ok<br>> unlock running[Enter]
                                                     > unlock running[Enter] <--- unlock configuration
ok<br>> unlock candidate[Enter]
                                                     > unlock candidate[Enter] <--- unlock configuration
   ok
> get xpath //rcv:vlan[Enter] <--- get running configuration
rpc-reply
   data
     vlan
        vlanId 1
        vlanName vlan#1
       staId 0
        vlanType 1
        vlanPortMembers 43:04:00:40
        vlanProtocolId 1
        ip
          ifIndex 1
          addr 192.168.0.11
          netMask 255.255.0.0
          bcastAddrFormat 0
          reasmMaxSize 1234
          macOffset 0
          vrfId 15
     vlan
        vlanId 3
       vlanName vlan no3
        stgId 0
        vlanType byPort
        vlanPortMembers 1/1/1-2/1/2
        vlanProtocolId 1
       ip
          ifIndex 1
          addr 1.2.3.4
          netMask 255.255.128.0
          bcastAddrFormat 0
          reasmMaxSize 1234
          macOffset 0
          vrfId 15
     vlan
        vlanId 2
       vlanName vlan#2
       stgId 22
        vlanType 1
        vlanPortMembers 13:04:11:20
```
This manual and associated NuDesign Software are provided on an "As Is" basis. By using them, you are consenting to the Terms of the "NuDesign Software License Agreement" associated with the Product or Product Evaluation, that you licensed from NuDesign. This manual may not be copied.

```
 vlanProtocolId 1
       ip
         ifIndex 2
         addr 192.168.0.22
         netMask 255.255.0.0
         bcastAddrFormat 0
         reasmMaxSize 1234
         macOffset 0
         vrfId 15
>
```
# *7.2.3 Notifications in ncclient*

To check the notification streams supported:

```
> get xpath //manageEvent:stream[Enter]
rpc-reply
   data
     stream
        name AACLI 
        description AACLI stream 
        replaySupport true 
        replayLogCreationTime 2019-08-06T20:54:05Z
     stream
       name NETCONF
       description NETCONF stream
       replaySupport true
       replayLogCreationTime 2019-08-06T20:54:05Z
     stream
       name SNMP
       description SNMP stream
       replaySupport false
```
To subscribe for notifications:

```
> create-subscription[Enter]
rpc-reply
   ok
>
```
Later (libndGarageMib.so sends coLevelFallingAlarm and coLevelRisingAlarm periodically):

```
notification
   eventTime 2019-08-07T15:01:21Z
   coLevelFallingAlarm
     object-1
       garageCOLevel 9
```
The subscription can be terminated by using <close-session>

```
> close-session[Enter]
rpc-reply
   ok
>
```
or <kill-session> (from a different client instance)

When subscribing for notifications with replay, a user must specify {startTime} or {startTime, stopTime}.

This manual and associated NuDesign Software are provided on an "As Is" basis. By using them, you are consenting to the Terms of the "NuDesign Software License Agreement" associated with the Product or Product Evaluation, that you licensed from NuDesign. This manual may not be copied.

If only the startTime is specified, agent will replay all available notifications in the log since the startTime. After finishing the replay agent sends a "replayComplete" notification. The agent will continue to send notifications to the client after that.

```
> create-subscription startTime 2019-08-06T00:00:00Z[Enter]
>
rpc-reply
   ok
notification
   eventTime 2019-08-06T23:16:04Z
   netconf-session-start
     username cli
     session-id 1
notification
   eventTime 2019-08-06T23:16:04Z
   netconf-session-start
     username snmp
     session-id 2
notification
   eventTime 2019-08-06T23:16:10Z
   netconf-session-start
     username borislav
     session-id 3
notification
   eventTime 2019-08-06T23:16:25Z
   coLevelRisingAlarm
     object-1
       garageCOLevel 51
(continued next page)
```
This manual and associated NuDesign Software are provided on an "As Is" basis. By using them, you are consenting to the Terms of the "NuDesign Software License Agreement" associated with the Product or Product Evaluation, that you licensed from NuDesign. This manual may not be copied. .

```
notification
   eventTime 2019-08-06T23:16:41Z
   replayComplete <<<--- after this notification, session becomes regular notif subscriber
...
notification
   eventTime 2019-08-06T23:20:00Z
   coLevelFallingAlarm
     object-1
       garageCOLevel 9
```
There are two scenarios when stopTime is specified:

1) If the stopTime is before current time, agent will replay notifications up to the stopTime and cancel the subscription.

```
> create-subscription startTime 2019-08-15T00:00:00Z stopTime 2017-04-06T23:17:00Z[Enter]
>
rpc-reply
   ok
notification
   eventTime 2019-08-06T23:16:04Z
   netconf-session-start
     username cli
     session-id 1
notification
   eventTime 2019-08-06T23:16:04Z
   netconf-session-start
     username snmp
     session-id 2
notification
   eventTime 2019-08-06T23:16:10Z
   netconf-session-start
     username borislav
     session-id 3
notification
   eventTime 2019-08-06T23:16:25Z
   coLevelRisingAlarm
     object-1
       garageCOLevel 51
notification
   eventTime 2019-08-06T23:21:07Z
   replayComplete
notification
   eventTime 2019-08-06T23:21:07Z
   notificationComplete <<<--- after this notification agent will stop sending new notifications
```
2) If the stopTime is in the future, the agent will replay all available notifications in the log since the startTime and send a "replayComplete" notification. The agent will continue to send any new notifications until the stopTime, at which point the agent will send a "notificationComplete" notification.

This manual and associated NuDesign Software are provided on an "As Is" basis. By using them, you are consenting to the Terms of the "NuDesign Software License Agreement" associated with the Product or Product Evaluation, that you licensed from NuDesign. This manual may not be copied. .

```
> create-subscription startTime 2019-08-06T23:23:40Z stopTime 2017-04-06T23:30:00Z[Enter]
>
rpc-reply
   ok
notification
   eventTime 2019-08-06T23:23:42Z
   coLevelRisingAlarm
     object-1
       garageCOLevel 51
notification
   eventTime 2019-08-06T23:24:16Z
                    replayComplete <<<--- after this notification agent will continue to send notifications ...
...
notification
   eventTime 2019-08-06T23:24:33Z
   coLevelFallingAlarm
     object-1
       garageCOLevel 9
...
notification
   eventTime 2019-08-06T23:30:00Z <<<--- ... until stopTime 
   notificationComplete
```
An error may be reported, depending on the validity of the subscription request. E.g. if the startTime is in the future:

```
> create-subscription startTime 2019-04-24T10:00:00Z[Enter]
>
rpc-reply
   rpc-error
     error-type protocol
     error-tag bad-element
     error-severity error
     error-app-tag invalid-data
     error-path /rpc/create-subscription/startTime
```
This manual and associated NuDesign Software are provided on an "As Is" basis. By using them, you are consenting to the Terms of the "NuDesign Software License Agreement" associated with the Product or Product Evaluation, that you licensed from NuDesign. This manual may not be copied.

# *8 Working with SNMP*

To interact with the SNMP access agent you need to use an SNMP manager. For ther purposes of this document, we are using NDT's MIBrowser Pro (You can download the evaluation version of MIBrowser Pro at NuDesign web site at <https://www.ndt-inc.com/ndt/eval-download/>). Start Visual MIBrowser Pro, load ND-GARAGE-MIB (NDGarageV2.mib), select the **testagent**'s address as the target (for this example: 127.0.0.1), right click "vehicleTable" and select "Get Table" from the context menu (initiated using a right mouse click):

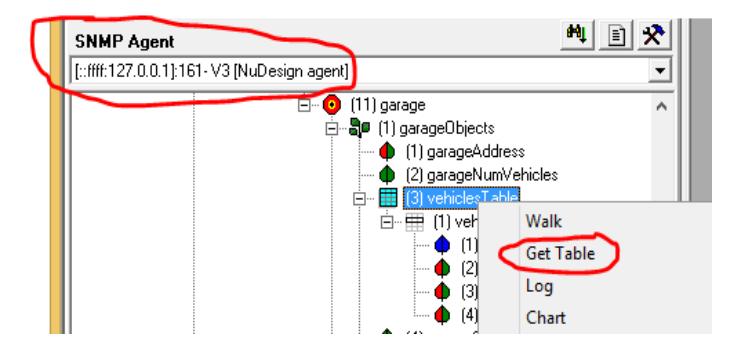

produces the following:

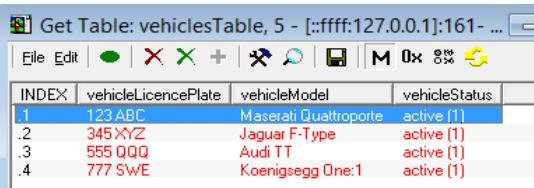

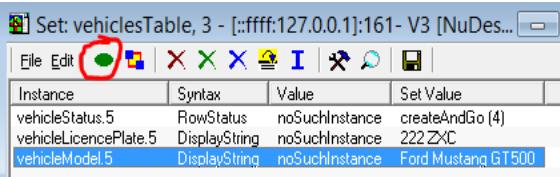

Now create a new row with MIBrowser Pro, select "Create Rpw":

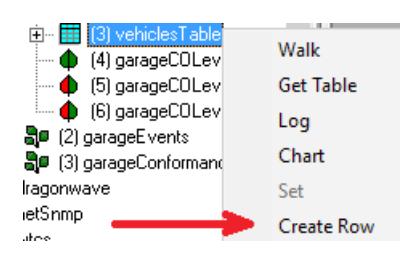

This manual and associated NuDesign Software are provided on an "As Is" basis. By using them, you are consenting to the Terms of the "NuDesign Software License Agreement" associated with the Product or Product Evaluation, that you licensed from NuDesign. This manual may not be copied.

Fill in the details and then send the "set" request by clicking "Execute" button (circled in red). If there were not creation problems, then you can refresh the getTable window if it doesn't appear automatically:

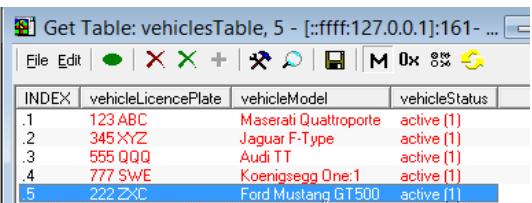

# **8.1 Notifications in MIBrowser**

In the following section, it is assumed that the server has been configured with a target that is the same as the server (E.g. 127.0.0.1 default). If this is not the case, you'll need to configure the server to have a target that is the that of MIBrowser Pro. Open a trap receiver (Trap Rx):

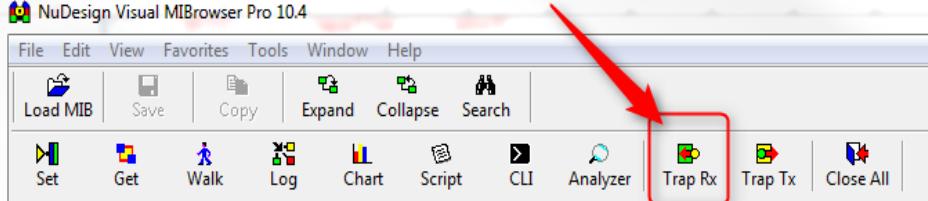

then (re)start the **testagent**. You'll see something like the following:

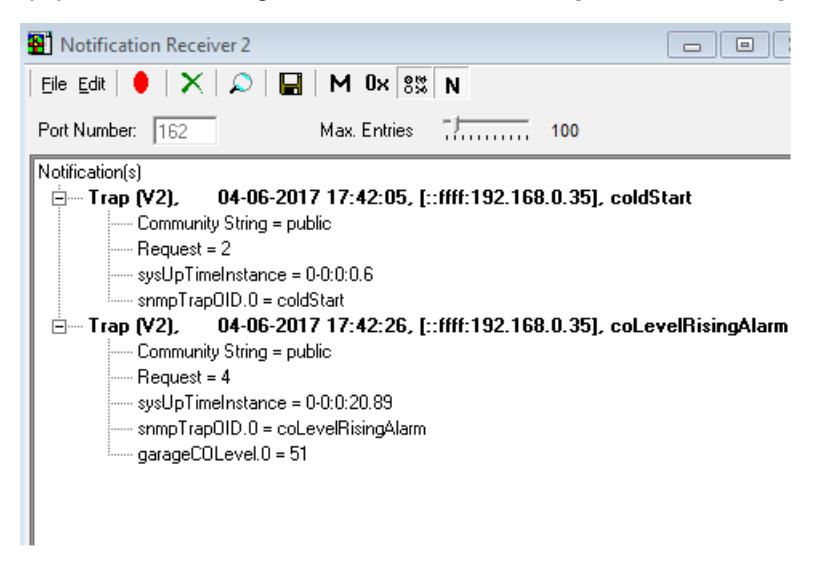

The first entry is an SNMP v3 trap notification indicating libndtsnmpaa.so has loaded and been started. i.e. the coldstart.

This manual and associated NuDesign Software are provided on an "As Is" basis. By using them, you are consenting to the Terms of the "NuDesign Software License Agreement" associated with the Product or Product Evaluation, that you licensed from NuDesign. This manual may not be copied.

## **8.2 Putting it All together**

Retrieving configurations from **ncclient**:

```
> get-config candidate xpath //ndg:vehiclesEntry[Enter] <--- get candidate configuration
  data
     garage
       vehiclesEntry
         vehicleIndex 1
         vehicleLicencePlate 123 ABC
         vehicleModel Maserati Quattroporte
       vehiclesEntry
         vehicleIndex 2
         vehicleLicencePlate 345 XYZ
         vehicleModel Jaguar F-Type
       vehiclesEntry
         vehicleIndex 3
         vehicleLicencePlate 555 QQQ
         vehicleModel Audi TT
       vehiclesEntry
         vehicleIndex 4
         vehicleLicencePlate 777 SWE
         vehicleModel Koenigsegg One:1
       vehiclesEntry
         vehicleIndex 5
         vehicleLicencePlate 222 ZXC
         vehicleModel Ford Mustang GT500
> get-config running xpath //ndg:vehiclesEntry[Enter] <--- get running configuration
  data
    garage
      vehiclesEntry
         vehicleIndex 1
         vehicleLicencePlate 123 ABC
         vehicleModel Maserati Quattroporte
       vehiclesEntry
         vehicleIndex 2
         vehicleLicencePlate 345 XYZ
         vehicleModel Jaguar F-Type
       vehiclesEntry
         vehicleIndex 3
         vehicleLicencePlate 555 QQQ
         vehicleModel Audi TT
       vehiclesEntry
         vehicleIndex 4
         vehicleLicencePlate 777 SWE
         vehicleModel Koenigsegg One:1
       vehiclesEntry
         vehicleIndex 5
         vehicleLicencePlate 222 ZXC
         vehicleModel Ford Mustang GT500
>
```
The running and candidate configurations are the same. The reason is that SNMP AA synchronizes running and candidate after each successful set request.

This manual and associated NuDesign Software are provided on an "As Is" basis. By using them, you are consenting to the Terms of the "NuDesign Software License Agreement" associated with the Product or Product Evaluation, that you licensed from NuDesign. This manual may not be copied.

Set one of the rows in the table to 'notInService' by right mouse clicking in the row and selecting it:

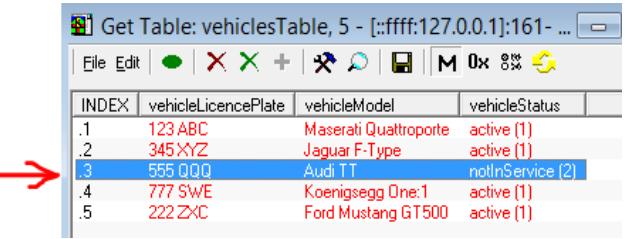

Only 'active' rows are part of configuration. You can verify this in **ncclient**:

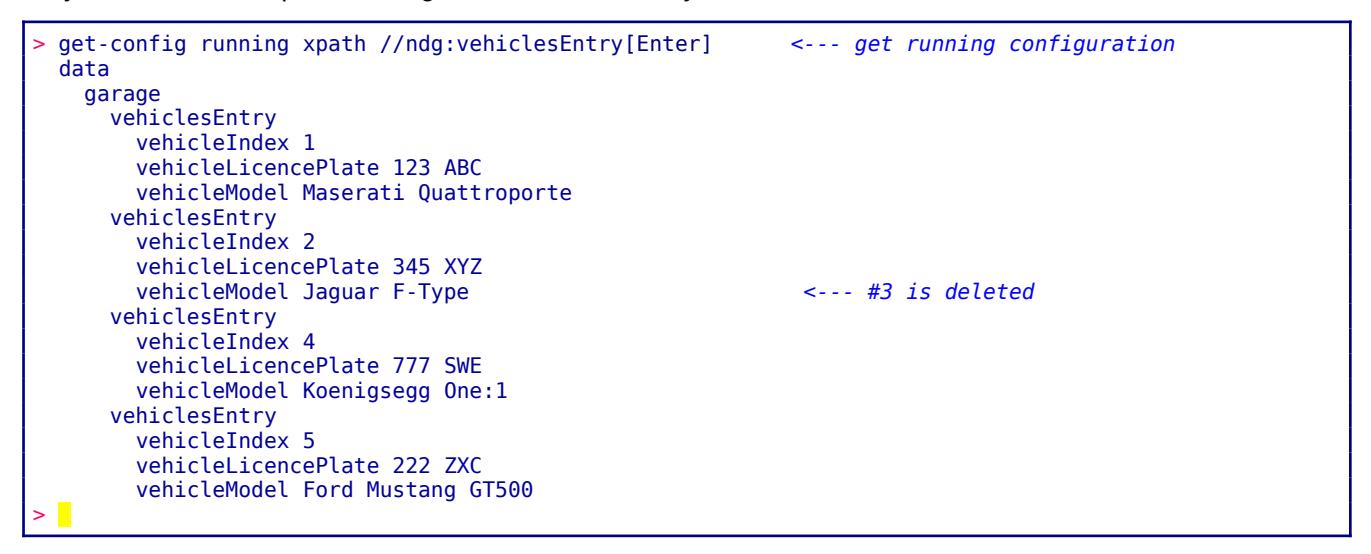

Delete a row using **ncclient**:

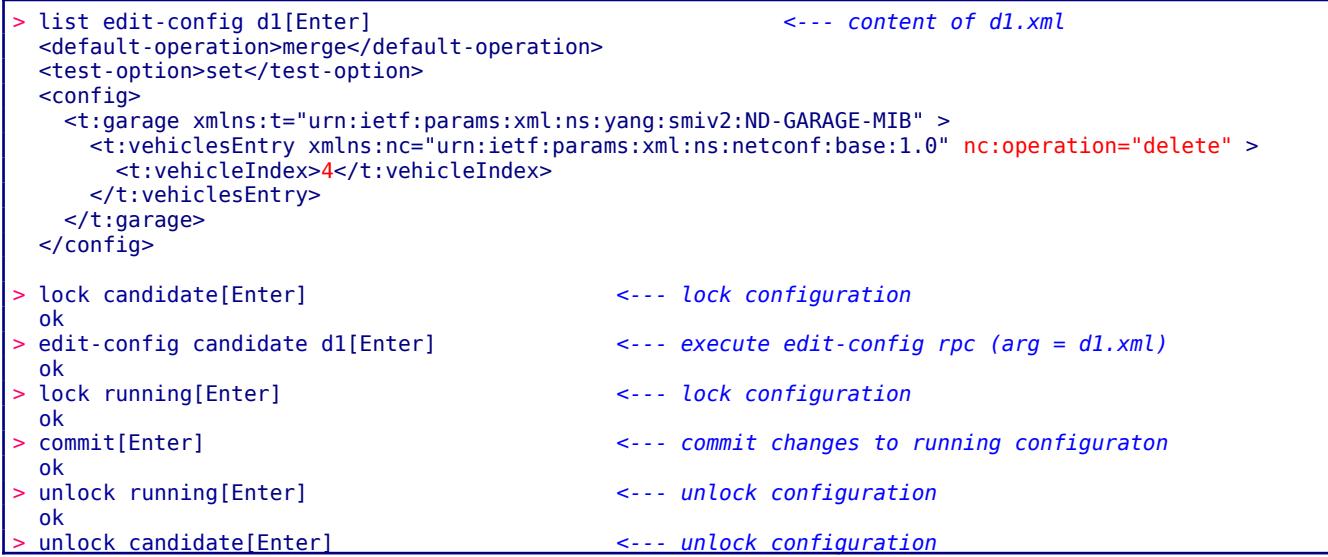

This manual and associated NuDesign Software are provided on an "As Is" basis. By using them, you are consenting to the Terms of the "NuDesign Software License Agreement" associated with the Product or Product Evaluation, that you licensed from NuDesign. This manual may not be copied.

```
 ok
 > get-config running xpath //ndg:vehiclesEntry[Enter] <--- get running configuration
  data
    garage
      vehiclesEntry
        vehicleIndex 1
        vehicleLicencePlate 123 ABC
        vehicleModel Maserati Quattroporte
      vehiclesEntry
        vehicleIndex 2
        vehicleLicencePlate 345 XYZ
        vehicleModel Jaguar F-Type <--- #4 is deleted
      vehiclesEntry
        vehicleIndex 5
        vehicleLicencePlate 222 ZXC
        vehicleModel Ford Mustang GT500
>
```
Check with MIBrowser, by refreshing the window:

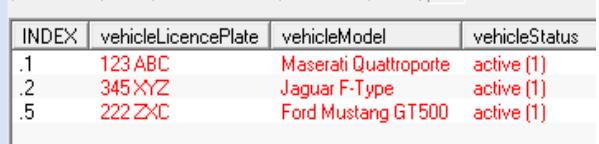

This manual and associated NuDesign Software are provided on an "As Is" basis. By using them, you are consenting to the Terms of the "NuDesign Software License Agreement" associated with the Product or Product Evaluation, that you licensed from NuDesign. This manual may not be copied.

# *9 Configuring NetCONF*

There is a single option available for the NetCONF Access Agent. Documentation for it follows.

## *9.1.1 <option name="***numthreads***" …*

This options controls how many service threads this access agent will maintain. The default is three ('3') threads. To change this option, add an <option> section within the <agent> definition for NetCONF access agent. E.g.

```
<agent name="nc" dll="libndtaanc.so.0">
   <options>
       <option name="numthreads" value="5"></option>
   </options>
</agent>
```
This manual and associated NuDesign Software are provided on an "As Is" basis. By using them, you are consenting to the Terms of the "NuDesign Software License Agreement" associated with the Product or Product Evaluation, that you licensed from NuDesign. This manual may not be copied.

# *10 Working with RestCONF*

The provided RestCONF server is normally expected to be used via a third party RestCONF client application. However, as mentioned in the installation section, we provide two simple web pages. These are 'restconf-submittest.html' and 'test.html'. Both provide essentially the same interface, but are implemented two different ways. The first uses javascript and html 'tables' to control layout while the latter uses javascript via jquery libraries and html 'div' to control the presentation. These are provided strictly for limited testing and demonstration purposes.

As a foreword, the current configuration of the RestCONF server and the associated web server provide two virtual directories features. These are are:

- /.well-known/
- /restconf/

The first is used to identify the latter and permits only a single subsequent string in the URI, 'host-meta'. i.e. '/.well-known/host-meta'. When this URI is submitted, the server responds with something like the following:

```
<XRD xmlns='http://docs.oasis-open.org/ns/xri/xrd-1.0'>
<Link rel='restconf' href='/restconf'/></XRD>
```
depending on the selected 'Accept' header. This basically informs a RestCONF client where the RestCONF 'root' is. See **RFC 8040** for more information on this and subsequent discussions.

Given the above response, all further interactions are prefixed with '/*restconf/*'. There are three acceptable sub paths for all RestCONF requests:

- data, which is where the combine configuration and state data resources are
- operations, which is used for Data-model-specific operations
- yang-library-version, which provides the 'ietf-yang-library' revision date.

## **10.1 Configuring libndtaarestconf.so.0**

There are three options available the RestCONF Access Agent. Documentation for them follows.

## *10.1.1 <option name="***socket***" ...*

By default, the restconf access agent uses **tcp port 9010**, to communicated with the web server. If for some reason this port is unavailable, you can change the port. This is done in the configuration file for the **testagent** (or **ndconfsvr**). In **ndconf.xml**, change the line:

<agent name="rc" dll="libndtaarestconf.so.0"></agent>

to include '*options*' and specify the '*option*' named "*socket*" and provide the value of the port you wish to use, preceded by a ":". E.g.

```
<agent name="rc" dll="libndtaarestconf.so.0">
    <options>
       <option name="socket" value=":9010"></option>
   </options>
</agent>
```
This manual and associated NuDesign Software are provided on an "As Is" basis. By using them, you are consenting to the Terms of the "NuDesign Software License Agreement" associated with the Product or Product Evaluation, that you licensed from NuDesign. This manual may not be copied.

## *10.1.2 <option name="***httpsonly***" ...*

By default the RestCONF Access Agent will allow requests from either '**http**' or '**https**'. You may configure it so that it will only accept requests using the '**https**' protocol stream. This of course assumes you've configured your web server to operated with '**https**' [15](#page-53-0). To do so, this will require that you have the correct authentication certificates in place to allow this to happen. If you do not have certificates available from a CA, you can create 'self-signed' certificates for testing. Consult you web server's documentation as to how to proceed with enabling https.

The following options controls limiting the restconf access agent to https:

```
<agent name="rc" dll="libndtaarestconf.so.0">
   <options>
       <option name="httpsonly" value="true"></option>
   </options>
</agent>
```
Any value other than "**true**" will allow the restconf access agent to operate with either **http** or **https**. If a request is received on **http**, while **httpsonly** is **true**, then a '401 Unauthorized' status is returned.

## *10.1.3 <option name="***authrequired***" ...*

By default the RestCONF Access Agent will allow unauthenticated client requests. The following option is used to require web server authentication be enabled.

```
<agent name="rc" dll="libndtaarestconf.so.0">
   <options>
       <option name="authrequired" value="true"></option>
   </options>
</agent>
```
Many methods for user authentication are possible with most web servers, the one you choose must provide the **FCGI** interface with that user's name in the variable '**REMOTE\_USER'.** If it does not provide this then you can use basic authentication, in which case the web server must provide the variable **HTTP\_AUTHORIZATION** with a 'Basic' authorization string.

Tip: You can look through the log file for the string '<WEB> AAWeb::HttpRequest::HttpRequest()'. What follows this is all the information a web server provides the restconf access agent with each FCGI transaction. Note: you need to set the logLevel to at least '3' for see this information in a log.

## *10.1.4 <option name="***passwebusertoNACM***" ...*

By default the RestCONF Access Agent has the single user, "web" associated with it. This is used for processing requests to the data server, so when the NACM is enabled, it is used as the NACM user name for the request. If the user chooses, the authenticated web user name can be used for this purpose. This option is used to enable using the logged in web user name for the purposes of accessing the data server via the NACM mechanism. In other words, when enabled, there must be a NACM user configured that corresponds to the authenticated web user. Using this option allows for configuring multiple NACM profiles for RestCONF access.

<span id="page-53-0"></span><sup>15 &#</sup>x27;**httpsonly**', '**authrequired**' and '**passwebusertoNACM**' **SHOULD** all be **ENABLED**, when deployed in operational environment. The defaults are for development and test purposes **only**.

This manual and associated NuDesign Software are provided on an "As Is" basis. By using them, you are consenting to the Terms of the "NuDesign Software License Agreement" associated with the Product or Product Evaluation, that you licensed from NuDesign. This manual may not be copied.

```
<agent name="rc" dll="libndtaarestconf.so.0">
   <options>
       <option name="passwebusertoNACM" value="true"></option>
   </options>
</agent>
```
## *10.1.5 <option name="***flushtoStartupPeriod***" ...*

When writes to the configuration are made through RestCONF, the changed data is updated to the startup datastore. This option controls how long after the last write that the update occurs. Be fault the period is 5 seconds. When writes occurs prior to the previous period expiring, the expiry time is reset to this value.

```
<agent name="rc" dll="libndtaarestconf.so.0">
   <options>
      <option name="flushtoStartupPeriod" value="10"></option>
   </options>
</agent>
```
## *10.1.6 Using 'restconf-submit-test.html' (or 'test.html')*

To view, access either of the named pages via the web server, using most any current web browser. This will necessitate copying restconf-submit-test.html, test.html and the jquery directory to the web server's file space. Consult the web server's documentation as to where that location is.

Note, there are minor variances in behavior between restconf-submit-test.html and test.html. Once loaded you will see something like the following. The application is broken into the left (Input) and right (Result) sections.

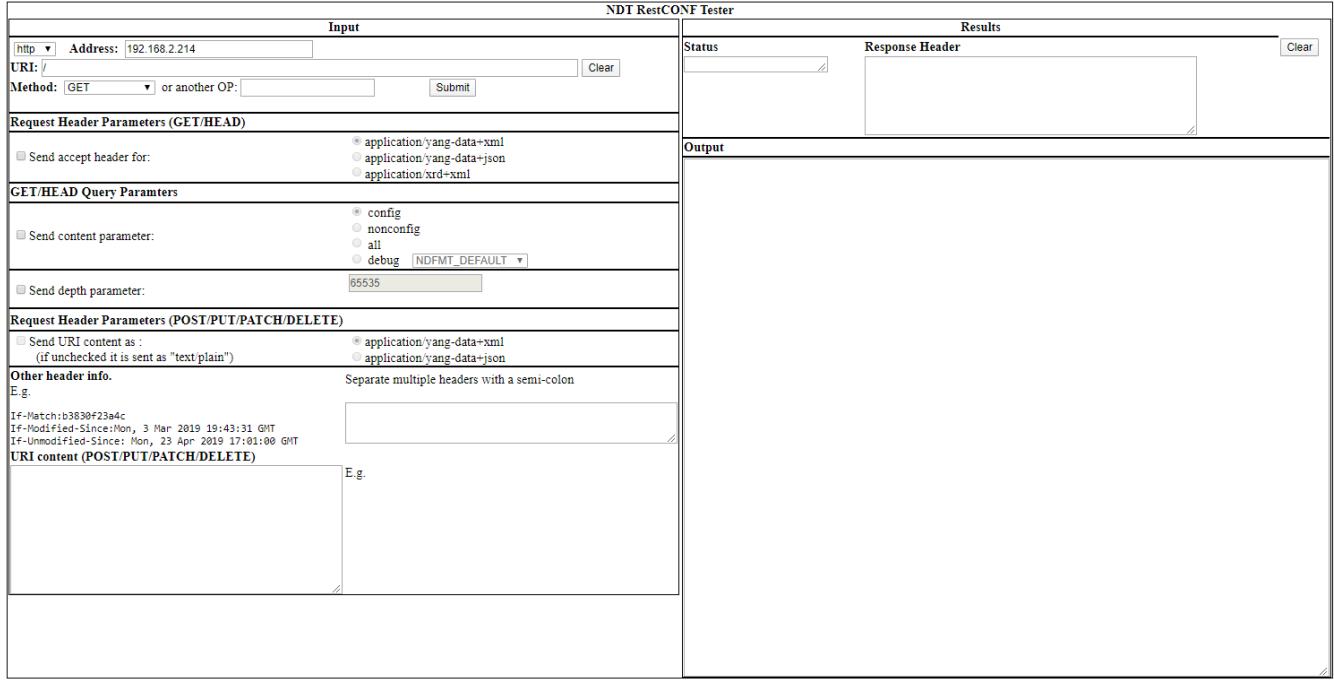

This manual and associated NuDesign Software are provided on an "As Is" basis. By using them, you are consenting to the Terms of the "NuDesign Software License Agreement" associated with the Product or Product Evaluation, that you licensed from NuDesign. This manual may not be copied.

The left side is where all data for a request is entered ('Input') and the right side where the result ('Results') will be displayed.

#### **10.1.6.1 The 'Input' Section**

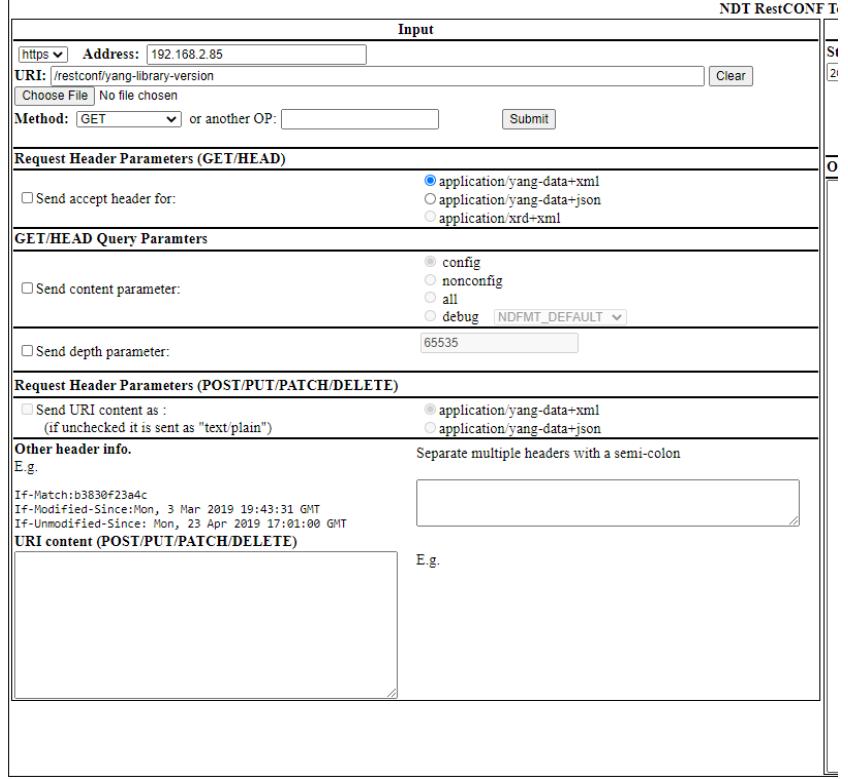

The top section looks something list the following when loaded from the web server.

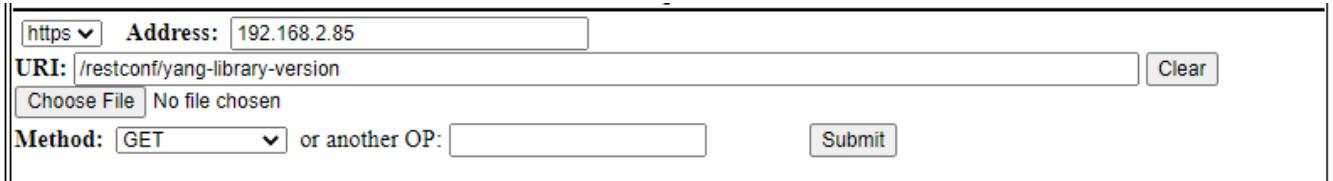

This is where the primary characteristics of the request are setup and the 'Submit' button, which is used to send the request, reside.

The upper left of this section allows for selecting either "**http**" or "**https**". The default is '**http**'. '**https**' is only usable if the web server has been configured to support it. In normal deployment, '**https**' should be configured and '**http**' disallowed for RestCONF requests, due to the typically sensitive nature of the data.

'**Address**' displays the current address of the RestCONF server. If the page is loaded from the local file system directly (restconf-submit-test only), you can specify the address of the RestCONF server.

This manual and associated NuDesign Software are provided on an "As Is" basis. By using them, you are consenting to the Terms of the "NuDesign Software License Agreement" associated with the Product or Product Evaluation, that you licensed from NuDesign. This manual may not be copied. .

**'URI:'** is where you can select or specific the RestCONF URI for the request<sup>[16](#page-56-0)</sup>.

'**Clear**' is used to clear the current URI. This is useful enable viewing all options.

'**Choose File**' is used to select a local (to the browser) file to add additional or replace options in the **URI:** drop down.

'**Method'** is used to specify one of GET, HEAD, OPTIONS, POST, PUT, PATCH, DELETE<sup>[17](#page-56-1)</sup>.

The next section relates to setting of the Accept header.

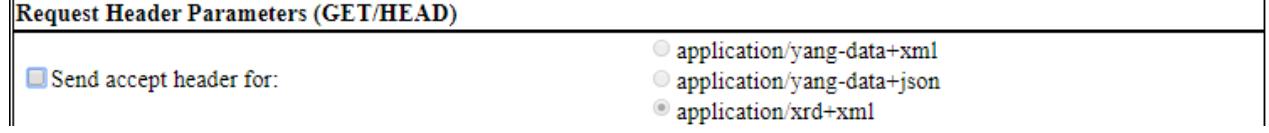

By default, the request is sent with the Accept header set to "\*/\*". To enable one of the listed choices, you must check "Send accept header for:", in which case the request is sent with the specified option.

The next two sections related to sending one of two specific query parameters, 'content' and/or 'depth'. In both cases, you need to check the option to enable it.

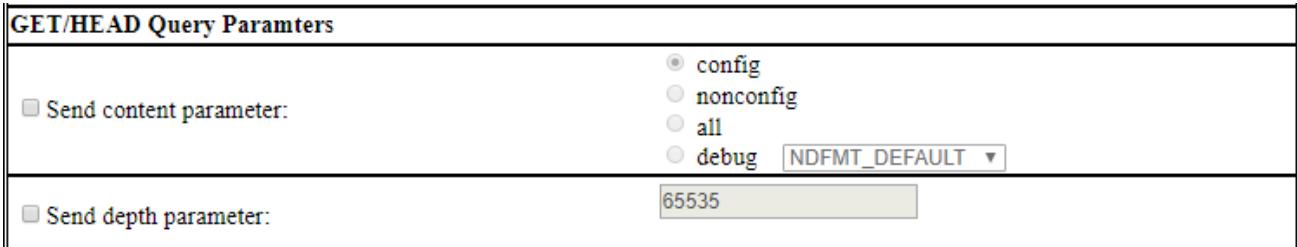

Note: the 'debug' option in the 'content' is an internal only option and is not part of the RestCONF specification.

## **10.1.6.2 The 'Results' Section**

This section provides the **Status**, **Response Header** and the **Output** of the request and are self explanatory.

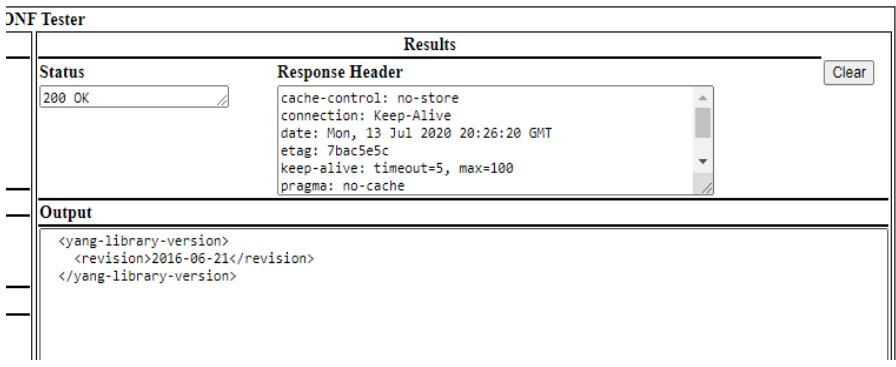

<span id="page-56-0"></span><sup>16</sup> Some of the options provided are specific to particular datadlls. In particular, ietf-openconfig-interfaces and ietf-interfaces. These options only produce results when the corresponding datadll is loaded.

<span id="page-56-1"></span><sup>17</sup> See the '**Current Implementation Limitations**' section.

This manual and associated NuDesign Software are provided on an "As Is" basis. By using them, you are consenting to the Terms of the "NuDesign Software License Agreement" associated with the Product or Product Evaluation, that you licensed from NuDesign. This manual may not be copied.

## **10.2 Using curl**

'curl' is a tool available on Linux. You may access the RestCONF server using this tool. Below is a list of curl commands that correlate closely to the options provided in the web applications (above).

curl http://127.0.0.1/.well-known/host-meta

curl http://127.0.0.1/restconf/

curl http://127.0.0.1/restconf/data

curl http://127.0.0.1/restconf/yang-library-version

curl http://127.0.0.1/restconf/data/ND-GARAGE-MIB:garage

curl http://127.0.0.1/restconf/data/ND-GARAGE-MIB:garage/vehiclesEntry

curl http://127.0.0.1/restconf/data/ND-GARAGE-MIB:garage/vehiclesEntry=2

curl http://127.0.0.1/restconf/data/ND-GARAGE-MIB:garage/vehiclesEntry=2/vehicleModel

curl 'http://127.0.0.1/restconf/data/ND-GARAGE-MIB:garage/vehiclesEntry=1? fields=vehicleIndex;vehicleModel'

curl http://127.0.0.1/restconf/data/openconfig-interfaces:interfaces/interface

curl 'http://127.0.0.1/restconf/data/openconfig-interfaces:interfaces/interface?fields=config/ name;state/counters/in-octets'

curl 'http://127.0.0.1/restconf/data/openconfig-interfaces:interfaces/interface? fields=config(name;mtu)'

curl http://127.0.0.1/restconf/data/ietf-interfaces

curl http://127.0.0.1/restconf/data/ietf-interfaces:interfaces/interface

curl http://127.0.0.1/restconf/data/ietf-interfaces:interfaces/interface=lo

curl 'http://127.0.0.1/restconf/data/ietf-yang-library:modules-state? fields=module(name;revision)'

curl http://127.0.0.1/restconf/data/ietf-netconf-monitoring:netconf-state/capabilities -H "Accept:application/yang-data+xml"

curl http://127.0.0.1/restconf/data/ietf-netconf-monitoring:netconf-state/capabilities -H "Accept:application/yang-data+json"

curl http://127.0.0.1/restconf/data/ietf-netconf-monitoring:netconf-state/capabilities?depth=1 - H "Accept:application/yang-data+xml"

curl http://127.0.0.1/restconf/data/ietf-netconf-monitoring:netconf-state/capabilities?depth=1 - H "Accept:application/yang-data+json"

The following is a 'POST' curl sequence that will add a row to the 'vehiclesEntry' table of the ndGarageMib datadll. Replace "<username:password>" below with something appropriate. (Note these examples are single command lines)

```
curl -i -u <username:password> -h "accept: application/yang-data+xml" -h "content-type:
text/xml" -x POST --data-urlencode ="<vehiclesentry xmlns=\"urn:ietf:
params:xml:ns:yang:smiv2:nd-garage-mib\"><vehicleindex>4</vehicleindex><vehiclelicenceplate>777 
swe</vehiclelicenceplate><vehiclemodel>koenigsegg one:1</vehiclemodel></vehiclesentry>
" https ://127.0.0.1/restconf/data/nd-garage-mib:garage
```
The following is a 'PUT' curl sequence that will change the values of the entries in the same row of the 'vehiclesEntry' table of the ndGarageMib datadll.

This manual and associated NuDesign Software are provided on an "As Is" basis. By using them, you are consenting to the Terms of the "NuDesign Software License Agreement" associated with the Product or Product Evaluation, that you licensed from NuDesign. This manual may not be copied. .

```
curl -i -u <username:password> -h "accept: application/yang-data+xml" -h "content-type: 
text/xml" -x PUT --data-urlencode ="<vehiclesentry xmlns=\"urn:ietf:
params:xml:ns:yang:smiv2:nd-garage-mib\"><vehicleindex>4</vehicleindex><vehiclelicenceplate>888 
ENG</vehiclelicenceplate><vehiclemodel>Camry</vehiclemodel></vehiclesentry>
" https ://127.0.0.1/restconf/data/nd-garage-mib:garage
```
The following is a 'DELETE' curl sequence that will delete the row.

```
curl -i -u <username:password> -H "Accept: application/yang-data+xml" -H "Content-type: 
text/xml" -X DELETE https://127.0.0.1/restconf/data/ND-GARAGE-MIB:garage/vehiclesEntry=4
```
## **10.3 Current Implementation Limitations**

The RestCONF implementation currently has the following limitations.

- HEAD, GET, POST, PUT, PATCH (plain) & DELETE methods are supported.
- The 'operations' resource is implemented. i.e. you can invoke a 'rpc.
- Actions are implemented.
- The 'depth' query parameter is partially implemented.
- The 'field' query parameter is partially implemented.
- The 'insert' and 'point' operations are support for POST and PUT.
- JSON input is implemented for methods sending content for an operation.
- OPTIONS method is not implemented.
- The ietf-restconf-state module is not currently implemented.
- 'If-Match', 'If-Modified-Since' & 'If-Unmodified-Since' are not implemented.
- The query parameters 'filter', 'start-time', 'stop-time', 'with-defaults' are not implemented.

This manual and associated NuDesign Software are provided on an "As Is" basis. By using them, you are consenting to the Terms of the "NuDesign Software License Agreement" associated with the Product or Product Evaluation, that you licensed from NuDesign. This manual may not be copied.

# *11 CLI*

This section describes commands implemented by the CLI Access Agent (libndtaacli.so).

Type ? to see a list of the available commands:

```
\geq 2Possible completions:
  about
  accessagent
  cls
  cmpcfg
  configure
  datadll
  exit
  help
  quit
  script
  session 
  show
  sleep
>
```
# **11.1 Command completion**

To complete a partial command enter <tab> immediately after a command prefix, e.g.

```
> c[Tab]Ambiguous command: c
Possible completions:
 cls
  cmpcfg
  configure
> c
```
In the example above, there are 3 commands that start with prefix "c". List of possible completions is printed along with the error message "Ambiguous command". New command line is extended to the first 'nonambiguous' letter (in this case new cmd line is not extended as "c" is already the longest common prefix for these 3 commands) and cursor positioned immediately after it.

Type next few letters and [Tab] :

```
> conf[Tab]
```
and command will be completed:

> configure

If there is no command that starts with prefix:

This manual and associated NuDesign Software are provided on an "As Is" basis. By using them, you are consenting to the Terms of the "NuDesign Software License Agreement" associated with the Product or Product Evaluation, that you licensed from NuDesign. This manual may not be copied.

```
> cond[Tab]
Couldn't complete, no match found
> cond
```
# **11.2 Commands and parameters**

## *11.2.1 ? or <prefix>?*

List all commands or just commands that starts with  $\leq$  prefix>. E.g.

```
> s?
Possible completions:
  script
  session 
  show
  sleep
>
```
#### *11.2.2 about*

*about*

Show **testagent** information:

```
> about[Enter]
                                               ****************************************************
* NuDesign YANG Datastore Test Agent
* Version x.x.x.x 
* Copyright 2014-2020 NDT
****************************************************
>
```
## *11.2.3 accessagent [load|loadAndStart|start|stop|unload] <name>*

```
accessagent [load | loadAndStart | start | stop | unload] <name>
```
Perform one of the action on access agent. Argument <name> is the name attribute for agent element in "ndconf.xml":

```
<agents>
      <agent name="nc" dll="libndtaanc.so.0" ></datadll>
       ... 
> show agents[Enter]
  nc <<-- name attribute from ndconf.xml
      path libndtaanc.so.0
      name netconf <<-- name property of the access agent
      version 1.5.0.0 
     status running
...
>
> accessagent unload nc[Enter]
  ok 
> show agents[Enter]
  nc
      path libndtaanc.so.0
```
This manual and associated NuDesign Software are provided on an "As Is" basis. By using them, you are consenting to the Terms of the "NuDesign Software License Agreement" associated with the Product or Product Evaluation, that you licensed from NuDesign. This manual may not be copied.

```
 status NOT LOADED
...
> accessagent load nc[Enter]
   ok 
> show agents[Enter]
   nc
       path libndtaanc.so.0
       name netconf
       version 1.5.0.0 
       status loaded
...
> accessagent start nc[Enter]
   ok 
> show agents[Enter]
   nc
       path libndtaanc.so.0
       name netconf
       version 1.5.0.0 
       status running 
...
```
NOTE: access agent can not be unloaded from the session handled by the target of unload. E.g. executing from cli:

> accessagent unload cli

will result in 'operation-failed' error.

#### *11.2.4 cls*

#### *cls*

Clear the screen.

#### *11.2.5 cmpcfg*

*cmpcfg <candidate|running|startup|url> <candidate|running|startup|url>*

Compare configurations.

Please refer to the "diff" command for information on how to interpret the screen output of **cmpcfg**.

```
> cmpcfg startup running[Enter]
left: startup
right: running
```
#### *11.2.6 configure*

## *configure*

Enter configuration mode (indicated by [edit ] line above prompt, prompt changes to  $\#$  )

> configure[Enter]

This manual and associated NuDesign Software are provided on an "As Is" basis. By using them, you are consenting to the Terms of the "NuDesign Software License Agreement" associated with the Product or Product Evaluation, that you licensed from NuDesign. This manual may not be copied.

```
Candidate configuration is now locked.
[edit ]
#
```

```
See "Configuration Mode" section for details.
```
## *11.2.7 datadll [load|unload] <name>*

```
datadll [load | unload] <name>
```
Load or unload data dll. Argument <name> is the name attribute for datadll element in "ndconf.xml":

```
<datadlls>
   <datadll name="garage" dll="Garage.dll" ></datadll>
```
Argument <name> is also displayed in the output of "show datadll":

```
> show datadll[Enter]
   data
     dll
       name if
       path <SDK installdir>/ndconf/lib64/libndGarageMib.so.0
       loaded true
>
> datadll unload if[Enter]
   ok 
> datadll load if[Enter]
   ok
>
```
NOTE: Loading or unloading causes a "netconf-capability-change" notification. Also note, that if there is an interdependency between datadlls and you try to unload the dependent one, you'll receive the following error message:

```
<rpc-error> 
    <error-type>application</error-type> 
    <error-tag>internal-error</error-tag> 
   <error-severity>error</error-severity> 
    <error-app-tag>general-error</error-app-tag> 
    <error-message>Module: imported in other module</error-message> 
</rpc-error>
```
## *11.2.8 exit*

#### *exit*

In operational mode, exit the **testagent**.

```
> exit
disconnected
[a-user@localhost testagent]$
```
In configuration mode, "exit" command moves the current position one level up. If at the root of configuration tree, exit configuration mode.

This manual and associated NuDesign Software are provided on an "As Is" basis. By using them, you are consenting to the Terms of the "NuDesign Software License Agreement" associated with the Product or Product Evaluation, that you licensed from NuDesign. This manual may not be copied. .

```
[edit ] <--- /
# edit garage vehiclesEntry 1[Enter]
                                    [edit garage vehiclesEntry "1" ] <--- /garage/vehiclesEntry[vehiclesIndex=1]
# exit[Enter]
[edit garage ] <--- /garage
# exit[Enter]
[edit ] <--- /
# exit[Enter]
                                    > <--- op mode
```
## *11.2.9 help*

*help <cmdname>*

Print help for command specified in argument.

```
> help configure[Enter]
Enter configuration mode
>
```
#### *11.2.10 quit*

*exit the agent.*

#### *11.2.11 script*

*script <file>*

Execute a script file.

#### *11.2.12 session*

*session* 

Display CLI session info

```
> session[Enter]
 SESSION: user:cli, id:1, status:connected
>
```
#### *11.2.13 show*

Display selected information.

*show [agents | datadll | data | history | namespaces | remaining | running]*

#### **11.2.13.1 show agents**

Display Access agents status

```
> show agents[Enter]
cli
    path: libndtaacli.so.0
    name: cli
    version: 1.6.0.0
```
This manual and associated NuDesign Software are provided on an "As Is" basis. By using them, you are consenting to the Terms of the "NuDesign Software License Agreement" associated with the Product or Product Evaluation, that you licensed from NuDesign. This manual may not be copied.

```
 status: OK
nc
    path: libndtaanc.so.0
    name: netconf
    version: 1.4.0.0
    status: OK
snmp
    path: libndtaasnmp.so.0
    name: snmp
    version: 1.5.1.0
    status: OK
rc
    path: libndtaarestconf.so.0
    name: restconf
    version: 0.9.2.0
    status: OK
>
```
## **11.2.13.2 show data**

Display all data (equivalent to netconf 'get')

```
> show data[Enter]
nc:data
    snmp:snmp 
   snmp:engine
...
> show data xpath //ncm:sessions[Enter]
 nc:data
   ncm:sessions
      ncm:session
        ncm:session-id 1
...
>
```
#### **11.2.13.3 show datadll**

Display list of configured data dlls with 'loaded' status

```
> show datadll[Enter]
  data
     dll
       name if
       path /home/a-user/ndconf/lib64/libietfInterfaces.so.0
       loaded true
  dll
     name yanglib 
     path libietfYangLibrary.so.0 
     loaded true
     dll
       name garage
       path /home/a-user/ndconf/ndGarageMib/Linux/libndGarageMib.so
       loaded true
>
```
#### **11.2.13.4 show history**

Display command line history.

This manual and associated NuDesign Software are provided on an "As Is" basis. By using them, you are consenting to the Terms of the "NuDesign Software License Agreement" associated with the Product or Product Evaluation, that you licensed from NuDesign. This manual may not be copied.

> show history[Enter] 0: about 1: show running >

#### **11.2.13.5 show namespaces**

```
Display all namespaces
```

```
> show namespaces[Enter]
ndtmg:data
   namespace
      prefix y
      uri urn:ietf:params:xml:ns:yang:1
       :
       : 
>
```
## **11.2.13.6 show remaining**

(Applies to evaluation version only) Display remain time in the evaluation period.

```
> show remaining[Enter]
Remaining evaluation time (dd:hh:mm:ss): 28:01:00:56
>
```
#### **11.2.13.7 show running**

Display running configuration (equivalent to netconf 'get-config running')

```
> show running[Enter]
// running //
  snmp
     engine
       enabled true
        listen
          name lis-1
          udp
            ip 127.0.0.1
            port 4161
        version
          v1
          v2c
          v3
       engine-id 80:00:12:99:04:6e:64:74
...
>
```
## *11.2.14 sleep*

*sleep <seconds>*

This manual and associated NuDesign Software are provided on an "As Is" basis. By using them, you are consenting to the Terms of the "NuDesign Software License Agreement" associated with the Product or Product Evaluation, that you licensed from NuDesign. This manual may not be copied.

# **11.3 Configuration Mode**

Configuration mode commands operate on configuration data. To enter configuration mode execute the configure command. The commands available in configuration mode at any position are:

```
[edit ]
# ?
Possible completions:
  commit
  create
  delete
  diff
  edit
  exit
  help
  load
  quit
  run
  save
  set
  show
  top
  up
[edit ]
#
```
Commands operate on the config data available at the current position, see edit, up, top, exit. On entering configuration mode, the current position is set to root. Excerpts from **testagent** configuration to be used in examples:

```
<config xmlns="urn:ietf:params:xml:ns:netconf:base:1.0">
   <garage xmlns="urn:ietf:params:xml:ns:yang:smiv2:ND-GARAGE-MIB">
...
   <snmp xmlns="urn:ietf:params:xml:ns:yang:ietf-snmp">
```
...

Possible arguments for the "set" command at root level are:

```
[edit
# set ?
Possible completions:
  <[Enter]> Execute this command
  garage
  interfaces 
  mib-2.snmp 
  nacm 
  snmp 
  system 
[edit ]
# set
```
Change position to "garage"

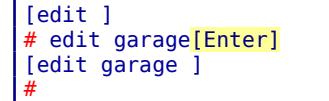

This manual and associated NuDesign Software are provided on an "As Is" basis. By using them, you are consenting to the Terms of the "NuDesign Software License Agreement" associated with the Product or Product Evaluation, that you licensed from NuDesign. This manual may not be copied.

Possible args for "set" command at this level are:

```
[edit garage ]
# set ?
Possible completions:
  <[Enter]> Execute this command
  garageObjects
  vehiclesEntry
[edit garage ]
# set
```
## *11.3.1 commit*

*commit*

Applies changes in candidate configuration to running.

```
# commit[Enter]
   ok
#
```
#### *11.3.2 create*

```
create arg1 [arg2] [...]
```
Create configuration data (corresponds to edit-config, operation="create").

```
[edit garage]
# create vehiclesEntry 5[Enter]
   ok
[edit garage ]
# show[Enter]
// candidate //
...
     vehiclesEntry
       vehicleIndex 1
...
     vehiclesEntry
       vehicleIndex 2
...
     vehiclesEntry
       vehicleIndex 5
[edit garage ]
#
```
Sometimes an entry can have multiple keys. In these cases use the '|' character as the separator(s) between keys.

```
# create workerEntry 101|David
or if there are spaces in the keys.
# create workerEntry "201|John Smith Jr."
```
This manual and associated NuDesign Software are provided on an "As Is" basis. By using them, you are consenting to the Terms of the "NuDesign Software License Agreement" associated with the Product or Product Evaluation, that you licensed from NuDesign. This manual may not be copied.

## *11.3.3 delete*

*delete arg1 [arg2] [...]*

Delete configuration data.

```
[edit garage ]
# delete vehiclesEntry 2[Enter]
   ok
[edit garage ]
# show[Enter]
// candidate //
...
     vehiclesEntry
       vehicleIndex 1
...
     vehiclesEntry
       vehicleIndex 5
...
[edit garage ]
#
```
## *11.3.4 diff*

## *diff [candidate running | candidate <file> | running candidate | running <file> ]*

Perform a difference operation. Shows difference tree: '\*' indciates that the node value is different (shown value is from the "left" datastore), '+' indicates added nodes (they do not exist in the "right" datastore), '-' indicates that the nodes are deleted (they exist in the "right" datastore)

```
[edit ] 
# diff candidate running[Enter]
 xmlns="urn:ietf:params:xml:ns:netconf:base:1.0"
config
 xmlns="urn:ietf:params:xml:ns:yang:smiv2:ND-GARAGE-MIB"
  garage
    garageObjects
    * garageAddress 10 street <--- * different value 
                                            + vehiclesEntry <--- + added node
      + vehicleIndex 5
    - vehiclesEntry <--- - deleted node
      - vehicleIndex 2
      - vehicleLicencePlate abcd345
      - vehicleModel Jaguar F-Type
```
This manual and associated NuDesign Software are provided on an "As Is" basis. By using them, you are consenting to the Terms of the "NuDesign Software License Agreement" associated with the Product or Product Evaluation, that you licensed from NuDesign. This manual may not be copied.

## *11.3.5 edit*

#### *edit arg1 [arg2] [...]*

[edit] line shows the current position in configuration hierarchy. To navigate configuration hierarchy use *edit*, *up* and *top*.

```
[edit]
# edit garage vehiclesEntry 1[Enter]
                                       [edit garage vehiclesEntry "1" ] <--- /garage/vehiclesEntry[vehiclesIndex=1]18
# show[Enter]
// candidate //
     vehicleIndex 1
     vehicleLicencePlate 123 ABC
      vehicleModel Maserati Quattroporte
[edit garage vehiclesEntry "1" ] <--- /garage/vehiclesEntry[vehiclesIndex=1]
# up[Enter]
[edit garage ] <--- /garage
# show[Enter]
// candidate //
    garageObjects 
      garageAddress 10 Street
...
[edit garage ] <--- /garage
# up[Enter]
[edit ] <--- /
# edit garage vehiclesEntry 1[Enter]
[edit garage vehiclesEntry "1" ] <--- /garage/vehiclesEntry[vehiclesIndex=1]
# top[Enter]
[edit ] <--- /
#
```
#### *11.3.6 exit*

#### *exit [discard]*

Exit configuration mode if the current position is configuration root. Otherwise move one level up (the same as 'up' command)

[edit ] # exit[Enter] >

If there are uncommitted changes made to candidate configuration

```
[edit ]
# exit[Enter]
There are uncommitted changes.
Use 'commit' to commit the changes, or 'exit discard' to discard them.
[edit ]
# exit discard[Enter]
>
```
exit discard executed at any level is the same as quit.

This manual and associated NuDesign Software are provided on an "As Is" basis. By using them, you are consenting to the Terms of the "NuDesign Software License Agreement" associated with the Product or Product Evaluation, that you licensed from NuDesign. This manual may not be copied.

<span id="page-69-0"></span><sup>18</sup> As outlined in "**create**" above, when providing key information for a list that has multiple keys, you need to separate the keys with a vertical bar symbol ('|'). For example, "this|that" could be the keys "this" and "that" for a two key list. Also note, that the quotes around "this|that" are only required if there is a space in a key. E.g. "this one|that" would require quotes.

# *11.3.7 load*

#### *load <file> candidate*

Load configuration from <file> into the candidate configuration.

```
[edit ]
# load newcfg.xml candidate[Enter]
   ok
[edit ]
#
```
## *11.3.8 quit*

#### *quit*

Exit configuration mode discarding changes (if any), the same as 'exit discard'.

```
[edit ]
# exit[Enter]
There are uncommitted changes.
Use 'commit' to commit the changes, or 'exit discard' to discard them.
[edit ]
# quit[Enter]
>
```
## *11.3.9 run*

*run arg1 [arg2] [...]*

Execute system command.

```
[edit ]
# run ping 192.168.0.1[Enter]
Executing 'ping 192.168.0.1'
Press Ctrl-C to interrupt
Pinging 192.168.0.1 with 32 bytes of data:
Reply from 192.168.0.1: bytes=32 time<1ms TTL=64
...
Approximate round trip times in milliseconds:
     Minimum = 0ms, Maximum = 0ms, Average = 0ms
[edit ]
#
```
#### *11.3.10 save*

*save candidate|running <file>*

Save running or candidate configuration to file.

```
[edit ]
# save candidate test[Enter]
   ok
```
This manual and associated NuDesign Software are provided on an "As Is" basis. By using them, you are consenting to the Terms of the "NuDesign Software License Agreement" associated with the Product or Product Evaluation, that you licensed from NuDesign. This manual may not be copied.

[edit ] #

#### *11.3.11 set*

```
set arg1 [arg2] [...]
```
Modify configuration data (corresponds to edit-config, operation="replace").

```
[edit ]
# show garage garageObjects garageAddress[Enter]
// candidate //
      garageAddress 10 Street <-- current address
[edit ]
# set garage garageObjects garageAddress "123 avenue rd."[Enter] <-- change address
  ok
[edit ]
# show garage garageObjects garageAddress[Enter]
// candidate //
      garageAddress 123 avenue rd. <-- new address
[edit ]
#
```
## *11.3.12 show*

*show [running] [arg1] [arg2] [...]*

Display configuration. By default displays candidate configuration data.

```
[edit ]
# show[Enter]
// candidate //
   snmp
     engine
       enabled true
        listen
          udp
...
```
To display running configuraton:

```
[edit ]
# show running[Enter]
// running //
   snmp
     engine
        enabled true
        listen
          udp
 ...
```
Argument can be any node that is direct child of the current position.

# show ? Possible completions:<br>
<[Enter]> Execute this command

This manual and associated NuDesign Software are provided on an "As Is" basis. By using them, you are consenting to the Terms of the "NuDesign Software License Agreement" associated with the Product or Product Evaluation, that you licensed from NuDesign. This manual may not be copied.
```
garage
 mib-2.snmp
 history
 running
snmp
system
[edit ]
# show running ?
Possible completions:
 <[Enter]> Execute this command
garage
 mib-2.snmp
 snmp
 system
[edit ]
# show running
```
[edit ] # show garage[Enter] // candidate // garageObjects garageAddress Avenue road [edit ] #

#### *11.3.13 top*

*top*

Change current position to configuration root

See *edit*

#### *11.3.14 up*

*up*

Change current position one level up

See *edit*

# **11.4 Configuring libndtaacli.so.0**

When **libndtaacli.so.0** is started in the background, as in when it is started from a daemonized **ndconfsvr**, it opens a service port to allow access to in in the background from **ndcliclient**. There is an option to allow changing this CLI server tcp port, from the default of 9523. To do so, in **ndconf.xml**, change the line:

<agent name="cli" dll="libndtaacli.so.0"></agent>

to include '*options*' and specify the '*option*' named "*socket*" and provide the value of the port you wish to use.

```
E.g.
<agent name="cli" dll="libndtaacli.so.0">
    <options>
       <option name="socket" value="9524"></option>
   </options>
```
</agent>

This manual and associated NuDesign Software are provided on an "As Is" basis. By using them, you are consenting to the Terms of the "NuDesign Software License Agreement" associated with the Product or Product Evaluation, that you licensed from NuDesign. This manual may not be copied.

# *12 ncclient - NetConf client*

**ncclient** is the command line NetConf client. To start, from **<SDK installdir>/ndconf/ncclient** type **./ncclient** in a console:

```
******************************************************
 NuDesign DEMO NetConf Client
 Version 1.4.0.0
 Copyright (c) 2014-2020 NuDesign Technologies Inc.
******************************************************
>
```
UI is similar to CLI . Type ? (question mark) to see the list of available commands:

```
> ?
Possible completions:
  about
  cls
  connect
  exit
  help
  list
  quit
  script
  show
>
```
# **12.1 ncclient Commands and parameters**

#### *12.1.1 ? or <prefix>?get*

List all commands or just commands that start with <prefix>. E.g.

```
> c?Possible completions:
 configure
  connect 
> c
```
# *12.1.2 about*

*about*

Show **ncclient** information:

```
> about[Enter]
                    ******************************************************
 NuDesign DEMO NetConf Client
 Version 1.0.0.0
 Copyright (c) 2014-2020 NuDesign Technologies Inc.
******************************************************
>
```
# *12.1.3 access-agent [load|loadAndStart|start|stop|unload] <name>*

*accessagent [load | loadAndStart | start | stop | unload] <name>*

Perform one of the action on access agent. Argument <name> is the name attribute for agent element in "ndconf.xml":

```
<agents>
       <agent name="snmp" dll="libndtaasnmp.so.0" ></datadll>
        ... 
  get-access-agents[Enter]
   data
     dll
       name snmp 
       path libndtaasnmp.so.0
       version 1.5.0.0 
      status running
...
>
> access-agent unload snmp[Enter]
   ok 
> get-access-agents[Enter]
   data
     dll
       name snmp 
       path libndtaasnmp.so.0
       version
       status NOT LOADED
...
> access-agent load snmp[Enter]
   ok 
> get-access-agents[Enter]
   data
     dll
       name snmp 
       path libndtaasnmp.so.0
       version 1.5.0.0 
       status loaded
...
> access-agent start snmp[Enter]
   ok 
> get-access-agents[Enter]
   data
     dll
       name snmp 
       path libndtaasnmp.so.0
       version 1.5.0.0 
       status running 
 ...
```
NOTE: access agent can not be unloaded from the session handled by the target of unload. E.g. executing from cli:

> accessagent unload nc

will result in 'operation-failed' error.

#### *12.1.4 cls*

This command clears the current display.

### *12.1.5 connect <host> [username]*

Connect **ncclient** to NetConf agent (**testagent**). The host address is a mandatory argument. User name can be specified as the second argument, or at the "User:" prompt. The password must always be provided at the "Password:" prompt. This is example of unsuccessful connection:

```
> connect 192.168.0.21[Enter]
User: admin
Password: ********
Failed to connect to 192.168.0.21!
>
```
If the connect succeeds, **ncclient** sends "hello" message (shown in light blue below), and reads the "hello" from server:

```
> connect 127.0.0.1 admin[Enter]
Password: ********
Fingerprint: A0 E0 6A E9 E1 29 85 3E 77 37 AB 20 97 88 03 88 83 5B 78 ED
Authentication methods: publickey,password,keyboard-interactive
Sending NETCONF client <hello>
<?xml version="1.0" encoding="UTF-8"?>
<hello>
<capabilities>
<capability>urn:ietf:params:netconf:base:1.0</capability>
<capability>urn:ietf:params:netconf:base:1.1</capability>
</capabilities>
</hello>
]]>]>Reading NETCONF server <hello>
   capabilities
     capability urn:ietf:params:netconf:base:1.0
...
>
```
At this point 'connected' (including 'netconf') commands are available:

```
> ?
Possible completions:
about
 cancel-commit
  close-session
 cls
 commit
  copy-config
  create-subscription
  datadll
  delete-config
  discard-changes
```
This manual and associated NuDesign Software are provided on an "As Is" basis. By using them, you are consenting to the Terms of the "NuDesign Software License Agreement" associated with the Product or Product Evaluation, that you licensed from NuDesign. This manual may not be copied.

 disconnect edit-config exit get get-config get-data-dlls get-namespaces get-schema help kill-session list lock partial-lock partial-unlock quit rpc show unlock validate >

\* Red font commands are available only when ncclient is connected to the NETCONF agent

#### *12.1.6 cancel-commit*

```
cancel-commit [persist-id <id>]
```
Sends request to cancel a [specific] confirmed commit.

```
> cancel-commit[Enter]
<?xml version="1.0" encoding="UTF-8" ?><rpc xmlns="urn:ietf:params:xml:ns:netconf:base:1.0" 
xmlns:nc="urn:ietf:params:xml:ns:netconf:base:1.0" message-id="4"> 
       <cancel-commit>
       </cancel-commit> 
</rpc ok
>
> cancel-commit persist-id p10[Enter]
<?xml version="1.0" encoding="UTF-8" ?><rpc xmlns="urn:ietf:params:xml:ns:netconf:base:1.0" 
xmlns:nc="urn:ietf:params:xml:ns:netconf:base:1.0" message-id="5"> 
      <cancel-commit>
              <persist-id>p10</persist-id>
      </cancel-commit> 
</rpc ok
>
```
#### *12.1.7 close-session*

#### *close-session*

Sends request for graceful termination of a NETCONF session.

```
> close-session[Enter]
<?xml version="1.0" encoding="UTF-8" ?><rpc xmlns="urn:ietf:params:xml:ns:netcon
f:base:1.0" xmlns:nc="urn:ietf:params:xml:ns:netconf:base:1.0" message-id="1">
   <close-session xmlns="urn:ietf:params:xml:ns:netconf:base:1.0" />
</rpc ok
```
This manual and associated NuDesign Software are provided on an "As Is" basis. By using them, you are consenting to the Terms of the "NuDesign Software License Agreement" associated with the Product or Product Evaluation, that you licensed from NuDesign. This manual may not be copied.

>

### *12.1.8 commit*

```
commit [confirmed | persist-id <id>]
commit confirmed [timeout <val>] [persist <id>]
```
The commit operation instructs the device to implement the configuration data contained in the candidate configuration, i.e candidate configuration is copied to running configuration.

```
 <-- … make changes to candidate
> commit[Enter] <-- commit immediately
  ok
                                                  <-- … or make changes to candidate
> commit confirmed persist ND5 timeout 1000[Enter] <-- timeout 1000 seconds, persist id = "ND5"
  ok
                                                  <-- … or make changes to candidate
> commit confirmed persist ND5[Enter] <-- commit again (sets the timer to default 600sec)
  ok
                                       <-- …then either the system "reverts changes" on timeout or
> commit persist-id ND5[Enter] <-- confirming commit (if within the timeout value)
> cancel-commit persist-id ND5[Enter] <-- cancel changes (if within the timeout value)
```
#### *12.1.9 copy-config*

```
copy-config <source> <target>
copy-config candidate|running|startup|<url> candidate|running|startup|<url>
```
Supported value for url is file URI scheme. Extension "xml" is appended to url.

```
> copy-config candidate abc[Enter]
source: candidate 
target: file:///abc.xml
   ok
>
```
# *12.1.10 create-subscription [startTime YYYY-MM-DDThh:mm:ssZ]*

This operation initiates an event notification subscription that will send asynchronous event notifications to the **ncclient** until the subscription terminates.

```
> create-subscription[Enter]
   ok
 >
Later:
 >
notification
   eventTime 2015-04-03T20:56:19Z
```

```
 netconf-capability-change
     changed-by
       username cli
       session-id 1
     added-capability urn:ietf:params:xml:ns:yang:smiv2:ND-GARAGE-MIB?module=ND-GARAGE-
MIB&revision=2004-07-09
```
Subscribe for notifications with replay:

```
> create-subscription startTime 2015-04-01T00:00:00Z[Enter]
notification
   eventTime 2015-04-06T21:10:59Z
   netconf-session-start
     username cli
     session-id 1
notification
   eventTime 2015-04-06T21:10:59Z
   netconf-session-start
     username snmp
     session-id 2
notification
   eventTime 2015-04-06T21:11:17Z
   netconf-session-start
     username borislav
     session-id 3
notification
   eventTime 2015-04-06T21:11:19Z
   coLevelRisingAlarm
     object-1
       garageCOLevel 51
rpc-reply
   ok
>
```
# *12.1.11 datadll [load|unload] <name>*

#### *datadll [load | unload] <name>*

Load or unload data dll. Argument <name> is the name attribute for datadll element in "ndconf.xml":

```
<datadlls>
   <datadll name="garage" dll="Garage.dll" ></datadll>
```
Argument <name> is also displayed in the output of "show datadll":

```
> get-data-dlls[Enter]
   data
     dll
       name garage
       path /ndconf/lib64/libndGarageMib.so.0
       loaded true
    ...
> datadll unload garage[Enter]
   ok 
> get-data-dlls[Enter]
```

```
 data
     dll
       name garage
       path /ndconf/lib64/libndGarageMib.so.0
       loaded false
...
> datadll load garage[Enter]
   ok
> get-data-dlls[Enter]
   data
     dll
       name garage
       path /ndconf/lib64/libndGarageMib.so.0
        loaded true
>
```
NOTE: Loading or unloading causes a "netconf-capability-change" notification. Also note, that if there is an interdependency between datadlls and you try to unload the dependent one, you'll receive the following error message:

```
<rpc-error> 
    <error-type>application</error-type> 
    <error-tag>internal-error</error-tag> 
    <error-severity>error</error-severity> 
    <error-app-tag>general-error</error-app-tag> 
    <error-message>Module: imported in other module</error-message> 
</rpc-error>
```
#### *12.1.12 delete-config*

*delete-config startup|<url>*

Supported value for url is file URI scheme.

```
> delete-config startup[Enter]
target: startup 
ok
>
```
#### *12.1.13 discard-changes*

#### *discard-changes*

Revert the candidate configuration to the current running configuration

```
> discard-changes[Enter]
ok
>
```
#### *12.1.14 disconnect*

#### *disconnect*

Disconnects **ncclient** from the **testagent**, 'netconf' commands are removed.

#### *12.1.15 edit-config*

This manual and associated NuDesign Software are provided on an "As Is" basis. By using them, you are consenting to the Terms of the "NuDesign Software License Agreement" associated with the Product or Product Evaluation, that you licensed from NuDesign. This manual may not be copied.

#### *edit-config candidate|running <file-name>*

The <edit-config> operation loads all or part of a specified configuration to the specified target configuration datastore. This command reads file specified as the argument (extension xml is assumed) from folder NGdemo/config/edit-config, and creates **edit-config** rpc request to be executed by **testagent**. E.g. file might contain:

```
 <default-operation>merge</default-operation>
 <test-option>set</test-option>
 <config>
  <t:garage xmlns:t="urn:ietf:params:xml:ns:yang:smiv2:ND-GARAGE-MIB" >
     <t:vehiclesEntry xmlns:nc="urn:ietf:params:xml:ns:netconf:base:1.0" nc:operation="create" >
       <t:vehicleIndex>4</t:vehicleIndex>
       <t:vehicleLicencePlate>777 SWE</t:vehicleLicencePlate>
       <t:vehicleModel>Koenigsegg One:1</t:vehicleModel>
     </t:vehiclesEntry>
  </t:garage>
 </config>
```
This command will add an RPC wrapper around it:

```
<rpc message-id="3" xmlns="urn:ietf:params:xml:ns:netconf:base:1.0">
     <edit-config xmlns="urn:ietf:params:xml:ns:netconf:base:1.0">
        <target>
             <candidate />
        </target>
CONTENT OF THE FILE IS INSERTED HERE
    </edit-config>
</rpc>
```
before passing it to **testagent** for processing.

```
> get-config candidate xpath //ndg:vehiclesEntry[Enter] <--- retrieve current config
   data
    vehiclesEntry
      vehicleIndex 1
       vehicleLicencePlate 123 ABC
      vehicleModel Maserati Quattroporte
...
> list edit-config c1[Enter] <--- check content of 2.xml
  <default-operation>merge</default-operation> 
  <test-option>set</test-option>
   <config>
    <t:garage xmlns:t="urn:ietf:params:xml:ns:yang:smiv2:ND-GARAGE-MIB" >
       <t:vehiclesEntry xmlns:nc="urn:ietf:params:xml:ns:netconf:base:1.0" nc:operation="create">
        <t:vehicleIndex>4</t:vehicleIndex>
        <t:vehicleLicencePlate>777 SWE</t:vehicleLicencePlate>
        <t:vehicleModel>Koenigsegg One:1</t:vehicleModel>
      </t:vehiclesEntry>
    </t:garage>
  </config>
 > edit-config candidate c1[Enter] <--- send edit-config rpc
  ok
> get-config candidate xpath //ndg:vehiclesEntry[Enter] <--- retrieve config
  data
     vehiclesEntry
       vehicleIndex 1
       vehicleLicencePlate 123 ABC
       vehicleModel Maserati Quattroporte
```
This manual and associated NuDesign Software are provided on an "As Is" basis. By using them, you are consenting to the Terms of the "NuDesign Software License Agreement" associated with the Product or Product Evaluation, that you licensed from NuDesign. This manual may not be copied.

```
...
   vehiclesEntry <--- new entry created
     vehicleIndex 4
     vehicleLicencePlate 777 SWE
     vehicleModel Koenigsegg One:1
>
```
# *12.1.16 exit*

#### *exit*

Shutdown the **ncclient**.

#### *12.1.17 get*

#### *get [path|subtree|xpath <filter>]*

Retrieve running configuration and state data from NetConf server. Executing get without parameters retrieves all data. **testagent** supports subtree and xpath filtering. <filter> argument depends on argument preceding it.

```
> get xpath //ncm:sessions[Enter]
   data
     sessions
       session
         session-id 1
...
```

```
> get subtree <a:netconf-state xmlns:a="urn:ietf:params:xml:ns:yang:ietf-netconf-
monitoring"><a:sessions><a:session /></a:sessions></a:netconf-state>[Enter]
   data
     netconf-state
       sessions
         session
           session-id 1
...
```
Specifying subtree filter in command line is cumbersome. "path" is simpler way to specify subtree filter. E.g. "/netconf-state/sessions/session" is internally translated in "<netconf-state><sessions><session /></sessions></ netconf-state>"

```
> get path /ncm:netconf-state/sessions/session[Enter]
   data
     netconf-state
       sessions
         session
           session-id 1
...
```
# *12.1.18 get-access-agents*

Display Access agents status

```
> get-access-agents[Enter]
   data
       dll
```
This manual and associated NuDesign Software are provided on an "As Is" basis. By using them, you are consenting to the Terms of the "NuDesign Software License Agreement" associated with the Product or Product Evaluation, that you licensed from NuDesign. This manual may not be copied.

```
 name cli
         path /Dev/nugen/Linux/libs/debug/x86_64/libndtaacli.so.0
         version 1.6.0.0
         status running
       dll
         name nc
         path /Dev/nugen/Linux/libs/debug/x86_64/libndtaanc.so.0
         version 1.5.0.0
         status running
       dll
         name snmp
         path /Dev/nugen/Linux/libs/debug/x86_64/libndtaasnmp.so.0
         version
         status NOT LOADED
       dll
         name rc
         path /Dev/nugen/Linux/libs/debug/x86_64/libndtaarestconf.so.0
         version 0.9.4.0
         status running
>
```
# *12.1.19 get-config*

#### *get-config candidate|running|startup [path|subtree|xpath <filter>]*

Retrieve all or part of a specified configuration datastore (specified as the 1st argument). If filter is omitted retrieves all configuration data.

Processing of filter is the same as in *get*.

```
get-config candidate[Enter]
  data
    garage
       garageObjects
         garageAddress 10 Street
         garageCOLevelRisingThreshold 50
         garageCOLevelFallingThreshold 10
       vehiclesEntry
         vehicleIndex 1
...
```
#### *12.1.20 get-data-dlls*

Retrieve list of configured data dlls with 'loaded' status

```
> get-data-dlls[Enter]
  data
    dll
       name if
       path /home/a-user/ndconf/lib64/libietfInterfaces.so.0
       loaded true
  dll
    name yanglib 
    path libietfYangLibrary.so.0 
    loaded true
     dll
       name garage
       path /home/a-user/ndconf/ndGarageMib/Linux/libndGarageMib.so
       loaded true
>
```
#### *12.1.21 get-namespaces*

#### *get-namespaces*

Retrieve all namespaces and namespace prefixes.

```
> get-namespaces[Enter]
   data
      namespace
        prefix y 
        uri urn:ietf:params:xml:ns:yang:1 
     namespace 
        prefix yin 
        uri urn:ietf:params:xml:ns:yang:yin:1
...
```
#### *12.1.22 get-schema*

*get-schema identifier [<version> [<format>]]*

Retrieve "schema" from the NetConf server:

```
> get-schema ietf-netconf[Enter]
 data module ietf-netconf {
  // the namespace for NETCONF XML definitions is unchanged
  // from RFC 4741 which this document replaces
  namespace "urn:ietf:params:xml:ns:netconf:base:1.0";
  prefix nc;
  import ietf-inet-types {
    prefix inet;
  }
  organization
    "IETF NETCONF (Network Configuration) Working Group";
```
<version> and <format> are optional.

<version> is specified as YYYY-MM-DD, e.g. 2011-03-08

The only supported format is "**ncm:yang**".

#### *12.1.23 help*

*help <cmdname>*

Print help for command specified in argument.

```
> help disconnect[Enter]
Disconnect from netconf server/agent
```
#### *12.1.24 kill-session*

*kill-session <session-id>*

This manual and associated NuDesign Software are provided on an "As Is" basis. By using them, you are consenting to the Terms of the "NuDesign Software License Agreement" associated with the Product or Product Evaluation, that you licensed from NuDesign. This manual may not be copied.

Force the termination of a NETCONF session. "snmp" session can not be terminated this way.

> kill-session 3[Enter] ok >

### *12.1.25 list*

```
list edit-config | rpc [<file-name>]
```
Print content of file from 'edit-config' or 'rpc' folder'. If file name is missing print list of files in corresponding folder.

```
> list edit-config[Enter]
  sub1.xml
 sub2.xml
 f1.xml
 x1.xml
>
```
If the file name is missing print list of files in corresponding folder.

```
> list edit-config c1[Enter]
  <default-operation>merge</default-operation>
  <test-option>set</test-option>
   <config>
     <t:garage xmlns:t="urn:ietf:params:xml:ns:yang:smiv2:ND-GARAGE-MIB" >
       <t:vehiclesEntry xmlns:nc="urn:ietf:params:xml:ns:netconf:base:1.0" nc:ope
ration="create" >
         <t:vehicleIndex>4</t:vehicleIndex>
         <t:vehicleLicencePlate>777 SWE</t:vehicleLicencePlate>
         <t:vehicleModel>Koenigsegg One:1</t:vehicleModel>
       </t:vehiclesEntry>
     </t:garage>
   </config>
>
```
# *12.1.26 lock*

```
lock running|candidate|startup
```
Lock the entire configuration datastore system of a device.

```
> lock candidate[Enter]
  ok
>
```
#### *12.1.27 partial-lock*

*partial-lock <xpath>*

Perform a partial lock on a portion of the datastore system of a device, given by **<xpath>**.

```
partial-lock //ncm:netconf-state[Enter]
  lock-id 100
  locked-node /netconf-state
>
```
This manual and associated NuDesign Software are provided on an "As Is" basis. By using them, you are consenting to the Terms of the "NuDesign Software License Agreement" associated with the Product or Product Evaluation, that you licensed from NuDesign. This manual may not be copied.

### *12.1.28 partial-unlock*

#### *partial-unlock <lock-id>*

Perform an unlock on a portion of the datastore system of a device, given by **<lock-id>**.

```
> partial-unlock 100[Enter]
> 
rpc-reply
ok
>
```
# *12.1.29 quit*

#### *quit*

Shutdown the **ncclient**.

### *12.1.30 rpc*

#### *rpc <file-name>*

This command reads the file <file-name> from the **<SDK** 

**installdir>/ndconfndconf/ncclient/config/rpc** folder. <file-name> can be specified without extension, in that case ".xml" is appended. The file should contain valid netconf rpc request. An example of the content:

```
<rpc message-id="101" xmlns="urn:ietf:params:xml:ns:netconf:base:1.0">
    <get>
        <filter type="subtree">
            <garage>
            </garage>
       </filter>
   </get>
\langlerpc>
```
**message-id** is replaced by CLI before passing request to **testagent** for processing. Assuming content of f1.xml is shown above:

```
> rpc f1[Enter]
     garage
       garageObjects
         garageAddress 10 Street
         garageNumVehicles 2
...
```
If the file does not exist:

```
> rpc f2[Enter]
Failed to open file config\rpc\f2.xml
>
```
To display content of the file:

This manual and associated NuDesign Software are provided on an "As Is" basis. By using them, you are consenting to the Terms of the "NuDesign Software License Agreement" associated with the Product or Product Evaluation, that you licensed from NuDesign. This manual may not be copied.

```
> rpc show f0[Enter]
<rpc message-id="101" xmlns="urn:ietf:params:xml:ns:netconf:base:1.0">
<get>
<filter type="subtree">
</filter>
</get>
>
```
#### *12.1.31 show*

#### *show history*

Display command line history.

```
> show history[Enter]
0: connect
1: lock candidate
2: unlock candidate
```
# *12.1.32 unlock*

*unlock running|candidate|startup*

Lock the entire configuration datastore system of a device.

```
> unlock candidate[Enter]
   ok
>
```
#### *12.1.33 validate*

*validate running|candidate|startup|<url>|config <filename>*

Validate the contents of the specified configuration.

```
> validate startup[Enter]
source: startup ok
> delete-config startup[Enter]
   target: startup
   ok
> validate startup[Enter]
source: startup rpc-error
     error-type application
     error-tag internal-error
     error-severity error
     error-app-tag general-error
     error-message Data store is deleted
>
```
This manual and associated NuDesign Software are provided on an "As Is" basis. By using them, you are consenting to the Terms of the "NuDesign Software License Agreement" associated with the Product or Product Evaluation, that you licensed from NuDesign. This manual may not be copied.

# *13 NACM - Access Control*

Access Control is specified in *RFC 6536: Network Configuration Protocol (NETCONF) Access Control Model*. Here is the diagram from the RFC with access control modules highlighted:

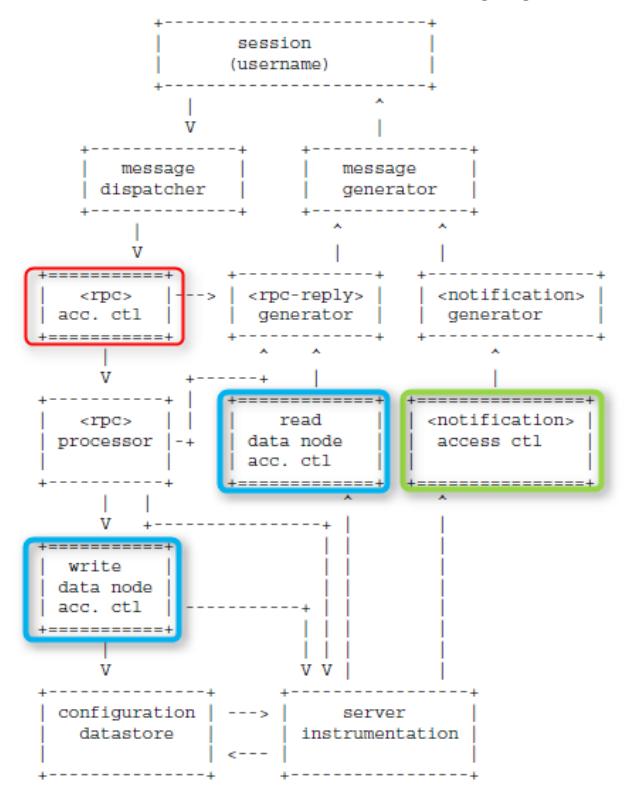

**NOTE**: **testagent** is shipped with the "**nacm**" disabled in the startup configuration. To enable access control, the user should modify the "nacm" section and restart the agent. Also, the user should add **their** user-name to each group, The examples in this document are for user "**test**".

**NOTE 2**: **testagent** creates a backup of **startup-cfg.xml** before overwriting it. See section "**testagent**" Command Line Options" for the backup location.

Access control configuration is located under the **nacm** element in **startup-cfg.xml**. Here is the excerpt:

```
<nacm xmlns="urn:ietf:params:xml:ns:yang:ietf-netconf-acm">
   <enable-nacm>true</enable-nacm> nacm is enabled 
   <read-default>permit</read-default> if no rule is found allow read and notify
   <write-default>deny</write-default> if no rule is found deny write operations 
                                            if no rule is found allow execution of rpc
   <groups>
      <group>...</group>
       ... more groups ...
   </groups>
   <rule-list>
       <rule>...</rule>
       ... more rules ...
   </rule-list>
</nacm>
```
This manual and associated NuDesign Software are provided on an "As Is" basis. By using them, you are consenting to the Terms of the "NuDesign Software License Agreement" associated with the Product or Product Evaluation, that you licensed from NuDesign. This manual may not be copied.

# **13.1 Incoming RPC Message Validation**

The following nacm configuration allows execution of all rpcs except "validate" rpc for user "test"

```
<nacm xmlns="urn:ietf:params:xml:ns:yang:ietf-netconf-acm">
```

```
<enable-nacm>true</enable-nacm>
   <exec-default>permit</exec-default> default is permit
   <groups>
       <group>
          <name>admin</name>
           <user-name>test</user-name> replace "test" with your login 
       </group>
   </groups>
   <rule-list>
      <name>rule1</name>
      <group>*</group>
       <rule>
          <name>rule1-2</name>
          <module-name>*</module-name>
         <rpc-name>validate</rpc-name>
          <access-operations>*</access-operations>
         <action>deny</action>
       </rule>
   </rule-list>
</nacm>
```
"get" is allowed, "validate" is denied:

```
> get[Enter]
rpc-reply
   data
     snmp
       engine
...
> validate candidate[Enter]
rpc-reply
   rpc-error
     error-type application
     error-tag access-denied
     error-severity error
     error-app-tag no-access
     error-path /nc:ietf-netconf/nc:validate
     error-message NC: access denied
>
```
# **13.2 Outgoing <notification> Authorization**

The ndGarageMib .so in **testagent** generates coLevelFallingAlarm and coLevelRisingAlarm notifications in random intervals.

The following nacm configuration allows all outgoing notifications.

```
<nacm xmlns="urn:ietf:params:xml:ns:yang:ietf-netconf-acm">
   <enable-nacm>true</enable-nacm>
   <read-default>permit</read-default> default is permit
```
In **ncclient**:

> create-subscription[Enter] >

This manual and associated NuDesign Software are provided on an "As Is" basis. By using them, you are consenting to the Terms of the "NuDesign Software License Agreement" associated with the Product or Product Evaluation, that you licensed from NuDesign. This manual may not be copied.

```
rpc-reply
  ok
notification
  eventTime 2015-12-11T20:06:37Z
  coLevelRisingAlarm <<<--- "rising"
    object-1
      garageCOLevel 51
  id 4
notification
  eventTime 2015-12-11T20:07:28Z
  coLevelFallingAlarm <<<--- "falling"
    object-1
      garageCOLevel 9 
  id 5
...
```
The following addition to nacm configuration will deny "coLevelRisingAlarm" notification defined in "ND-GARAGE-MIB" YANG module to be sent to session with user "test".

```
<nacm xmlns="urn:ietf:params:xml:ns:yang:ietf-netconf-acm">
...
   <groups>
       <group>
            <name>admin</name>
            <user-name>test</user-name> replace "test" with your login 
       </group>
   </groups>
   <rule-list>
       <name>rule1</name>
       <group>*</group>
       <rule>
           <name>rule1-2</name>
           <module-name>ND-GARAGE-MIB</module-name>
          <notification-name>coLevelRisingAlarm</notification-name>
           <access-operations>*</access-operations>
          <action>deny</action>
       </rule>
   </rule-list>
</nacm>
```
In **ncclient**, note that "rising" notifications are missing:

```
> create-subscription[Enter]
>
rpc-reply
  ok
notification
  eventTime 2015-12-11T20:12:51Z
  coLevelFallingAlarm <<<--- "falling"
    object-1
      garageCOLevel 9
  id 5
notification
  eventTime 2015-12-11T20:14:13Z
  coLevelFallingAlarm <<<--- "falling"
    object-1
     garageCOLevel 9
```
This manual and associated NuDesign Software are provided on an "As Is" basis. By using them, you are consenting to the Terms of the "NuDesign Software License Agreement" associated with the Product or Product Evaluation, that you licensed from NuDesign. This manual may not be copied.

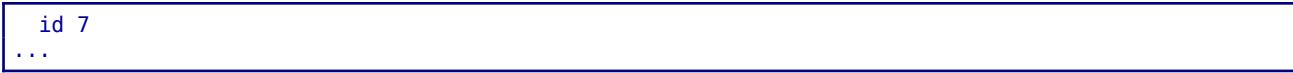

# **13.3 Data Node Access Validation**

The following nacm configuration allows read access to all objects in datastore.

```
<nacm xmlns="urn:ietf:params:xml:ns:yang:ietf-netconf-acm">
   <enable-nacm>true</enable-nacm>
```

```
<read-default>permit</read-default> default is permit
```
In **ncclient**:

```
> get[Enter]
   data
     snmp
       engine
          enabled true
...
```
Actually "permit" applies to all objects defined without nacm extension "default-deny-all". Definition of "nacm" container in **module ietf-netconf-acm** is:

```
container nacm {
  nacm:default-deny-all;
```
hence, "nacm" objects will be missing from the reply to "get" rpc. Add the following rule to be able to read "nacm" objects:

```
 <rule>
     <name>rule1-4</name>
     <module-name>*</module-name>
     <path>//nacm</path>
     <access-operations>read</access-operations>
    <action>permit</action>
 </rule>
```
When this rule is present (providing "user-name" is a member of the "group" specified in the "rule-list" to which this "rule" belongs):

```
> get[Enter]
  data
     snmp
       engine
          enabled true
...
     nacm
       enable-nacm true
       read-default permit
...
```
Here is the example how to exclude object from the "read" view,

<rule>

This manual and associated NuDesign Software are provided on an "As Is" basis. By using them, you are consenting to the Terms of the "NuDesign Software License Agreement" associated with the Product or Product Evaluation, that you licensed from NuDesign. This manual may not be copied.

```
 <name>rule1-1</name>
  <module-name>ND-GARAGE-MIB</module-name>
  <path>//garageAddress</path>
  <access-operations>read</access-operations>
 <action>deny</action>
 </rule>
```
Without the rule above:

```
> get xpath //ndg:garageObjects[Enter]
   data
     garageObjects
       garageAddress 10 Street
       garageNumVehicles 2
       garageCOLevel 22
       garageCOLevelRisingThreshold 50
       garageCOLevelFallingThreshold 10
>
```
After adding the rule (note that garageAddress is missing):

```
> get xpath //ndg:garageObjects[Enter]
   data
     garageObjects
       garageNumVehicles 2
       garageCOLevel 22
       garageCOLevelRisingThreshold 50
       garageCOLevelFallingThreshold 10
```
By default write operation is denied:

```
<nacm xmlns="urn:ietf:params:xml:ns:yang:ietf-netconf-acm">
   <enable-nacm>true</enable-nacm>
   <write-default>deny</write-default> default is deny
```
Using c1.xml as an example (see 6.1.1 edit-config):

```
<config>
   <t:garage xmlns:t="urn:ietf:params:xml:ns:yang:smiv2:ND-GARAGE-MIB" >
       <t:garageObjects>
           <t:garageAddress>123 eglinton</t:garageAddress>
       </t:garageObjects>
   </t:garage>
</config>
```
In **ncclient**:

```
> edit-config candidate c1[Enter]
  rpc-error
    error-type application
    error-tag access-denied
    error-severity error
     error-app-tag no-access
     error-path /nc:config-candidate/nc:config/ndg:garage
     error-message NC: access denied
```
After adding the following rule:

```
 <rule>
    <name>rule1-1</name>
    <module-name>ND-GARAGE-MIB</module-name>
    <path>//garageAddress</path>
    <access-operations>read create update delete</access-operations>
   <action>permit</action>
 </rule>
```
edit-config should succeed.

```
> edit-config candidate c1[Enter]
  ok
```
# **13.4 Debugging Access Control**

Access control configuration can be quite complicated and sometimes hard to find the problem when unexpected result occurs. YangDEMOAgent outputs debug messages while processing access control to the log file. Such lines start with:

**nacmr** - rpc access control

**nacmn** - notification access control

```
nacmd - data access control
```
The 1st line of access control processing contains session id, user name and rpc/notification or object name. E.g. notification "netconf-session-start" for session id =1, user = "test",

nacmn [1:test] netconf-session-start

One or more log lines following the 1st line are related to processing that rpc/notification or object name. The last one contains either "permit" or "deny". E.g.

nacmn 11 permit

Here is the example of multi-line output while processing edit-config:

```
nacmd [2:test] /config-candidate/config/garage/garageObjects/garageAddress
nacmd 6.1, rule=rule1-1, module-match=ND-GARAGE-MIB
nacmd 6.2 A match=/config-candidate/config/garage/garageObjects/garageAddress
nacmd 6.3.2 create
nacmd 7 permit
```
Example of denied rpc:

nacmr [2:test] /ietf-netconf/validate nacmr 8 deny

This manual and associated NuDesign Software are provided on an "As Is" basis. By using them, you are consenting to the Terms of the "NuDesign Software License Agreement" associated with the Product or Product Evaluation, that you licensed from NuDesign. This manual may not be copied.

# *14 SNMP*

Use MIBrowser to access **testagent**. Please check MIBrowser help for more information.

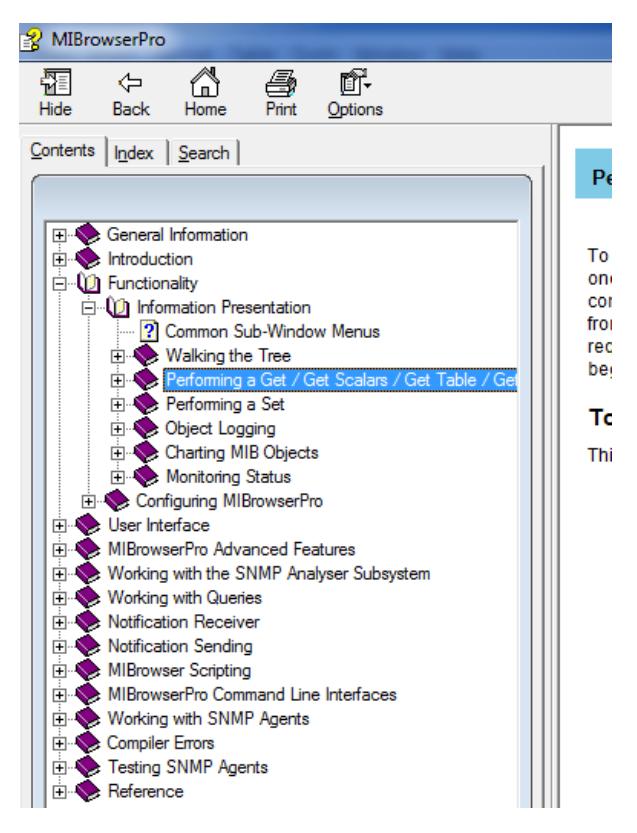

This manual and associated NuDesign Software are provided on an "As Is" basis. By using them, you are consenting to the Terms of the "NuDesign Software License Agreement" associated with the Product or Product Evaluation, that you licensed from NuDesign. This manual may not be copied.

# *15 Code Generation*

# **15.1 Code Generator**

Using the NuDesign YANG code generator, the developer generates a C++ project that produces a data dll, from

an input YANG document. The code provides a basis for providing instrumentation for the XML tree defined by the input document.

The resulting code is loadable from the NuDesign YANG Data Server. Access to this instrumentation is from the NuDesign Data (Demo) Server via an "Access Agent" (AA). The AA is Dynamic-Link Library also loaded by NuDesign Data (Demo) Server at start up. It is a protocol handler (any of NetConf, RESTCONF, SNMP, CLI...).

The code generator itself is a pyang plugin called 'ndt3.py'. During installation, the installer checks for the presence of pyang and if It doesn't exist, installs pyang 2.1.1. 'ndt3.py' is dependent on version 2.1.1 of pyang.

# **15.2 ndt3.pyc Plugin**

# *15.2.1 'ndt3.pyc' Plugin Command Line Options*

The following generation options are available:

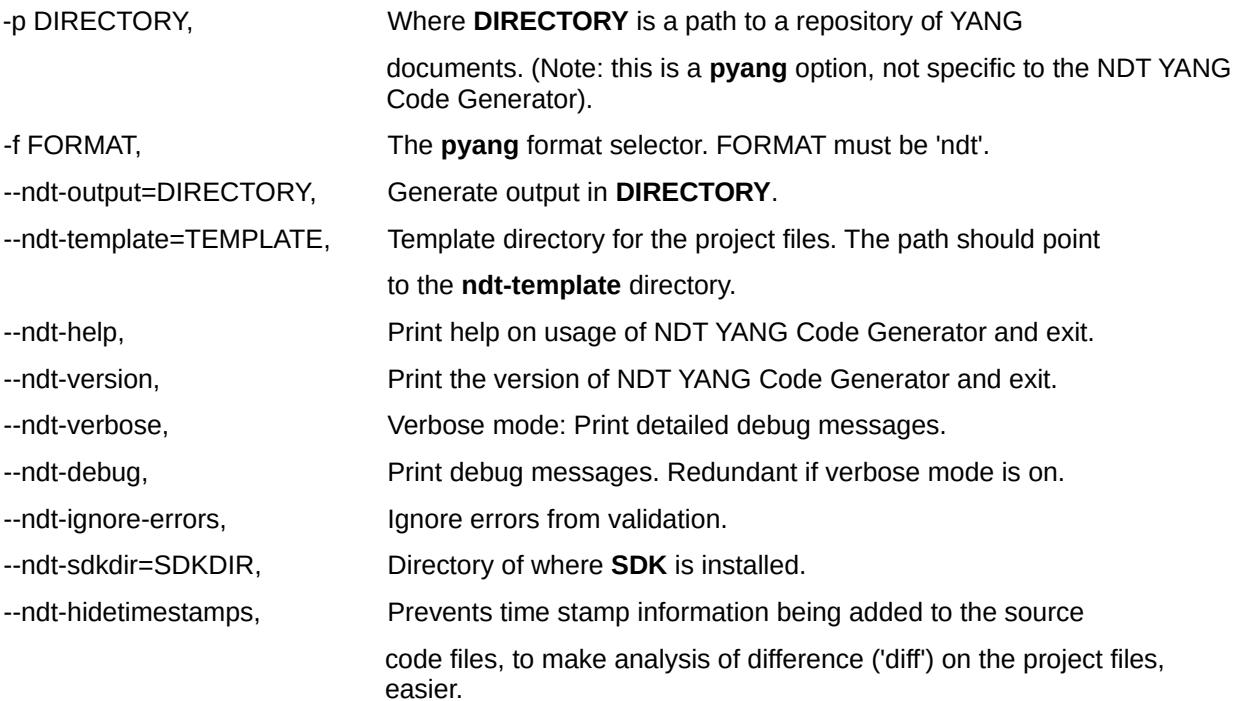

This manual and associated NuDesign Software are provided on an "As Is" basis. By using them, you are consenting to the Terms of the "NuDesign Software License Agreement" associated with the Product or Product Evaluation, that you licensed from NuDesign. This manual may not be copied.

# **15.3 Generating Code with ndt3.pyc**

To create a project, you may invoke the NDT code generator via pyang as follows:

pyang <-p path> yang-file -f ndt <ndt options>

See the previous sections for the specifics of the various options.

The following is a potential invocation given the default SDK installation directories.

E.g. This example builds a project from the ND-GARAGE-MIB.yang found in the installation's **testagent/schema** directory.

(Note: replace <user> below with a directory specific to your system.)

```
pyang -p /opt/ndConf-x.y-buildnnn19/ndconf/testagent/schema \
           /opt/ndConf-x.y-buildnnn/ndconf/schema/ND-GARAGE-MIB.yang \
       -f ndt \setminus--ndt-output=/home/<user>/src \
       --ndt-sdkdir=/opt/ndConf-x.y-buildnnn/ndconf \
       --ndt-template=/opt/ndConf-x.y-buildnnn/ndconf/CodeGenerator/template
```
### **15.4 ndtGen**

'ndtGen' is an executable that simplifies invocation of 'ndt3.pyc'.

# *15.4.1 ndtGen Synopsis*

```
ndtGen [-p <path>] [--ndt-projschema=<path>] [--ndt-output=<path>]
```
 **[**--ndt-template=<path> **] [**--ndt-gensubprojs **] [**--ndt-f=<document.yang> **]** *…*

#### *15.4.2 ndtGen Command Line Options*

The following generation options are available:

| -p <path></path>                | An optional parameter. Where <b>path</b> is a directory path to a<br>repository of YANG documents. (Note: this is a pyang option, not<br>specific to the NDT YANG Code Generator). |
|---------------------------------|----------------------------------------------------------------------------------------------------|
| --ndt-projschema= <path></path> | An optional parameter. Where <b>path</b> is a directory path to a<br>secondary repository, perhaps project specific, YANG documents.                                               |
| --ndt-output= <path></path>     | Specifies an optional path to the directory to put the created project<br>files. The default is the current directory.                                                             |
| --ndt-template= <path></path>   | Optional parameter. Where <b>path</b> is a directory path to the template<br>repository.                                                                                           |
| --ndt-gensubprojs               | Optional generate sub projects. Sub projects are determined by the<br>import statements in the project YANG document. Default: do not.                                             |
| --ndt-f= <file></file>          | Optionally specifies the project YANG document. If the file is not in<br>the current directory the schema directory is checked for existence                                       |

<span id="page-96-0"></span><sup>19</sup> The default SDK directory location is being denoted as "/opt/ndConf-x.y-buildnnn" . In a typical installation "x.y" would be the actual version number, be something like "1.0" and "nnn" would be the actual build number, something like "002".

This manual and associated NuDesign Software are provided on an "As Is" basis. By using them, you are consenting to the Terms of the "NuDesign Software License Agreement" associated with the Product or Product Evaluation, that you licensed from NuDesign. This manual may not be copied.

### of the file

Generating Code with ndtGen

To create a project, you may invoke the NDT code generator via **ndtGen** as follows:

```
ndtGen --ndt-f=/opt/ndConf-x.y-buildnnn/ndconf/schema/ND-GARAGE-MIB.yang
```
The above command line would generate the ndGarageMib project in the current directory, assuming the same as the previous section, /home/<user>/src. See the man page for ndtGen. For more information.

# **15.5 The Generated Project**

From the above example project, the contents of the project would be as follows.

```
Linux/
      makefile
      StdAfx.h
ndGarageMib_data.cpp
ndGarageMib_data_if.h
ndGarageMib_notif.cpp
ndGarageMib_stx.h
m2y_ndGarageMib.xml
ndGarageMib_data.h
ndGarageMib_impl.cpp
ndGarageMib_notif.h
ndGarageMib_template.cpp
ndGarageMib.cpp
ndGarageMib_data_if.cpp
ndGarageMib_impl.h
ndGarageMib_stx.cpp
ndGarageMib_template.h
```
This manual and associated NuDesign Software are provided on an "As Is" basis. By using them, you are consenting to the Terms of the "NuDesign Software License Agreement" associated with the Product or Product Evaluation, that you licensed from NuDesign. This manual may not be copied.

# **15.6 Building the Project**

Change to the ' Linux ' directory of the project and to build it, from type:

\$ make

Additionally, there is a make command line option, MODE. MODE can be used to specify **debug** or **release**

builds.

 $E.a.$ 

\$ make MODE=release

# **15.7 Testing the Project**

When configuring **ndconf.xml** to test your project, you have a choice to make. Namely this where to put you project's '**.so**'. In the simple case, which is when there is only one project '**.so**', it Is sufficient to use the "**path=**" construct when creating the entry for your **datadll** and leave it in the project area.

However, if the yang document for your project uses the '**import**' statement to import other modules, you usually need to specify the '**--ndt-gensubprojs**' to successfully build a project for your document. In this case, a project typically has one or more sub-projects in addition to the main project, meaning it is possible that one or more of the '**.so**'s is dependent on another in the project.

When this occurs, load dependencies need to be satisfied in order to successfully load a particular **datadll**. To simplify testing, we suggest that you copy all project '**.so**'s into the **/lib64** directory of the ndCONF Builder installation. Each of the start up scripts (E.g. **teststart** & **ndconfsvrstart**), will ensure that this '**lib64**' directory is on the library load path and there should be no difficulty loading a module.

This also means that you do not have to specific a '**path**' in the '<**datadll**>' specification for any of the project's '**.so**'s.

Note: When building to deploying a finished project, you may have to adjust the build to accommodate the deployment target configuration, usually in the link specification of the projects that have dependencies.

This manual and associated NuDesign Software are provided on an "As Is" basis. By using them, you are consenting to the Terms of the "NuDesign Software License Agreement" associated with the Product or Product Evaluation, that you licensed from NuDesign. This manual may not be copied.

# **15.8 Building with the Source SDK**

If you have the source SDK installed, building the produced project with it is as simple as changing the first line of the project makefile. Below is the typical first line of the every makefile (given the ndConfBuilder SDK's version is 1.3 and this SDK is installed in the default location):

#### **NUDESIGNDIR=/opt/ndConfBuilder-1.3-build002/ndconf**

Place a comment on this line and create a new line that defines the variable NUDESIGNDIR so that it contains the path of the ndconf directory of the source SDK. Give the default installation location of the source SDK install and user name 'nudesign' and the Source SDK's version is 1.8, this would look like

#### **NUDESIGNDIR=/home/nudesign/ndConfSrcSDK-1.8-build002/ndconf**

So the first two lines of the makefile now contains:

**#NUDESIGNDIR=/opt/ndConfBuilder-1.3-build002/ndconf NUDESIGNDIR=/home/nudesign/ndConfSrcSDK-1.8-build002/ndconf**

Now just build as given in the previous sections.

# **15.9 Configuring testagent to use the Project's shared object output**

To use the generated code's shared object, it needs to be made available to the NuDesign Data (Demo) Server.

This is done via the **testagent's** configuration file,

/opt/ndConf-*x.y*-build*nnn*/ndconf/testagent/config/ndconf.xml.

In the <datadlls> section,

<datadlls> You can disable the provide configuration for **ndGarageMib** by commenting it out.

<!--<datadll name="garage" dll="libndGarageMib.so.0" ></datadll>-->

Now add a new <datadll> section for the generated and built shared object.

<datadll name="garage" path="/home/<user>/src/ndGarageMib/Linux" dll="libndGarageMib.so"></datadll>

Note the use of the "path" parameter, to override the default path for shared objects in the SDK and is assumed to be under some <user>'s src directory.

This manual and associated NuDesign Software are provided on an "As Is" basis. By using them, you are consenting to the Terms of the "NuDesign Software License Agreement" associated with the Product or Product Evaluation, that you licensed from NuDesign. This manual may not be copied.

# **15.10 Enabling SNMP access to a Project's shared object output**

To continue with the ndGarageMIB project example, in order to enable SNMP access to its objects the following files are required and are included in the ndCONF Eval Agent as follows:

- 1. The project's **SNMP MIB module** (\*/ndconf/mib2xml/mib/NDGarageV2.mib) and a corresponding **YANG module** (\*/ndconf/schema/ND-GARAGE-MIB.yang), where MIB tree object's OIDs map into leafs defined in the YANG model (see Section 18 - Appendix). The YANG object's definitions contain MIB tree OID annotation directives.
	- 1. Such a MIB tree OID annotated YANG module can be auto-generated from an existing MIB module using NuDesign's Visual MIBuilder tool (an RFC6643 compliant process) as was the case with the included ndGarageMIB (and rcvlan) projects.
	- 2. For a pre-existing YANG module, a SNMP MIB module can be manually created, using NuDesign's Visual MIBuilder tool, with the objects defined in the YANG model. Once completed, MIB tree OID annotation directives should be manually added to the original YANG module's object definitions before the project's generation with the ndCONF Builder tool.
- 2. The **MIB to YANG mapping file** that binds the MIB objects to appropriate leafs of a YANG module. The ndCONF Builder generates this **m2y** ndGarageMIB.xml OID mapping file automatically for any MIB OID annotated YANG modules, during the source code generation, see Section 14.5. The **m2y\_ndGarageMIB.xml** needs to be copied into \*/ndconf/testagent/config directory.
- 3. The initial start-up data file, the **ndGarageMib-startup-cfg-demo.xml** file, created by the build process in ndGarageMIB Project's directory. Merge its content into the agent default **startup-cfg.xml** file, present in the \*/ndconf/testagent/config directory, see the section 4.3 Startup Data of this User Guide.
- 4. A **compiled MIB file**, mib\_ND-GARAGE-MIB.xml file, created using the provided mib\_2\_xml compiler tool. The compiled MIB file provides the SNMP Access Agent with the MIB's SMI properties.

The mib\_2\_xml compiler tool is in \*/ndconf/mib2xml directory. Insert your MIB in the \*/ndconf/mib2xml/MIB directory. Type from the \*/ndconf/mib2xml directory:

# ./mib2xml MIB/NDGarageV2.mib

The mib\_ND-GARAGE-MIB.xml file shall be generated into \*/ndconf/mib2xml/out directory and needs to be copied into \*/ndconf/testagent/config directory.

The same process applies to user's custom MIB / YANG module pair when creating the YANG Datastore extension for access from any supported protocol Access Agent.

This manual and associated NuDesign Software are provided on an "As Is" basis. By using them, you are consenting to the Terms of the "NuDesign Software License Agreement" associated with the Product or Product Evaluation, that you licensed from NuDesign. This manual may not be copied.

# *16 Other Resources*

# **16.1 Project Design Notes**

The installation contains two PDF documents that provide design documentation for the two datadll projects included in the install. Both are installed in the ./doc directory and are called

- NuDesign ndCONF Builder CodeGen Tech Reference.pdf
- NuDesign ndCONF Builder UsingExistingImpl Tech Reference.pdf

# **16.2 Class Reference**

The installation contains references for the underlying C++ class libraries. Each class reference is contained in a PDF file. These are installed in the ./doc directory. Also in the ./doc directory is an html file called Main.htm, which serves as a front end to these PDF files.

# **16.3 man pages**

Included with the installation are several Linux 'man' pages. These pages are available from a command line, for the following topics:

- **testagent**
- **teststart**
- **ndncsub**
- **ncclient**
- **mib2xml**
- **ndtGen[20](#page-101-0)**

There is one for each of the executables included by the installation.

<span id="page-101-0"></span><sup>20</sup> Only available on the full release SDK.

This manual and associated NuDesign Software are provided on an "As Is" basis. By using them, you are consenting to the Terms of the "NuDesign Software License Agreement" associated with the Product or Product Evaluation, that you licensed from NuDesign. This manual may not be copied. .

# *17 Products for ndCONF Development*

The **ndCONF Agent Development Studio** contains the following products, downloadable from NuDesign's secure site.

# **17.1 ndCONF Builder**

The ndCONF Builder generates C++ loadable data handlers (LDH) extensions projects from YANG documents. LDHs are used with the YANG Datastore Server to extend the data model. The server is included with the ndCONF SDK.

The YANG Datastore Server and the ndCONF Builder are included with the ndCONF SDK installation program.

 The ndCONF Builder also has its own, standalone installation program that comes with the following documents:

- ndCONF User Guide this User Guide, with the chapter 13 covering the ndCONF Builder operations
- NuDesign ndCONF Builder CodeGen Tech Reference.pdf
- NuDesign ndCONF Builder UsingExistingImpl Tech Reference.pdf

# **17.2 ndCONF SDK**

The ndCONF SDK contains the extensible YANG Datastore Server, NETConf / YANG SDKs with basic CLI access and APIs to the protocol Access Agents and LDH extensions, the YANG Datastore's object providers.

Its installation comes with the following document, in addition to the C++ class references identified in section 14.2.

• ndCONF User Guide - this User Guide, it describes the installation and use of ndCONF SDK in a process of developing ndCONF Agent for user selected YANG modules.

# **17.3 NETCONF, RESTCONF, CLI and SNMP Access Agents**

Each protocol Access Agent when combined with YANG Datastore Server provides a full management and configuration Agent providing access to YANG objects via NETCONF, CLI, RESTCONF or SNMP client applications.

The Access Agent's installs come with the C++ class reference documentation identified in section 14.2.

This manual and associated NuDesign Software are provided on an "As Is" basis. By using them, you are consenting to the Terms of the "NuDesign Software License Agreement" associated with the Product or Product Evaluation, that you licensed from NuDesign. This manual may not be copied.

# *18 About NuDesign*

NuDesign Technologies, Inc., headquartered in Toronto, ON, Canada, specializes in providing NETCONF, RESTCONF, SNMP, CLI and web agent & manager development applications, tools, libraries and consulting services to developers and networking OEMs worldwide. The benefits of deploying NuDesign's management software technologies are reliable, low risk, well integrated and quick-to-market solutions, supporting management operations over IPv4 / IPv6 networks in carrier, campus and enterprise settings.

Our focus is on industry standard management protocols such as NetConf. RestConf, SNMP and protocols using HTTP transport. Our customers are Original Equipment Manufacturers, System Integrators, Service Providers and End Users worldwide.

# *19 Appendix*

#### **19.1 'ND-GARAGE-MIB' Yang module**

```
/*
This Yang module was created using NuDesign Technologies' Visual MIBuilder (Ver 5.2).
MIB File : NDGarageV2.mib
Module : ND-GARAGE-MIB
*/
module ND-GARAGE-MIB {
   namespace "urn:ietf:params:xml:ns:yang:smiv2:ND-GARAGE-MIB";
   prefix "nd-garage";
   import ietf-yang-types { prefix "yang"; }
  import ietf-yang-smiv2<br>import SNMPv2-TC
                                      \{ \begin{array}{c} \text{prefix} \\ \text{f prefix} \\ \text{smmpz2-tc} \end{array} \} organization 
     "NuDesign Technologies, Inc.";
   contact 
     "NuDesign Technologies, Inc.
     Web site: www.ndt-inc.com
     Email: contact@ndt-inc.com";
   description 
     "The MIB module for managing car garage.";
   revision 2004-07-09 {
     description 
          "New version released that is to be used across all NuDesign Products. sh";
   }
   revision 2002-10-11 {
     description 
          "Added objects garageCOLevel, garageCOLevelRisingThreshold and 
          garageCOLevelFallingThreshold and notifications 
         coLevelRisingAlarm and coLevelFallingAlarm.
         Updated notif-groups and compliance. bl";
   }
   revision 2002-01-17 {
     description 
          "Modified the access of vehicleModel to ReadCreate. sh";
   }
   revision 2001-03-21 {
     description 
          "Addedd notifications and conformance statements. bl";
   }
   revision 2000-05-01 {
     description 
          "Initial version. bl";
   }
   container garage { 
     config false;
     container garageObjects {
          smiv2:oid "1.3.6.1.4.1.4761.99.11.1";
          leaf garageAddress {
              type snmpv2-tc:DisplayString { 
                   length "0..32";
              }
```
This manual and associated NuDesign Software are provided on an "As Is" basis. By using them, you are consenting to the Terms of the "NuDesign Software License Agreement" associated with the Product or Product Evaluation, that you licensed from NuDesign. This manual may not be copied.

```
 description 
                 "Garage address. For example: 10 St, SomePlace.";
            smiv2:max-access "read-write";
            smiv2:oid "1.3.6.1.4.1.4761.99.11.1.1";
 }
         leaf garageNumVehicles {
            type int32;
            description 
                "Number of vehicles currently parked in the garage.";
            smiv2:max-access "read-only";
            smiv2:oid "1.3.6.1.4.1.4761.99.11.1.2";
 }
         leaf garageCOLevel {
            type int32;
            description 
                "CO toxicity level in garage (airborne concentration level expressed in 
                parts per million or PPM).";
           smiv2:max-access "read-only"
            smiv2:oid "1.3.6.1.4.1.4761.99.11.1.4";
 }
         leaf garageCOLevelRisingThreshold {
            type int32;
            description 
                "Level of CO toxicity level in garage (in parts per million or PPM) 
                considered dangerous for humans. 400 PPM causes serious headache
                after 1-2 hours of exposure. This level is life threatening after 3 hours. 
                When the current sampled value is greater than or equal to 
                this threshold, and the value at the last sampling interval
                was less than this threshold, a single event (coLevelRisingAlarm)
                will be generated. 
 After a rising event is generated, another such event will not be 
 generated until the sampled value falls below this threshold and 
                reaches the garageCOLevelFallingThreshold.";
            smiv2:max-access "read-write";
            smiv2:oid "1.3.6.1.4.1.4761.99.11.1.5";
 }
         leaf garageCOLevelFallingThreshold {
            type int32;
            description 
                "Level of CO toxicity level in garage (in parts per million or PPM) 
                considered harmless for humans. 35 PPM is maximum exposure allowed by 
                OSHA in the workplace over an eight hour period.
                When the current sampled value is less than or equal to this threshold,
                and the value at the last sampling interval was greater than this threshold, 
                a single event (coLevelFallingAlarm) will be generated. 
 After a falling event is generated, another such event will not be 
 generated until the sampled value rises above this threshold and 
                reaches the garageCOLevelRisingThreshold.";
            smiv2:max-access "read-write";
            smiv2:oid "1.3.6.1.4.1.4761.99.11.1.6";
        }
    container vehiclesTable {
        description 
             "Table of vehicles parked in the garage.";
        smiv2:oid "1.3.6.1.4.1.4761.99.11.1.3";
   */
        list vehiclesEntry {
            key "vehicleIndex";
            description 
                 "Row in the vehiclesTable.";
            smiv2:oid "1.3.6.1.4.1.4761.99.11.1.3.1";
```
This manual and associated NuDesign Software are provided on an "As Is" basis. By using them, you are consenting to the Terms of the "NuDesign Software License Agreement" associated with the Product or Product Evaluation, that you licensed from NuDesign. This manual may not be copied. .

 } /\*

```
 leaf vehicleIndex {
                type int32;
                description 
                     "Index into vehiclesTable.";
                 smiv2:max-access "not-accessible";
                smiv2:oid "1.3.6.1.4.1.4761.99.11.1.3.1.1";
 }
             leaf vehicleLicencePlate {
                type snmpv2-tc:DisplayString { 
                     length "6..7";
 }
                description 
                     "License plate of the vehicle, for example 123XYZ or ABCD987.";
                 smiv2:max-access "read-create";
                smiv2:oid "1.3.6.1.4.1.4761.99.11.1.3.1.2";
 }
             leaf vehicleModel {
                type snmpv2-tc:DisplayString;
                description 
                     "Make and model of the vehicle; e.g 'NuDesign speedmaster'.
                     NuDesign does not manufacture vehicles (yet). This is just
                     for demonstration purpose.";
                 smiv2:max-access "read-create";
                smiv2:oid "1.3.6.1.4.1.4761.99.11.1.3.1.3";
 }
        }
   /*
 }
   */
  }
  notification notPaidAlarm {
    description 
         "The SNMP trap that is generated when the vehicle leaves garage
        but did not pay the bill.";
    smiv2:oid "1.3.6.1.4.1.4761.99.11.2.1";
    container object-1 {
        leaf vehicleIndex {
            type leafref {
                path "/nd-garage-mib:ND-GARAGE-MIB/nd-garage-mib:vehiclesTable" +
                      "/nd-garage-mib:vehiclesEntry/nd-garage-mib:vehicleIndex";
            }
 }
        leaf vehicleLicencePlate {
            type leafref {
                path "/nd-garage-mib:ND-GARAGE-MIB/nd-garage-mib:vehiclesTable" +
                      "/nd-garage-mib:vehiclesEntry/nd-garage-mib:vehicleLicencePlate";
 }
        }
    }
  }
  notification coLevelRisingAlarm {
    description 
        "The SNMP trap that is generated when CO toxicity level in garage 
        crosses its rising threshold (garageCOLevelRisingThreshold).";
    smiv2:oid "1.3.6.1.4.1.4761.99.11.2.2";
    container object-1 {
        leaf garageCOLevel {
            type leafref {
```
This manual and associated NuDesign Software are provided on an "As Is" basis. By using them, you are consenting to the Terms of the "NuDesign Software License Agreement" associated with the Product or Product Evaluation, that you licensed from NuDesign. This manual may not be copied.

```
path "/nd-garage-mib:ND-GARAGE-MIB/nd-garage-mib:garageObjects/nd-garage-
mib:garageCOLevel";
             }
         }
    }
  }
  notification coLevelFallingAlarm {
     description 
         "The SNMP trap that is generated when CO toxicity level in garage 
         crosses its falling threshold (garageCOLevelFallingThreshold).";
     smiv2:oid "1.3.6.1.4.1.4761.99.11.2.3";
     container object-1 {
         leaf garageCOLevel {
             type leafref {
                path "/nd-garage-mib:ND-GARAGE-MIB/nd-garage-mib:garageObjects/nd-garage-
mib:garageCOLevel";
             }
         }
     }
  }
   smiv2:alias "nuDesignTech" {
       smiv2:oid "1.3.6.1.4.1.4761";
  }
  smiv2:alias "ndtExperimental" {
       smiv2:oid "1.3.6.1.4.1.4761.99";
  }
   smiv2:alias "garage" {
       smiv2:oid "1.3.6.1.4.1.4761.99.11";
  }
  smiv2:alias "garageObjects" {
       smiv2:oid "1.3.6.1.4.1.4761.99.11.1";
  }
  smiv2:alias "garageEvents" {
       smiv2:oid "1.3.6.1.4.1.4761.99.11.2";
  }
   smiv2:alias "garageConformance" {
       smiv2:oid "1.3.6.1.4.1.4761.99.11.3";
  }
  smiv2:alias "garageCompliances" {
       smiv2:oid "1.3.6.1.4.1.4761.99.11.3.1";
  }
  smiv2:alias "garageGroups" {
       smiv2:oid "1.3.6.1.4.1.4761.99.11.3.2";
  }
}
```
#### **19.2 'ND-GARAGE-MIB' MIB module**

```
-- ***************************************************************************
-- *
-- * Copyright (c) 2000-2020 NuDesign Technologies, Inc. All Rights Reserved.
-- *
```
-- \* Module Name: ND-GARAGE-MIB -- \* -- \* Description: Defines objects for managing garage for motor vehicles -- \* -- \*\*\*\*\*\*\*\*\*\*\*\*\*\*\*\*\*\*\*\*\*\*\*\*\*\*\*\*\*\*\*\*\*\*\*\*\*\*\*\*\*\*\*\*\*\*\*\*\*\*\*\*\*\*\*\*\*\*\*\*\*\*\*\*\*\*\*\*\*\*\*\*\*\*\*  $ND-GARAGE-MTR$  DEFINITIONS  $P = RFGIN$ **TMPORTS** NOTIFICATION-TYPE, OBJECT-TYPE, MODULE-IDENTITY, enterprises, Integer32 FROM SNMPv2-SMI NOTIFICATION-GROUP, OBJECT-GROUP, MODULE-COMPLIANCE FROM SNMPv2-CONF RowStatus, DisplayString FROM SNMPv2-TC; garage MODULE-IDENTITY LAST-UPDATED "201303140000Z" ORGANIZATION "NuDesign Technologies, Inc." CONTACT-INFO "NuDesign Technologies, Inc. Web site: www.ndt-inc.com<br>Email: contact@ndt-inc contact@ndt-inc.com" DESCRIPTION "The MIB module for managing car garage." REVISION "201303140000Z" DESCRIPTION "Administrative changes. dp" REVISION "200407091226Z" DESCRIPTION "New version released that is to be used across all NuDesign Products. sh" REVISION "200210110900Z" DESCRIPTION "Added objects garageCOLevel, garageCOLevelRisingThreshold and garageCOLevelFallingThreshold and notifications coLevelRisingAlarm and coLevelFallingAlarm. Updated notif-groups and compliance. bl" REVISION "200201171512Z" DESCRIPTION "Modified the access of vehicleModel to ReadCreate. sh" REVISION "200103210000Z" DESCRIPTION "Addedd notifications and conformance statements. bl" REVISION "200005010000Z" DESCRIPTION "Initial version. bl" ::= { ndtExperimental 11 } nuDesignTech OBJECT IDENTIFIER ::= { enterprises 4761 } ndtExperimental OBJECT IDENTIFIER ::=  $\{\text{nubesignTechn} \}$ <br>garageObjects OBJECT IDENTIFIER ::=  $\{\text{garage 1 }\}$ garageObjects OBJECT IDENTIFIER ::= { garage 1 } garageEvents OBJECT IDENTIFIER ::= { garage 2 } garageConformance OBJECT IDENTIFIER ::= { garage 3 } -- Conformance Information garageCompliances OBJECT IDENTIFIER ::= { garageConformance 1 }

This manual and associated NuDesign Software are provided on an "As Is" basis. By using them, you are consenting to the Terms of the "NuDesign Software License Agreement" associated with the Product or Product Evaluation, that you licensed from NuDesign. This manual may not be copied.

```
garageGroups OBJECT IDENTIFIER ::= { garageConformance 2 }
garageAddress OBJECT-TYPE
               DisplayString (SIZE(0..32))
   MAX-ACCESS read-write
               current
   DESCRIPTION 
        "Garage address. For example: 10 St, SomePlace."
    ::= { garageObjects 1 }
garageNumVehicles OBJECT-TYPE
    SYNTAX Integer32
   MAX-ACCESS read-only<br>STATUS current
              current
   DESCRIPTION 
       "Number of vehicles currently parked in the garage."
    ::= { garageObjects 2 }
vehiclesTable OBJECT-TYPE
   SYNTAX SEQUENCE OF VehiclesEntry
   MAX-ACCESS not-accessible<br>STATUS current
               current
   DESCRIPTION 
        "Table of vehicles parked in the garage."
    ::= { garageObjects 3 }
vehiclesEntry OBJECT-TYPE
   SYNTAX VehiclesEntry
   MAX-ACCESS not-accessible<br>STATUS current
               current
   DESCRIPTION 
       "Row in the vehiclesTable."
   INDEX { vehicleIndex }
    ::= { vehiclesTable 1 }
VehiclesEntry ::= SEQUENCE {
   vehicleIndex
       Integer32,
   vehicleLicencePlate
       DisplayString,
   vehicleModel
       DisplayString,
   vehicleStatus
       RowStatus
}
vehicleIndex OBJECT-TYPE
   SYNTAX Integer32
   MAX-ACCESS not-accessible<br>STATUS current
               current
   DESCRIPTION 
        "Index into vehiclesTable."
    ::= { vehiclesEntry 1 }
vehicleLicencePlate OBJECT-TYPE
   SYNTAX DisplayString (SIZE(6..7))
   MAX-ACCESS read-create
              current
   DESCRIPTION 
        "Licence plate of the vehicle, for example 123XYZ or ABCD987."
    ::= { vehiclesEntry 2 }
vehicleModel OBJECT-TYPE<br>SYNTAX DisplayStri
               DisplayString
   MAX-ACCESS read-create
```

```
STATUS current
   DESCRIPTION 
        "Make and model of the vehicle; e.g 'NuDesign speedmaster'.
          NuDesign does not manufacture vehicles (yet). This is just
           for demonstration purpose."
    ::= { vehiclesEntry 3 }
vehicleStatus OBJECT-TYPE<br>SYNTAX RowStatus
              RowStatus
   MAX-ACCESS read-create<br>STATUS current
              current
   DESCRIPTION 
       "Status of this row."
    ::= { vehiclesEntry 4 }
garageCOLevel OBJECT-TYPE<br>SYNTAX Integer32
               Integer32
   MAX-ACCESS read-only
   STATUS current
   DESCRIPTION 
        "CO toxicity level in garage (airborne concentration level expressed in 
       parts per million or PPM)."
    ::= { garageObjects 4 }
garageCOLevelRisingThreshold OBJECT-TYPE
   SYNTAX Integer32
   MAX-ACCESS read-write
               current
   DESCRIPTION 
        "Level of CO toxicity level in garage (in parts per million or PPM) 
       considered dangerous for humans. 400 PPM causes serious headache
       after 1-2 hours of exposure. Thislevel is life threatening after 3 hours. 
       When the current sampled value is greater than or equal to 
               this threshold, and the value at the last sampling interval
               was less than this threshold, a single event (coLevelRisingAlarm)
               will be generated. 
         After a rising event is generated, another such event will not be 
         generated until the sampled value falls below this threshold and 
               reaches the garageCOLevelFallingThreshold."
    ::= { garageObjects 5 \overline{)}garageCOLevelFallingThreshold OBJECT-TYPE
   SYNTAX Integer32
   MAX-ACCESS read-write
               current
   DESCRIPTION 
        "Level of CO toxicity level in garage (in parts per million or PPM) 
       considered harmless for humans. 35 PPM is maximum exposure allowed by 
       OSHA in the workplace over an eight hour period.
       When the current sampled value is less than or equal to this threshold,
       and the value at the last sampling interval was greater than this threshold, 
       a single event (coLevelFallingAlarm) will be generated. 
               After a falling event is generated, another such event will not be 
               generated until the sampled value rises above this threshold and 
               reaches the garageCOLevelRisingThreshold."
    ::= { garageObjects 6 }
-- Events 
notPaidAlarm NOTIFICATION-TYPE
   OBJECTS { vehicleLicencePlate }<br>STATUS current
              current
   DESCRIPTION 
        "The SNMP trap that is generated when the vehicle leaves garage
```
but did not pay the bill."

```
::= { garageEvents 1 }
coLevelRisingAlarm NOTIFICATION-TYPE
    OBJECTS { garageCOLevel }
    STATUS current
    DESCRIPTION 
        "The SNMP trap that is generated when CO toxicity level in garage 
               crosses its rising threshold (garageCOLevelRisingThreshold)."
    ::= { garageEvents 2 }
coLevelFallingAlarm NOTIFICATION-TYPE
    OBJECTS { garageCOLevel }<br>STATUS current
               current
    DESCRIPTION 
        "The SNMP trap that is generated when CO toxicity level in garage 
               crosses its falling threshold (garageCOLevelFallingThreshold)."
    ::= { garageEvents 3 }
-- Compliance statements
garageCompliance MODULE-COMPLIANCE<br>STATUS current
               current
    DESCRIPTION 
        "The compliance statement for agents which
          implement the ND-GARAGE-MIB. Note that garageNotifGroup2 is 
        unconditionally optional for compliance to this MIB module."
    MODULE
        MANDATORY-GROUPS { garageBasicGroup,
                    garageNotifGroup1 } 
    ::= { garageCompliances 1 }
-- Units of compliance
garageBasicGroup OBJECT-GROUP
    OBJECTS { garageAddress, 
        garageNumVehicles, 
        vehicleLicencePlate, 
        vehicleModel, 
        vehicleStatus, 
        garageCOLevel, 
        garageCOLevelRisingThreshold, 
    garageCOLevelFallingThreshold }<br>STATUS current
               current
    DESCRIPTION 
        "A collection of objects providing the info for the garage."
    ::= { garageGroups 1 }
garageNotifGroup1 NOTIFICATION-GROUP
    NOTIFICATIONS { coLevelRisingAlarm, 
    coLevelFallingAlarm }<br>STATUS current
               current
    DESCRIPTION 
        "The threshold notifications."
    ::= { garageGroups 2 }
garageNotifGroup2 NOTIFICATION-GROUP
    NOTIFICATIONS { notPaidAlarm }<br>STATUS current
               current
    DESCRIPTION 
        "The not-paid notification."
    ::= { garageGroups 3 }
END
```
-- This MIB was created using NuDesign Technology's Visual MIBuilder (Ver 4.4).

This manual and associated NuDesign Software are provided on an "As Is" basis. By using them, you are consenting to the Terms of the "NuDesign Software License Agreement" associated with the Product or Product Evaluation, that you licensed from NuDesign. This manual may not be copied.

## **19.3 'RAPID-CITY-MIB' (rcvlan) Yang Module**

```
module rcvlan {
   namespace "urn:ietf:params:xml:ns:yang:smiv2:rcvlan";
   prefix "rcv";
   import ietf-yang-smiv2 { prefix "smiv2"; }
  import ietf-inet-types<br>import SNMPv2-TC
                                    { prefix "smat"; }<br>{ prefix "snmpv2-tc"; }
   organization 
     "Avaya ...";
   contact 
     "...";
   description 
     "...";
   revision 2016-09-10 {
   }
    typedef InterfaceIndex {
       type int32; // {length "1..2147483647"; }
       description 
            "Port IfIndex.";
   }
   typedef PortSet {
 type binary { 
 length "0..255";
     }
     description 
         "The string is 88 octets long, for a total of 704 bits. Each bit
         corresponds to a port, as represented by its ifIndex value . When a
        bit has the value one(1), the corresponding port is a member of the
        set. When a bit has the value zero(0), the corresponding port is not
         a member of the set. The encoding is such that the most significant
         bit of octet #1 corresponds to ifIndex 0, while the least significant
         bit of octet #88 corresponds to ifIndex 703. In order to accommodate
         future uses of this the string has a max size of 255 bytes.";
   }
   typedef RcVlanIdOrNone {
     type int32 { 
         range "1..4094";
 }
     description 
         "Range of VLAN IDs supported for application";
   }
   typedef VrfIdentifier {
     type uint32 { 
         range "0..512";
     }
     description 
         "Virtual Router Identifier.
         VRFID 0 is reserved for the Administrative VRF
         and cannot be used to create VRF's.
         ";
   }
   container vlanModule { 
     config true;
     //container rcVlanTable {
          description
```
This manual and associated NuDesign Software are provided on an "As Is" basis. By using them, you are consenting to the Terms of the "NuDesign Software License Agreement" associated with the Product or Product Evaluation, that you licensed from NuDesign. This manual may not be copied.

```
//       "A list of Virtual LAN entries. The number of entries<br>//        is given by rcVlanNumVlans.":
              is given by rcVlanNumVlans.";
    // smiv2:oid "1.3.6.1.4.1.2272.1.3.2";
         list vlan { // rcVlanEntry {
             key "vlanId";
             description 
                 "Entry containing configuration information for a 
                 particular Virtual LAN.
                 The relationship between the various port sets in a 
                 VLAN Entry are :
                 o The set of ports defined by PortMembers must be a 
                 subset of the set of ports in the underlying STG of 
                the VLAN.
                 o The bitwise AND of PortMembers and NotAllowToJoin must 
                 be the empty set.
                 o The bitwise OR of PortMembers and NotAllowToJoin must 
                 be the set of ports in the underlying STG of the VLAN.
                 o The set of ports defined by StaticMembers must be a 
                 subset of the set of ports defined by PortMembers.
                 o The bitwise XOR of PortMembers and StaticMembers defines 
                 the set of dynamic (potential) members of the VLAN.
                 o The set of ports defined by ActiveMembers must be a subset 
                 of the set of ports defined by PortMembers.
                 ";
             smiv2:oid "1.3.6.1.4.1.2272.1.3.2.1";
             leaf vlanId { // rcVlanId {
                 type rcv:RcVlanIdOrNone;
                 description 
                     "A value that uniquely identifies the Virtual LAN 
                     associated with this entry. This value corresponds
                     to the lower 12 bits in the IEEE 802.1Q VLAN Tag.";
                 smiv2:max-access "read-only";
                 smiv2:oid "1.3.6.1.4.1.2272.1.3.2.1.1";
 }
             leaf vlanName { // rcVlanName {
                 type snmpv2-tc:DisplayString { 
                     length "0..64";
 }
                 description 
                     "An administratively-assigned name for this VLAN.";
                 smiv2:max-access "read-write";
                 smiv2:oid "1.3.6.1.4.1.2272.1.3.2.1.2";
 }
             leaf stgId { // rcVlanStgId {
                 type int32 { 
                     range "0..128";
 }
                 description 
                     "Indicates the Spanning Tree Group (STG) used by
                     this VLAN to determine the state of its ports.
                     If this VLAN is not associated with any STG, this
                     value should be set to zero.";
                 smiv2:defval "1";
                 smiv2:max-access "read-write";
                 smiv2:oid "1.3.6.1.4.1.2272.1.3.2.1.9";
```

```
 }
          leaf vlanType { // rcVlanType {
             type enumeration { 
 enum "byPort" { value "1"; }
 enum "byIpSubnet" { value "2"; }
 enum "byProtocolId" { value "3"; }
 enum "bySrcMac" { value "4"; }
 enum "byDstMcast" { value "5"; }
 enum "bySvlan" { value "6"; }
 enum "byIds" { value "7"; }
 enum "spbm-bvlan" { value "11"; }
 enum "private" { value "13"; }
 }
             description 
                "The type of VLAN, distinguished according to the
                policy used to define its port membership.
                VSP9000 does not support bySvlan(6) and ByIds(7).";
 smiv2:max-access "read-write";
 smiv2:oid "1.3.6.1.4.1.2272.1.3.2.1.10";
 }
          leaf vlanPortMembers { // rcVlanPortMembers {
             type rcv:PortSet;
             description 
                "The set of ports that are members (static or 
                dynamic) of this VLAN.";
             smiv2:max-access "read-write";
             smiv2:oid "1.3.6.1.4.1.2272.1.3.2.1.11";
 }
          leaf vlanProtocolId { // rcVlanProtocolId {
             type enumeration { 
 enum "none" { value "0"; }
 enum "ip" { value "1"; }
 enum "ipx802dot3" { value "2"; }
 enum "ipx802dot2" { value "3"; }
 enum "ipxSnap" { value "4"; }
 enum "ipxEthernet2" { value "5"; }
 enum "appleTalk" { value "6"; }
 enum "decLat" { value "7"; }
 enum "decOther" { value "8"; }
 enum "sna802dot2" { value "9"; }
               enum "snaEthernet2" { value "10"; }
                enum "netBios" { value "11"; }
 enum "xns" { value "12"; }
 enum "vines" { value "13"; }
 enum "ipV6" { value "14"; }
 enum "usrDefined" { value "15"; }
 enum "rarp" { value "16"; }
 enum "pPPoE" { value "17"; }
 }
             description 
                "The protocol identifier of this VLAN. This value 
                is meaningful only if rcVlanType is equal to 
                byProtocolId(3). For other VLAN types it should
                have the value none(0).";
             smiv2:max-access "read-write";
             smiv2:oid "1.3.6.1.4.1.2272.1.3.2.1.15";
 }
     list ip { // rcIpAddrTable {
        key "addr";
        description 
        "The table of addressing information relevant to
        this entity's IP addresses.";
           leaf ifIndex {
```

```
type rcv:InterfaceIndex;
    description 
       "The index value which uniquely identifies the
       interface to which this entry is applicable. The
       interface identified by a particular value of this
       index is the same interface as identified by the
        same value of ifIndex.";
    smiv2:max-access "read-only";
   smiv2:oid "1.3.6.1.4.1.2272.1.8.2.1.1";
}
leaf addr { // rcIpAdEntAddr {
    type inet:ipv4-address;
   description 
       "The IP address to which this entry's addressing
       information pertains.";
    smiv2:max-access "read-only";
    smiv2:oid "1.3.6.1.4.1.2272.1.8.2.1.2";
}
leaf netMask { // rcIpAdEntNetMask {
   type inet:ipv4-address;
   description 
       "The subnet mask associated with the IP address of
       this entry. The value of the mask is an IP
       address with all the network bits set to 1 and all
       the hosts bits set to 0.";
    smiv2:max-access "read-write";
   smiv2:oid "1.3.6.1.4.1.2272.1.8.2.1.3";
}
leaf bcastAddrFormat{ // rcIpAdEntBcastAddrFormat {
    type enumeration { 
       enum "zeros" { value "0"; }
       enum "ones" { value "1"; }
    }
   description 
       "The IP broadcast address format used on this 
       interface.";
    smiv2:max-access "read-only";
    smiv2:oid "1.3.6.1.4.1.2272.1.8.2.1.4";
}
leaf reasmMaxSize { // rcIpAdEntReasmMaxSize {
   type int32 { 
       range "0..65535";
    }
   description 
       "The size of the largest IP datagram which this
       entity can re-assemble from incoming IP fragmented
       datagrams received on this interface.";
    smiv2:max-access "read-only";
    smiv2:oid "1.3.6.1.4.1.2272.1.8.2.1.5";
}
/*
leaf rcIpAdEntVlanId {
   type int32 { 
       range "0..4096";
    }
   description 
       "A value that uniquely identifies the Virtual LAN
       associated with this entry. This value corresponds
       to the lower 12 bits in the IEEE 802.1Q VLAN Tag.";
    smiv2:max-access "read-write";
   smiv2:oid "1.3.6.1.4.1.2272.1.8.2.1.7";
}
*/
leaf macOffset { // rcIpAdEntMacOffset {
   type int32 {
```

```
range "0..511";
                   }
                   description 
                       "Used to translate the ip address into mac address.
                       The system has 512 mac addresses of which 0-507 are reserved for
                       Boardwalk box. 508-511 is reserved for MG. One can either 
                       mention a mac offset while configuring an ip on the
                       vlan or it can be alloted by the system within the above range.";
                   smiv2:max-access "read-write";
                   smiv2:oid "1.3.6.1.4.1.2272.1.8.2.1.9";
               }
               leaf vrfId { // rcIpAdEntVrfId {
                   type rcv:VrfIdentifier;
                   description 
                       "The VrfId used in this table is to associate VLANs
                       or Brouter ports to a VRF after the creation of VLANs
                       or Brouter ports.
                       VRFID 0 is reserved for the Administrative VRF.";
                   smiv2:max-access "read-create";
                   smiv2:oid "1.3.6.1.4.1.2272.1.8.2.1.12";
               }
           }
        }
   }
}
```
## **19.4 'RAPID-CITY-MIB' (rcvlan) MIB Module**

```
RAPID-CITY DEFINITIONS ::= BEGIN
IMPORTS
   OBJECT-TYPE, MODULE-IDENTITY, enterprises, 
   iso, Unsigned32, Integer32, IpAddress
        FROM SNMPv2-SMI
   TEXTUAL-CONVENTION, RowStatus, MacAddress, 
   TruthValue, DisplayString
       FROM SNMPv2-TC;
-- ISSUES
-- 
-- None outstanding
rapidCity MODULE-IDENTITY
    LAST-UPDATED "201205150000Z"
    ORGANIZATION 
        "Bay Networks, Rapid-City Group"
    CONTACT-INFO 
        "
        Edwin Tsang
                           Postal: Bay Networks, Inc. 
                                 4401 Great America Parkway 
                                 Santa Clara, CA 95052-8185 
                              Tel: 408-495-6159
                              Fax: 408-495-5215 
                           E-mail:edwin_tsang@@baynetworks.com 
        ^{\prime\prime}DESCRIPTION 
        "Enterprise MIB for the Accelar product family."
::= { enterprises 2272 }
```

```
-- May 15, 2012
```

```
-- 
-- Local defines to avoid having to pull-in other RFC's.
-- 
BridgeId ::= TEXTUAL-CONVENTION
             current
   DESCRIPTION 
        "An identifier that identifies the Bridge Id"
   SYNTAX OCTET STRING (SIZE(8))
EnableValue ::= TEXTUAL-CONVENTION
             current
   DESCRIPTION 
        "Enable/Disable value."
   SYNTAX INTEGER {
       enable (1),
       disable (2)
   }
IdList ::= TEXTUAL-CONVENTION<br>STATUS current
           current
   DESCRIPTION 
       "An identifier for a list of Ids."
   SYNTAX OCTET STRING
-- 
-- This variable type is used through out the Rapid-City enterprise
-- MIB to denote the standard ifIndex in mib-2. 
-- 
InterfaceIndex ::= TEXTUAL-CONVENTION
            current
   DESCRIPTION 
       "Port IfIndex."
   SYNTAX Integer32
InterfaceIndexOrZero ::= TEXTUAL-CONVENTION
   DISPLAY-HINT "d"<br>STATUS current
              current
   DESCRIPTION 
        "This textual convention is an extension of the
                     InterfaceIndex convention. The latter defines a greater
                     than zero value used to identify an interface or interface
                     sub-layer in the managed system. This extension permits the
                     additional value of zero. the value zero is object-specific
                     and must therefore be defined as part of the description of
                    any object which uses this syntax. Examples of the usage of
                     zero might include situations where interface was unknown,
                     or when none or all interfaces need to be referenced."
   SYNTAX Integer32 (0..2147483647)
IpIsisPlsbNodeNickName ::= TEXTUAL-CONVENTION
            current
   DESCRIPTION 
       "Plsb Node Nick name."
   SYNTAX OCTET STRING (SIZE(3))
Ipv6NextHdr ::= TEXTUAL-CONVENTION
              current
```

```
DESCRIPTION 
        "The ipv6 next header to look for."
   SYNTAX INTEGER {
       hop-by-hop (0),
       icmpv4 (1),
       igmpv4 (2),
       ipInIp (4),
       tcp (6),
       egp (8),
       udp (17),
       ipv6 (41),
       routing (43),
       frag (44),
       rsvp (46),
        ipsecESP (50),
        ipsecAh (51),
       icmpv6 (58),
       noNxtHdr (59),
       destOptions (60),
       undefined (255)
   }
-- 
-- The string is 88 octets long, for a total of 704 bits. Each bit
-- corresponds to a port, as represented by its ifIndex value . When a
-- bit has the value one(1), the corresponding port is a member of the
-- set. When a bit has the value zero(0), the corresponding port is not
-- a member of the set. The encoding is such that the most significant
-- bit of octet #1 corresponds to ifIndex 0, while the least significant
-- bit of octet #88 corresponds to ifIndex 703."
-- 
PortSet ::= TEXTUAL-CONVENTION<br>STATUS current
              current
   DESCRIPTION 
        "The string is 88 octets long, for a total of 704 bits. Each bit
                  corresponds to a port, as represented by its ifIndex value . When a
                  bit has the value one(1), the corresponding port is a member of the
                 set. When a bit has the value zero(0), the corresponding port is not
                  a member of the set. The encoding is such that the most significant
                  bit of octet #1 corresponds to ifIndex 0, while the least significant
                  bit of octet #88 corresponds to ifIndex 703. In order to accommodate
                  future uses of this the string has a max size of 255 bytes."
   SYNTAX OCTET STRING (SIZE(0..255))
RcLongDisplayString ::= TEXTUAL-CONVENTION<br>STATUS current
              current
   DESCRIPTION 
        "The semantics are identical to the standard DisplayString 
                         in RFC1213 and RFC2579, except for the longer length that
                         is allowed with this TC. "
   SYNTAX OCTET STRING (SIZE(0..65535))
RcVlanIdOrNone ::= TEXTUAL-CONVENTION
   STATUS current
   DESCRIPTION 
        "Range of VLAN IDs supported for application"
   SYNTAX Integer32 (1..4094)
Timeout ::= TEXTUAL-CONVENTION<br>STATUS current
               current
```

```
DESCRIPTION 
       "An identifier that identifies the timeout value."
   SYNTAX Integer32
VrfIdentifier ::= TEXTUAL-CONVENTION
            current
   DESCRIPTION 
       "Virtual Router Identifier.
                   VRFID 0 is reserved for the Administrative VRF
                   and cannot be used to create VRF's.
        "
   SYNTAX Unsigned32 (0..512)
org OBJECT IDENTIFIER ::= { iso 3 }
                   OBJECT IDENTIFIER ::= \{ org 6 \}-- 
-- Additions to resolve some SNMP V2 dependencies so we don't
-- have to pull-in a lot of mib modules.
-- 
internet OBJECT IDENTIFIER ::= { dod 1 }
snmpV2 OBJECT IDENTIFIER ::= { internet 6 }
snmpModules OBJECT IDENTIFIER ::= { snmpV2 3 }
snmpMIB OBJECT IDENTIFIER ::= { snmpModules 1 }
snmpMIBObjects OBJECT IDENTIFIER ::= { snmpMIB 1 }
snmpTraps OBJECT IDENTIFIER ::= { snmpMIBObjects 5 }
-- 
-- Enterprise specific MIB groups
-- 
rcMgmt OBJECT IDENTIFIER ::= { rapidCity 1 }
-- APLS device end
rcSystem OBJECT IDENTIFIER ::= { rcMgmt 1 }
rcTftp OBJECT IDENTIFIER ::= { rcMgmt 2 }
rcVlan OBJECT IDENTIFIER ::= { rcMgmt 3 }
rcIp OBJECT IDENTIFIER ::= { rcMgmt 8 }
-- VLAN Table
rcVlanNumVlans OBJECT-TYPE
            Integer32 (1..128)
   MAX-ACCESS read-only
            current
   DESCRIPTION 
       "The number of VLANs currently defined in the switch."
   ::= { rcVlan 1 }
rcVlanTable OBJECT-TYPE
   SYNTAX SEQUENCE OF RcVlanEntry
   MAX-ACCESS not-accessible
            current
   DESCRIPTION 
       "A list of Virtual LAN entries. The number of entries
                            is given by rcVlanNumVlans."
   ::= { rcVlan 2 }
rcVlanEntry OBJECT-TYPE
   SYNTAX RcVlanEntry
   MAX-ACCESS not-accessible
            current
```
This manual and associated NuDesign Software are provided on an "As Is" basis. By using them, you are consenting to the Terms of the "NuDesign Software License Agreement" associated with the Product or Product Evaluation, that you licensed from NuDesign. This manual may not be copied.

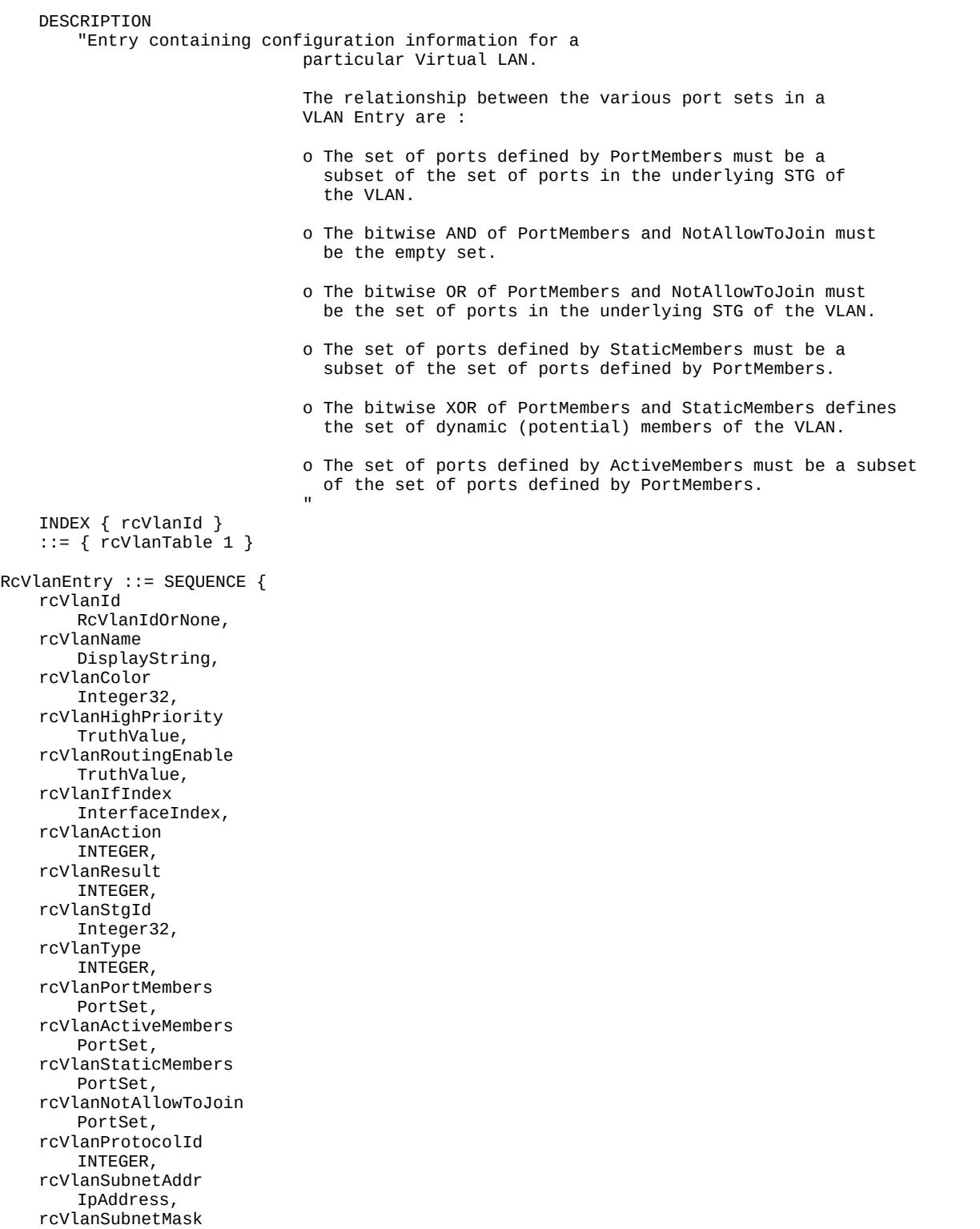

.

IpAddress, rcVlanAgingTime

Integer32, rcVlanMacAddress MacAddress, rcVlanRowStatus RowStatus } rcVlanId OBJECT-TYPE RcVlanIdOrNone MAX-ACCESS read-only<br>STATUS current current DESCRIPTION "A value that uniquely identifies the Virtual LAN associated with this entry. This value corresponds to the lower 12 bits in the IEEE 802.1Q VLAN Tag." ::= { rcVlanEntry 1 } rcVlanName OBJECT-TYPE SYNTAX DisplayString (SIZE(0..64)) MAX-ACCESS read-write<br>STATUS current current DESCRIPTION "An administratively-assigned name for this VLAN." ::= { rcVlanEntry 2 } rcVlanColor OBJECT-TYPE Integer32 (0..32) MAX-ACCESS read-write<br>STATUS current current DESCRIPTION "An administratively-assigned color code for this VLAN. The value of this object is used by the VLAN Manager GUI tool to select a color when it draws this VLAN on the screen." ::= { rcVlanEntry 3 } rcVlanHighPriority OBJECT-TYPE TruthValue MAX-ACCESS read-write<br>STATUS obsolete obsolete DESCRIPTION "A flag to note whether frames in this VLAN should be assigned a high switching priority." DEFVAL { false } ::= { rcVlanEntry 4 } rcVlanRoutingEnable OBJECT-TYPE SYNTAX TruthValue MAX-ACCESS read-write obsolete **DESCRIPTION** "A flag to note whether IP routing is enabled in this VLAN." DEFVAL { false } ::= { rcVlanEntry 5 } rcVlanIfIndex OBJECT-TYPE SYNTAX InterfaceIndex MAX-ACCESS read-only current DESCRIPTION "When rcVlanRoutingEnable is set to true(1), this value indicates the 'logical' ifIndex assigned to this VLAN. Otherwise, this value is meaningless and should be set to zero."

::= { rcVlanEntry 6 }

```
rcVlanAction OBJECT-TYPE
              INTEGER {
       none (1),
       flushMacFdb (2),
        flushArp (3),
        flushIp (4),
       flushDynMemb (5),
       all (6),
       flushSnoopMemb (7),
       triggerRipUpdate (8),
       flushSnoopMRtr (9),
       flushIpRsmltEdgePeer (10)
   }
   MAX-ACCESS read-write
   STATUS current
   DESCRIPTION 
       "VLAN related actions."
   DEFVAL { none }
   ::= { rcV lanEntry 7 }
rcVlanResult OBJECT-TYPE<br>SYNTAX INTEGER {
              INTEGER {
       none (1),
       inProgress (2),
       success (3),
       fail (4)
   }
   MAX-ACCESS read-only<br>STATUS current
              current
   DESCRIPTION 
       "The result from the last VLAN action."
   DEFVAL { none }
   ::= { rcVlanEntry 8 }
rcVlanStgId OBJECT-TYPE
             Integer32 (0..128)
   MAX-ACCESS read-write
              current
   DESCRIPTION 
        "Indicates the Spanning Tree Group (STG) used by
                                this VLAN to determine the state of its ports.
                                If this VLAN is not associated with any STG, this
                                value should be set to zero."
   DEFVAL { 1 }
   ::= { rcVlanEntry 9 }
rcVlanType OBJECT-TYPE
               INTEGER {
       byPort (1),
       byIpSubnet (2),
       byProtocolId (3),
       bySrcMac (4),
       byDstMcast (5),
       bySvlan (6),
       byIds (7),
       spbm-bvlan (11),
       private (13)
   }
   MAX-ACCESS read-write
              current
   DESCRIPTION 
       "The type of VLAN, distinguished according to the
                                policy used to define its port membership.
```
This manual and associated NuDesign Software are provided on an "As Is" basis. By using them, you are consenting to the Terms of the "NuDesign Software License Agreement" associated with the Product or Product Evaluation, that you licensed from NuDesign. This manual may not be copied. .

```
 VSP9000 does not support bySvlan(6) and ByIds(7)."
   ::= { rcVlanEntry 10 }
rcVlanPortMembers OBJECT-TYPE
   SYNTAX PortSet
   MAX-ACCESS read-write
              current
   DESCRIPTION 
       "The set of ports that are members (static or 
                                dynamic) of this VLAN."
   ::= { rcVlanEntry 11 }
rcVlanActiveMembers OBJECT-TYPE
   SYNTAX PortSet
   MAX-ACCESS read-only<br>STATUS current
               current
   DESCRIPTION 
       "The set of ports that are currently active in 
                               this VLAN. Active ports include all static ports
                                and any dynamic ports where the VLAN policy was
                               met."
   ::= { rcVlanEntry 12 }
rcVlanStaticMembers OBJECT-TYPE
               PortSet
   MAX-ACCESS read-write
              current
   DESCRIPTION 
        "The set of ports that are static members of this
                               VLAN. A static member of a VLAN is always active 
                                and is never aged out."
   ::= { rcVlanEntry 13 }
rcVlanNotAllowToJoin OBJECT-TYPE
   SYNTAX PortSet
   MAX-ACCESS read-write
               current
   DESCRIPTION 
       "The set of ports that are not allowed to become
                               members of this VLAN."
   ::= { rcVlanEntry 14 }
rcVlanProtocolId OBJECT-TYPE
               INTEGER {
       none (0),
       ip (1),
       ipx802dot3 (2),
       ipx802dot2 (3),
       ipxSnap (4),
       ipxEthernet2 (5),
       appleTalk (6),
       decLat (7),
       decOther (8),
       sna802dot2 (9),
       snaEthernet2 (10),
       netBios (11),
       xns (12),
       vines (13),
       ipV6 (14),
       usrDefined (15),
       rarp (16),
       pPPoE (17)
    }
   MAX-ACCESS read-write<br>STATUS current
               current
```

```
DESCRIPTION 
       "The protocol identifier of this VLAN. This value 
                               is meaningful only if rcVlanType is equal to 
                               byProtocolId(3). For other VLAN types it should
                               have the value none(0)."
   ::= \{ rcVlanEntry 15 \}rcVlanSubnetAddr OBJECT-TYPE
    SYNTAX IpAddress
    MAX-ACCESS read-write
   STATUS current
   DESCRIPTION 
       "The IP subnet address of this VLAN. This value 
                               is meaningful only if rcVlanType is equal to 
                               byIpSubnet(2). For other VLAN types it should
                               have the value 0.0.0.0."
   ::= { rcVlanEntry 16 }
rcVlanSubnetMask OBJECT-TYPE
              IpAddress
   MAX-ACCESS read-write<br>STATUS current
               current
   DESCRIPTION 
       "The IP subnet mask of this VLAN. This value
                               is meaningful only if rcVlanType is equal to 
                               byIpSubnet(2). For other VLAN types it should
                               have the value 0.0.0.0."
   ::= { rcVlanEntry 17 }
rcVlanAgingTime OBJECT-TYPE
              Integer32 (0|10..1000000)
   MAX-ACCESS read-write
   STATUS current
   DESCRIPTION 
        "The timeout period (in seconds) used for aging
                               out dynamic members of this VLAN. This field is
                               only relevant for policy-based VLANs."
   DEFVAL { 600 }
   ::= { rcVlanEntry 18 }
rcVlanMacAddress OBJECT-TYPE
   SYNTAX MacAddress
   MAX-ACCESS read-only
              current
   DESCRIPTION 
       "The MAC address assigned to the virtual router
                               interface of this VLAN. This field is meaningful 
                               only if rcVlanRoutingEnable is equal to true(1)."
   ::= { rcVlanEntry 19 }
rcVlanRowStatus OBJECT-TYPE
              RowStatus
   MAX-ACCESS read-write<br>STATUS current
              current
   DESCRIPTION 
        "Used to create/delete entries in the rcVlanTable."
   ::= { rcVlanEntry 20 }
-- IP Address Table
rcIpAddrTable OBJECT-TYPE
   SYNTAX SEQUENCE OF RcIpAddrEntry
   MAX-ACCESS not-accessible
               current
   DESCRIPTION
```

```
"The table of addressing information relevant to
                               this entity's IP addresses.
                               This table is identical to the ipAddrTable in 
                               MIB2 except the columns rcIpAdEntIfIndex and 
                               rcIpAdEntAddr are reversed. Also, the table 
                               is indexed by both these variables."
    ::= { rcIp 2 }
rcIpAddrEntry OBJECT-TYPE
   SYNTAX RcIpAddrEntry
   MAX-ACCESS not-accessible
              current
   DESCRIPTION 
        "The addressing information for one of this
                               entity's IP addresses."
   INDEX { rcIpAdEntIfIndex, 
       rcIpAdEntAddr }
    ::= { rcIpAddrTable 1 }
RcIpAddrEntry ::= SEQUENCE {
   rcIpAdEntIfIndex
       InterfaceIndex,
    rcIpAdEntAddr
       IpAddress,
    rcIpAdEntNetMask
       IpAddress,
    rcIpAdEntBcastAddrFormat
       INTEGER,
    rcIpAdEntReasmMaxSize
       Integer32,
   rcIpAdEntRowStatus
       RowStatus,
    rcIpAdEntVlanId
       Integer32,
    rcIpAdEntBrouterPort
       TruthValue,
    rcIpAdEntMacOffset
       Integer32,
    rcIpAdEntIfType
       INTEGER,
    rcIpAdEntVrfId
       VrfIdentifier
}
rcIpAdEntIfIndex OBJECT-TYPE
   SYNTAX InterfaceIndex
   MAX-ACCESS read-only<br>STATUS current
               current
   DESCRIPTION 
       "The index value which uniquely identifies the
                               interface to which this entry is applicable. The
                               interface identified by a particular value of this
                               index is the same interface as identified by the
                               same value of ifIndex."
   ::= { rcIpAddrEntry 1 }
rcIpAdEntAddr OBJECT-TYPE
               IpAddress
   MAX-ACCESS read-only
   STATUS current
   DESCRIPTION 
        "The IP address to which this entry's addressing
                               information pertains."
    ::= { rcIpAddrEntry 2 }
```

```
rcIpAdEntNetMask OBJECT-TYPE
   SYNTAX IpAddress
   MAX-ACCESS read-create
   STATUS current
   DESCRIPTION 
       "The subnet mask associated with the IP address of
                              this entry. The value of the mask is an IP
                              address with all the network bits set to 1 and all
                              the hosts bits set to 0."
   ::= { rcIpAddrEntry 3 }
rcIpAdEntBcastAddrFormat OBJECT-TYPE
   SYNTAX INTEGER {
       zeros (0),
       ones (i)}
   MAX-ACCESS read-only
   STATUS current
   DESCRIPTION 
       "The IP broadcast address format used on this 
                              interface."
   ::= \{rcIpAddrEntry 4 \}rcIpAdEntReasmMaxSize OBJECT-TYPE
   SYNTAX Integer32 (0..65535)
   MAX-ACCESS read-only
              current
   DESCRIPTION 
       "The size of the largest IP datagram which this
                              entity can re-assemble from incoming IP fragmented
                              datagrams received on this interface."
   ::= { rcIpAddrEntry 5 }
rcIpAdEntRowStatus OBJECT-TYPE
             RowStatus
   MAX-ACCESS read-create
             current
   DESCRIPTION 
       "Used to create/delete entries"
   ::= { rcIpAddrEntry 6 }
rcIpAdEntVlanId OBJECT-TYPE
   SYNTAX Integer32 (0..4096)
   MAX-ACCESS read-create
             current
   DESCRIPTION 
       "A value that uniquely identifies the Virtual LAN
                              associated with this entry. This value corresponds
                              to the lower 12 bits in the IEEE 802.1Q VLAN Tag."
   ::= { rcIpAddrEntry 7 }
rcIpAdEntBrouterPort OBJECT-TYPE
              TruthValue
   MAX-ACCESS read-only
              current
   DESCRIPTION 
       "Used to indicate whether this entry correponds
              to a brouter port (as oppose to a routable VLAN).
               This value cannot be changed after the row is
              created."
   ::= { rcIpAddrEntry 8 }
rcIpAdEntMacOffset OBJECT-TYPE
              Integers32 (0..511)
```

```
MAX-ACCESS read-create
              current
   DESCRIPTION 
       "Used to translate the ip address into mac address.
                                 The system has 512 mac addresses of which 0-507 are reserved for
                                 Boardwalk box. 508-511 is reserved for MG. One can either 
                                mention a mac offset while configuring an ip on the
                                vlan or it can be alloted by the system within the above range."
   ::= { rcIpAddrEntry 9 }
rcIpAdEntIfType OBJECT-TYPE
   SYNTAX INTEGER {
       circuitLessIP (1),
       brouterPort (2),
       vlan (3)
    }
   MAX-ACCESS read-only<br>STATUS current
             current
   DESCRIPTION
       "The address entry IfType indicates the type of the 
          interface. In the case of circuit-less-IP there is 
                               no association with any ports. In other words, it can 
                               be thought of as a virtual interface. The value 
                              'brouter port' indicates this interface is associated
                               with a specific physical port. The value 'vlan' 
                               indicates a logical port that contains one or physical 
                               ports/MLT ports."
   ::= { rcIpAddrEntry 10 }
rcIpAdEntVrfId OBJECT-TYPE
               VrfIdentifier
   MAX-ACCESS read-create
   STATUS current
   DESCRIPTION 
        "The VrfId used in this table is to associate VLANs
              or Brouter ports to a VRF after the creation of VLANs
             or Brouter ports.
              VRFID 0 is reserved for the Administrative VRF."
   ::= \{rcIpAddrEntry 12\}-- FlowContorl Group
rcIpFlowTable OBJECT-TYPE
   SYNTAX SEQUENCE OF RcIpFlowEntry
   MAX-ACCESS not-accessible<br>STATUS current
              current
   DESCRIPTION 
       "IpFlow Table. This table contain entries that
              correspond to RSVP records in the switching
               fabric Address Resolution table.
              A connection that has a matching entry in this 
                                table will be processed with a higher priority 
                                than connections that do not have an entry."
   ::= { rcIp 3 }
rcIpFlowEntry OBJECT-TYPE
   SYNTAX RcIpFlowEntry
   MAX-ACCESS not-accessible<br>STATUS current
              current
   DESCRIPTION 
       "Proprietary flow control variables."
   INDEX { rcIpFlowSrcIpAddress, 
       rcIpFlowSrcIpPort, 
       rcIpFlowDstIpAddress,
```

```
rcIpFlowDstIpPort, 
        rcIpFlowProtocol }
    ::= { rcIpFlowTable 1 }
RcIpFlowEntry ::= SEQUENCE {
   rcIpFlowSrcIpAddress
        IpAddress,
    rcIpFlowSrcIpPort
        Integer32,
    rcIpFlowDstIpAddress
       IpAddress,
    rcIpFlowDstIpPort
       Integer32,
    rcIpFlowProtocol
        INTEGER,
    rcIpFlowRowStatus
        RowStatus
}
rcIpFlowSrcIpAddress OBJECT-TYPE
               IpAddress
   MAX-ACCESS read-only<br>STATUS current
             current
   DESCRIPTION 
        "The source IP address of an IP packet."
    ::= { rcIpFlowEntry 1 }
rcIpFlowSrcIpPort OBJECT-TYPE
   SYNTAX Integer32 (0..65535)
   MAX-ACCESS read-only<br>STATUS current
               current
   DESCRIPTION 
        "The source port of an IP packet. A zero value 
                                 in this field is used as a wildcard value."
   DEFVAL { 0 }
    ::= { rcIpFlowEntry 2 }
rcIpFlowDstIpAddress OBJECT-TYPE
               IpAddress
   MAX-ACCESS read-only<br>STATUS current
               current
   DESCRIPTION 
        "The destination IP address of an IP packet."
    ::= { rcIpFlowEntry 3 }
rcIpFlowDstIpPort OBJECT-TYPE
   SYNTAX Integer32 (0..65535)
   MAX-ACCESS read-only<br>STATUS current
               current
   DESCRIPTION 
        "The destination port of an IP packet. A zero
                                 value in this field is used as a wildcard value."
   DEFVAL { 0 }
    ::= { rcipFlowEntry 4 }
rcIpFlowProtocol OBJECT-TYPE<br>SYNTAX INTEGER {
               INTEGER {
        ip (4),
        tcp (6),
        udp (17)
    }
   MAX-ACCESS read-only<br>STATUS current
               current
   DESCRIPTION 
        "The protocol type of an IP packet. A zero value
```

```
 in this field is used as a wildcard value."
    DEFVAL { ip }
    ::= { rcIpFlowEntry 5 }
rcIpFlowRowStatus OBJECT-TYPE
                RowStatus
    MAX-ACCESS read-write<br>STATUS current
                current
    DESCRIPTION 
        "Status of entry."
    ::= { rcIpFlowEntry 6 }
END
```
## **19.5 Capabilities**

The following capabilities are available in the ndCONF server:

```
capability urn:ietf:params:netconf:base:1.0 
capability urn:ietf:params:netconf:base:1.1 
capability urn:ietf:params:netconf:capability:writable-running:1.0 
capability urn:ietf:params:netconf:capability:candidate:1.0 
capability urn:ietf:params:netconf:capability:confirmed-commit:1.0 
capability urn:ietf:params:netconf:capability:confirmed-commit:1.1 
capability urn:ietf:params:netconf:capability:rollback-on-error:1.0 
capability urn:ietf:params:netconf:capability:validate:1.0 
capability urn:ietf:params:netconf:capability:validate:1.1 
capability urn:ietf:params:netconf:capability:startup:1.0 
capability urn:ietf:params:netconf:capability:url:1.0 
capability urn:ietf:params:netconf:capability:xpath:1.0 
capability urn:ietf:params:netconf:capability:notification:1.0 
capability urn:ietf:params:netconf:capability:interleave:1.0 
capability urn:ietf:params:netconf:capability:partial-lock:1.0 
capability urn:ietf:params:restconf:capability:fields:1.0
capability urn:ietf:params:xml:ns:yang:ietf-inet-types?module=ietf-inet-types&revision=2013-07-15 
capability urn:ietf:params:xml:ns:yang:ietf-yang-types?module=ietf-yang-types&revision=2013-07-15 
capability urn:ietf:params:xml:ns:yang:ietf-yang-smiv2?module=ietf-yang-smiv2&revision=2012-06-22 
capability urn:ietf:params:xml:ns:yang:smiv2:SNMPv2-TC?module=SNMPv2-TC&revision=1999-04-01 
capability urn:ietf:params:xml:ns:yang:ietf-netconf-notifications?module=ietf-netconf-
notifications&revision=2011-08-07 
capability urn:ietf:params:xml:ns:yang:ietf-netconf-monitoring?module=ietf-netconf-
monitoring&revision=2010-10-04 
capability urn:ietf:params:xml:ns:yang:ietf-netconf-acm?module=ietf-netconf-acm&revision=2011-10-04 
capability http://ndt-inc.com/ns/ndt-mgmt?module=ndt-mgmt&revision=2014-04-01 
capability urn:ietf:params:xml:ns:netconf:notification:1.0?module=notifications&revision=2008-07-14 
capability urn:ietf:params:xml:ns:netmod:notification?module=nc-notifications&revision=2008-07-14 
capability urn:ietf:params:xml:ns:yang:ietf-snmp?module=ietf-snmp&revision=2014-12-10 
capability urn:ietf:params:xml:ns:yang:smiv2:SNMPv2-MIB?module=SNMPv2-MIB&revision=2002-10-16 
capability urn:ietf:params:xml:ns:yang:ietf-yang-library?module=ietf-yang-library&revision=2016-06-21
capability urn:ietf:params:xml:ns:yang:ietf-interfaces?module=ietf-interfaces&revision=2018-02-20 
capability urn:ietf:params:xml:ns:yang:iana-if-type?module=iana-if-type&revision=2017-01-19 
capability http://openconfig.net/yang/openconfig-ext?module=openconfig-extensions&revision=2018-10-17 
capability http://openconfig.net/yang/types/yang?module=openconfig-yang-types&revision=2018-11-21 
capability http://openconfig.net/yang/openconfig-types?module=openconfig-types&revision=2018-11-21 
capability http://openconfig.net/yang/interfaces?module=openconfig-interfaces&revision=2018-11-21
capability urn:ietf:params:xml:ns:yang:smiv2:ND-GARAGE-MIB?module=ND-GARAGE-MIB&revision=2004-07-09 
capability urn:ietf:params:xml:ns:yang:smiv2:rcvlan?module=rcvlan&revision=2016-09-10
```
This list varies with the configuration of the server, in particular with the datadlls loaded by the configuration. The above depicts the datadlls for **openconfig-interfaces** and the two buildable module projects, "**ND-GARAGE-MIB**" and "**rcvlan**".

If the ietf-interfaces configuration is loaded, then the following entries would not be depicted.

This manual and associated NuDesign Software are provided on an "As Is" basis. By using them, you are consenting to the Terms of the "NuDesign Software License Agreement" associated with the Product or Product Evaluation, that you licensed from NuDesign. This manual may not be copied. .

capability urn:ietf:params:xml:ns:yang:ietf-interfaces?module=ietf-interfaces&revision=2018-02-20 capability urn:ietf:params:xml:ns:yang:iana-if-type?module=iana-if-type&revision=2017-01-19 capability http://openconfig.net/yang/openconfig-ext?module=openconfig-extensions&revision=2018-10-17 capability http://openconfig.net/yang/types/yang?module=openconfig-yang-types&revision=2018-11-21 capability http://openconfig.net/yang/openconfig-types?module=openconfig-types&revision=2018-11-21 capability http://openconfig.net/yang/interfaces?module=openconfig-interfaces&revision=2018-11-21

Instead the following two entries would appear:

capability urn:ietf:params:xml:ns:yang:ietf-interfaces?module=ietf-interfaces&revision=2014-05-08 capability urn:ietf:params:xml:ns:yang:iana-if-type?module=iana-if-type&revision=2014-05-08

You may notice that the modules ietf-interfaces and iana-if-type exist in both configurations (though with different revisions). This is due to openconfigInterfaces being "dependent" of these modules.<sup>[21](#page-130-0)</sup>

<span id="page-130-0"></span><sup>21</sup> Care should be take to not use the wrong modules in the two configurations as there is overlap in the SNMP implementation provided by both.

This manual and associated NuDesign Software are provided on an "As Is" basis. By using them, you are consenting to the Terms of the "NuDesign Software License Agreement" associated with the Product or Product Evaluation, that you licensed from NuDesign. This manual may not be copied. .